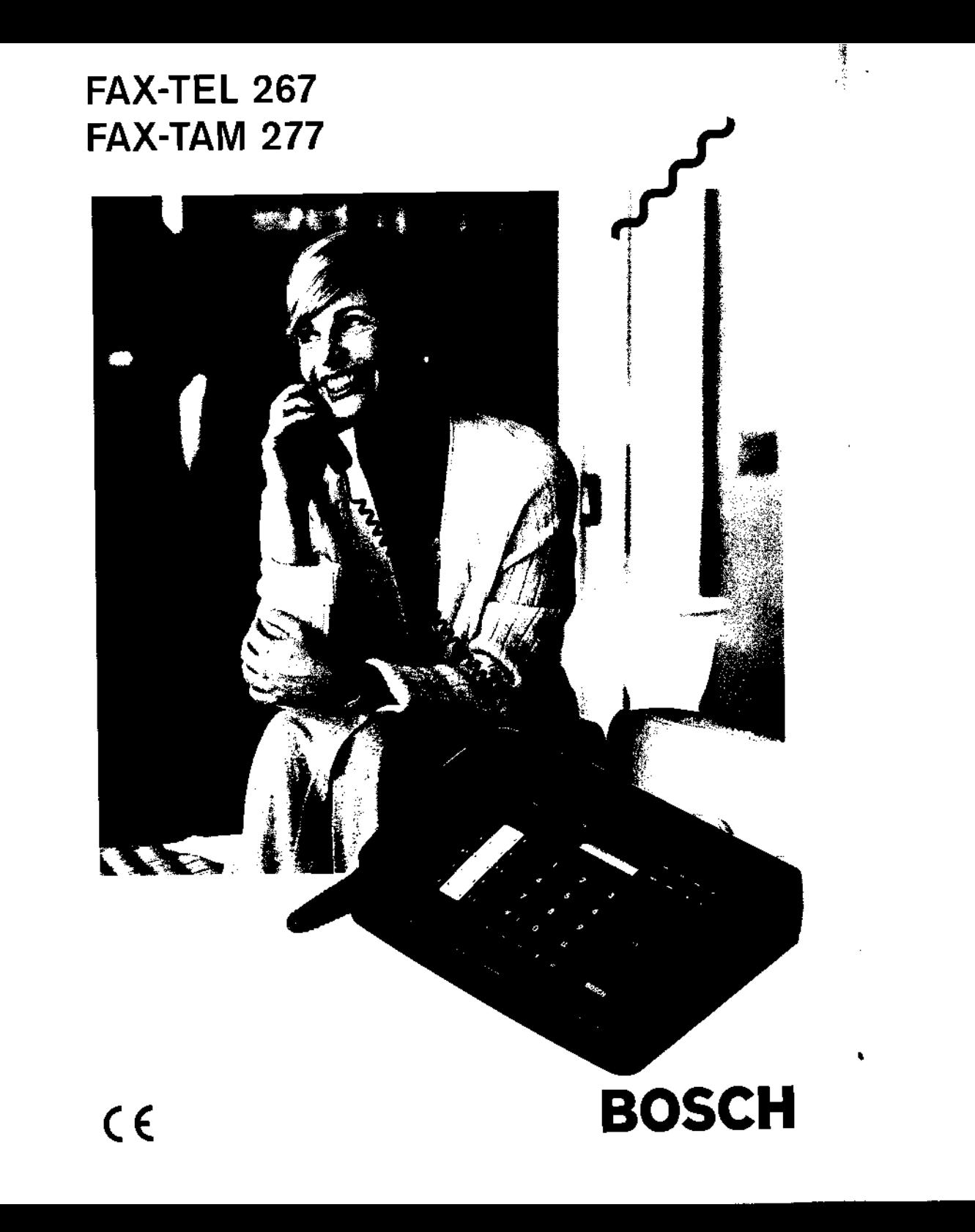

 $\epsilon$ 

# Inhalt

#### Sicherheitshinweise

Bevor Sie Ihren Fernkopierer Fax-Tel 267/Fax-Tam 277 aufstellen und in Betrieb nehmen, lesen Sie bitte die folgenden Hinweise sorgfältig durch.

- Schließen Sie Ihren Fernkopierer nur an eine einwandfrei installierte Schutzkontaktsteckdose mit 230 Volt Wechselspannung, 50Hz und einer Absicherung von max:. 16 Ampere an.
- Ziehen Sie den Netzstecker nie an der Zuleitung aus der Steckdose, sondern fassen Sie dazu den Netzstecker an. Fassen Sie den Netzstecker nie mit nassen Händen an.
- **e** Die Lüftungsschlitze des Netzteils dürfen nicht abgedeckt werden.
- ln den folgenden Fällen ziehen Sie bitte sofort den Netzstecker aus der Steckdose und setzen sich mit dem Kundendienst in Verbindung:
	- 1. Das Gerät oder das Netzteil erzeugen ungewöhnliche Geräusche oder Gerüche oder es steigt Rauch auf. '
	- 2. Der Strom im Fernkopierer fälh aus. oder eine Sicherung brennt durch.
	- 3. Kleine Gegenstände wie Büroklammem usw, sind in das Gerät oder das Netzteil gefallen, oder Ihnen ist versehentlich Flüssigkeit hineingelaufen.
- Prüfen Sie regelmäßig, ob:
	- 1. ungewöhnliche Wärmeentwicklung am Gerät, am Netzteil oder am Netzkabel auftritt.
	- 2. der Netzstecker fest sitzt oder das Netzkabel beschädigt ist.
- **e** Montieren Sie das Gerät nicht auseinander, und versuchen Sie nicht es zu reparieren oder Änderungen vorzunehmen. Dazu ist Ihr Kundendienst da. '
- Falls das Anzeigefeld (LCD) zerbricht, kann leicht ätzende Flüssigkeit austreten. Vermeiden Sie jeden Kontakt mit Haut oder Augen.
- Eine Haftung des Herstellers für Schäden aus nicht bestimmungsgemäßem Gebrauch des Gerätes kann nicht übernommen werden.
- $\bullet$  Maschinenlärminformationsverordnung 3, GSGV, 18.01.1991: Der arbeitsplatzbezogene Schalldruckpegel beträgt 70 dB (A) oder weniger, gemäß ISO 7779.

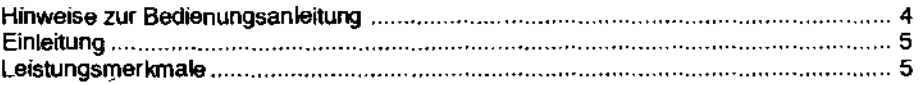

**KapHel1 - Installation und Inbetriebnahme** 

E<br>|-

• '

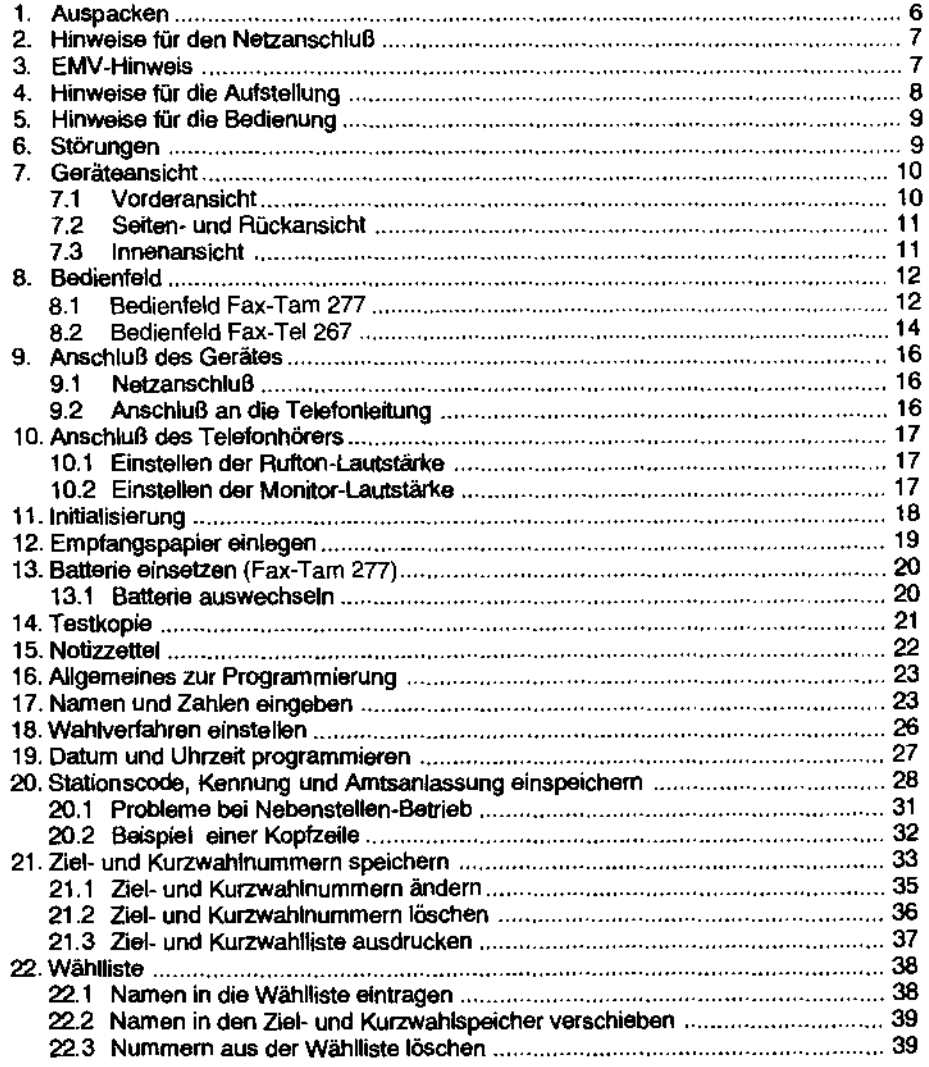

# Inhalt Inhalt

#### Kapitel 2 - Bedienung

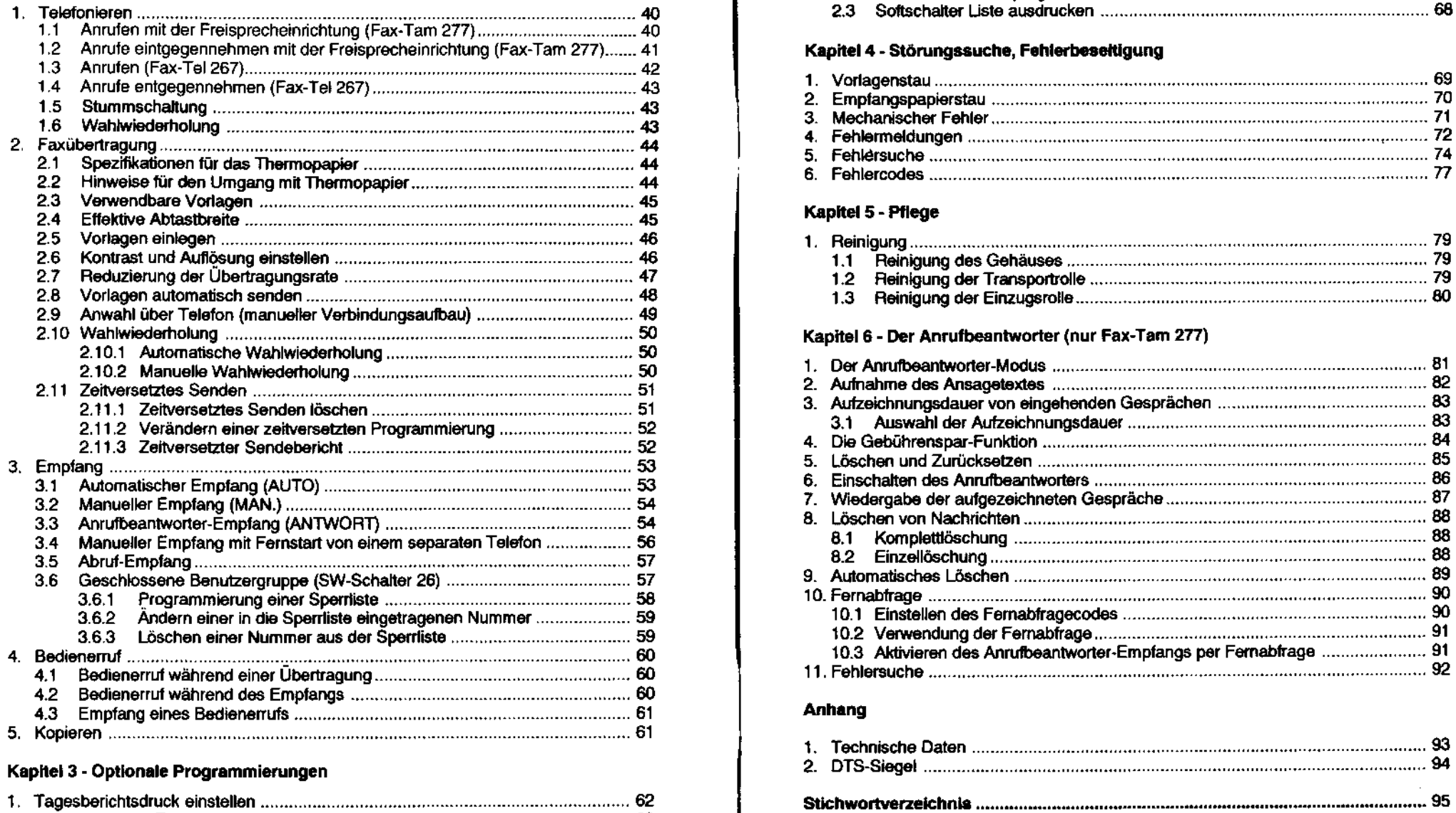

1.1 Manueller Tagesbericht............. . ................................... 63 2. Software-Schalter (RAM-Codes) ......... . ........................................... 63

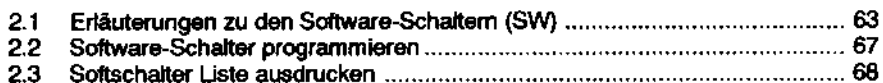

# 1**.2 Anrufe eine mit der Freisprachein mit der Freispracheinrichtung (Fax: Tarn 277) .**<br>12

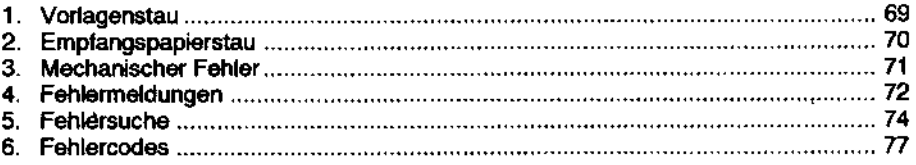

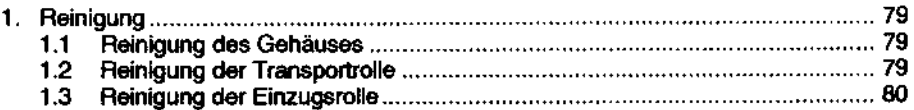

#### Kapitel 6 - Der Anrufbeantworter (nur Fax-Tam 277)

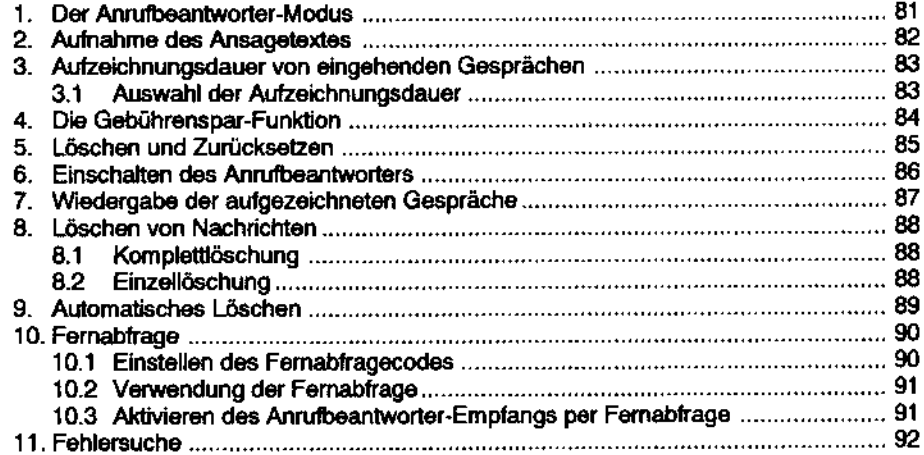

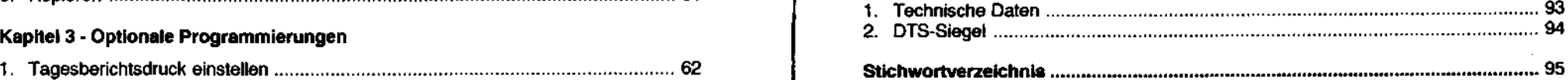

## Hinweise zur Bedienungsanleitung

Eine optimale Ausnutzung aller Leistungsmerkmale läßt sich nur durch Befolgen der in dieser Bedienungsanleitung enthaltenen Bedienschritte erreichen. Bitte widmen Sie deshalb unbedingt dem Lesen dieser Bedienungsanleitung ausreichend zeit.

#### Fehler, die durch eine unsachgemäße Bedienung entstehen, sind nicht Bestandteil der Garantieleistungen.

Damit Sie sich leichter zurechtfinden, möchten wir Ihnen zunächst einen kurzen Überblick über den Aufbau dieser Anleitung geben.

Das Inhaltsverzeichnis am Anfang des Heftes zeigt Ihnen auf einen Blick, auf welchen Seiten die einzelnen Themen behandelt werden. Am Ende der Anleitung tinden Sie ein Stichwortverzeichnis, das Ihnen beim Suchen nach ganz bestimmten Begriffen oder Funktionen behilflich ist.

Kapitel1 erklärt Ihnen, wie Sie das Gerät installieren, und was Sie tun müssen, bevor Sie es in Betrieb nehmen können. Außerdem wird hier beschrieben, wie Sie die Ziel- und Kurzwahlliste ausdrucken können.

Kapitel2 führt Sie nun durch die eigentliche Bedienung des Faxgerätes und zeigt Ihnen z.B. wie man telefoniert, oder wie man Fernkopien sendet oder empfängt.

Im Kapitel 3 zeigen wir Ihnen, wie Sie zusätzliche Programmierungen vornehmen können und wie der Tagesbericht ausgedruckt werden kann.

ln Kapltet 4 helfen wir Ihnen bei der Fehlersuche und sagen Ihnen, was Sie im Störungsfall tun können.

Kapitel 5 gibt Ihnen Ratschläge, wie das Gerät zu reinigen ist.

Kapitel 6 beschreibt die Verwendung des integrierten Anrufbeantworters beim Model Fax-Tarn 277.

Der Anhang enthält die Technischen Daten sowie die Zertifikate.

#### Allgemein:

4

Um eine bessere Übersicht zu gewährleisten, haben wir' die Tasten jeweils FETT gedruckt.

Die Display -Meldungen sind eingerahmt neben den entsprechenden Bedienschritten angeordnet.

Mit dem Fax-Tel 267/Fax-Tam 277 haben Sie ein hochwertiges und schnelles Gerät erworben, das weltweit mit allen Gruppe 3 Geräten kommunizieren kann, die den internationalen !TU-Bestimmungen entsprechen. ITU steht für International Telecommunications Union und ist eine Organisation, die für die Geräte der verschiedenen Gruppen Standardrichtlinien aufgestellt hat. Bei der Gruppe 3 handelt es sich um Fernkopierer mit einer Übertragungszeit von ca. 1 Minute pro Dokument.

#### Leistungsmerkmale

Dieses Gerät zeichnet sich durch folgende Leistungsmerkmale aus, die Ihnen mehr Komfort bei der Kommunikation mit Ihren Faxpartnern bieten:

#### Faxmerkmale

- Automatischer VorlagenwechSler für 10 Seiten
- Automatische Schneidevorrichtung
- Normal/Fein/Super Fein Auflösung
- 16 Graustuten
- Zeltversetzte Übertragung
- Abruf-Empfano
- Ubertragungsrate bis zu 9600 BPS
- Automatische Wahlwiederholung
- Geschlossene Benutzergruppe
- 30m Emphangspapierrolle\*
- Verwendung von Spezialpapier möglich

#### Telefon-/Wahlmerkmale

- **e** Eingebauter Anrufbeantworter mit Zeit-/Datumsstempel (nur Fax-Tarn 277)
- **e** Anschluß eines externen Anrufbeantworters ist möglich (Fax-Tel267)
- **e** Speicher für automatische Wahl (30 Ziele)
- Wählliste zur Speicherung der 20 am häufigsten gewählten Telefonnummen
- **e** Freisprecheinrichtung (nur Fax-Tam 277)
- **e** Automatische Umschaltung Telefon-Fax-Anrufbeantworter
- **e** Digitales Display (16 Zeichen)
- **e** Integriertes Telefon

#### Wichtiger Hinwels:

Oleae Bedienungsanieltung gilt für beide Geräte gleichermaßen. Angaben, die sich .<br>nur auf den Fax-Tam 277 beziehen, sind gesondert gekenrizeichnet (nur Fax-Tam 277). Sofern nichts anderes angegeben ist, wird in diesem Handbuch das<br>Bedienfeld des Fax-Tam 277 abgeblidet.

\*Die Geräte sind beim Kauf nur mit einer10m Starter-Thermopapier-Aolle ausgestattet. Bille achten Sie darauf, immer eine Reserve-Rolle parat zu haben.

### 1. Auspacken

Nehmen Sie das Gerät aus dem Karton und entfernen Sie das Verpackungsmaterial. Uberprüfen Sie nun, ob alle Zubehörteile mitgeliefert wurden. Sollte irgendetwas fehlen, so wenden Sie sich bitte an Ihren Händler.

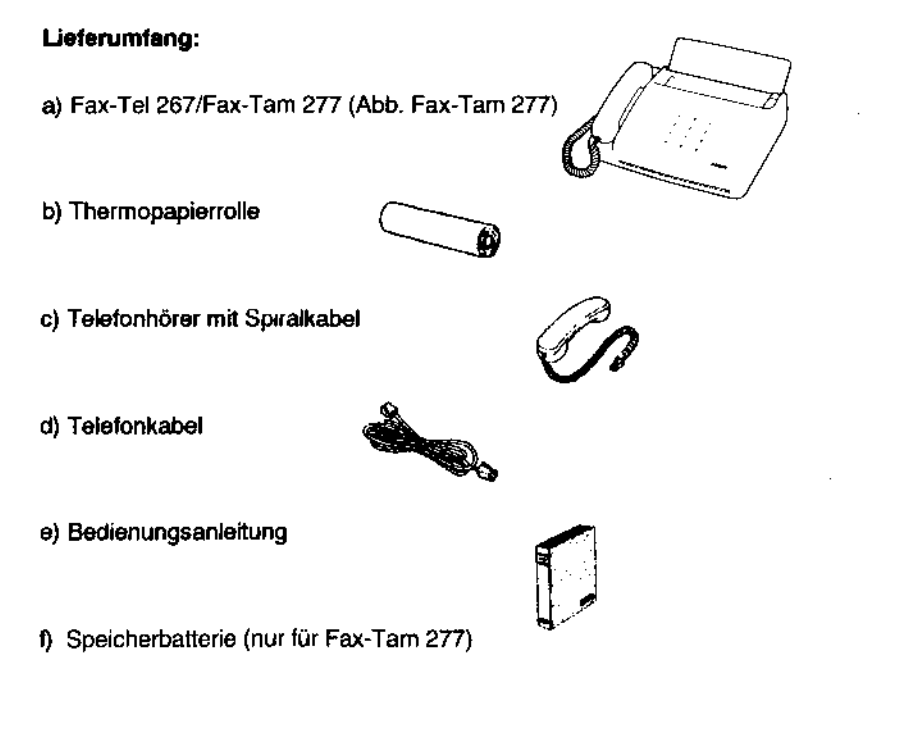

# Kapitel1 - Installation und Inbetriebnahme

### 2. Hinweise für den Netzanschluß

Der Netzstecker des Gerätes muß frei zugänglich sein, da er die einzige Möglichkeit darstellt, das Geräl vom Netz zu trennen.

Schließen Sie das Gerät nur an einen Wechselstromkreis 230 V /50 Hz an, der mit einem funktionsfähigen Schutzleiter ausgestattet und mit einer Haushaltssicherung von max. 16 A abgesichert ist.

Das Netzkabel darf nur durch den Hersteller oder eine autorisierte Fachwerkstatt ersetzt werden.

Während eines Stromausfalls ist das Gerät nicht tunktionsfähig (Ausnahme: ankommende Telefonanrufe). Um trotzdem selber anrufen zu können, sollten Sie ein Standardtelefon bereithalten.

Um Störungen durch andere Verbraucher (z.B. Klimaanlagen, Heizlüfter etc.) zu venneiden, sollten Sie das Gerät nicht mit solchen Verbrauchern an den gleichen Stromkreis anschließen.

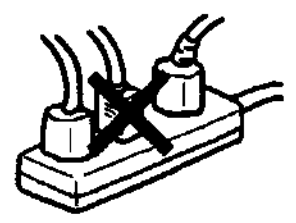

### 3. EMV-Hinweis (Elektromagnetische Sicherhei1)

Oieses Gerät entspricht den Schutzanforderungen des EMV-Gesetzes und der Niederspannungsrichtlinie und trägt daher eine CE-Kennzeichnung. Bitte achten Sie beim Anschluß von 9ptionen darauf, ebenfalls nur CE-gekennzeichnete Geräte zu verwenden, da sonst eine Uberschreitung der Grenzwerte eintreten kann.

#### 4. Hinweise für die Aufstellung

Stellen Sie das Gerät auf eine stabile, ebene und erschütterungsfreie Unterlage. Lassen Sie zwischen Gerät und Wand einen Abstand von ca. 40 cm, damites zu keinem Empfangspapierstau kommen kann.

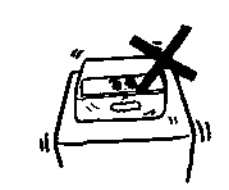

Setzen Sie das Gerät nicht unnötig direkter Sonnenbestrahlung aus.

Das Gerät sollte nie an feuchten oder staubigen Orten aufgestellt werden. Es sollte keiner Wärmequelle direkt oder indirekt ausgesetzt sein.

Vermeiden Sie es, das Gerät in unmittelbarer Nähe anderer elektrischer Apparate (Fernseher, Radio, etc.) aufzustellen, da Störungen durch deren Beeinflussung auftreten können. ·

Zu Ihrer eigenen Sicherheit achten Sie bitte darauf, daß keine Gegenstände auf dem Netzkabel stehen oder daran scheuern.

Die Umgebungstemperatur während des Betriebs sollte zwischen 5°C und 35°C und die Luftfeuchtigkeit zwischen 30% und 80% liegen. Schnelle, große Temperaturwechsel können Probleme wie Papierstau und schlechte Wiedergabequalität - bedingt durch Kondensation - hervorrufen. Machen Sie in diesem Fall einige Kopien, bevor Sie das Gerät verwenden.

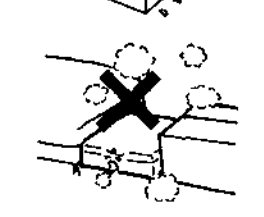

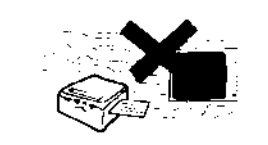

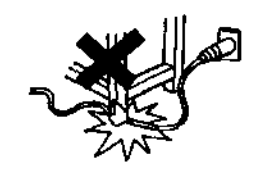

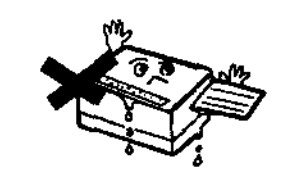

# Kapitel 1 - Installation und Inbetriebnahme

#### 5. Hinweise für die Bedienung

Öffnen Sie keinesfalls das Gerät für eigene Reparaturversuche, sondern wenden Sie sich an Ihren Kundendienst

Schützen Sie das Gerät vor Flüssigkeiten (Wasser, Kaffee, Limonaden etc.), Wenn versehentlich doch Flüssigkeit in das Gerät eingedrungen ist, ziehen Sie den Netzstecker heraus und bringen Sie es zum Kundendienst. Versuchen Sie nicht, das Gerät trotzdem zu verwenden.

Sobald der Farbstreifen auf dem Thermopapier sichtbar wird, ist nur noch wenig Papier übrig.

Legen Sie eine neue Papierrolle ein. Verwen-

den Sie nur das vom Hersteller empfohlene

Thermopapier, das Sie im Fachhandel

Wenn die gesendete Vorlage vom Empfangsteil nicht einwandfrei reproduziert wird, oder

wenn die gleichen Fehlererscheinungen wäh-

rend des Kopierens auftreten, muß die Lese-

einrichtung gereinigt oder vom Kundendienst-

Verwenden Sie zum Reinigen der Geräte-

oberfläche und des Bedienfeldes nur ein wei-

ches, feuchtes Tuch, Benutzen Sie keine

Im Störungsfall lesen Sie bitte die Hinweise in

Kapitel 6, Seiten 74 ff. Läßt sich Ihre Störung

anhand dieser Hinweise nicht beheben, so

ziehen Sie bitte den Netzstecker heraus und

scharfen Reiniger oder Lösungsmittel.

6. Störungen

einen Fachmann zu Rate.

Techniker ausgewechselt werden.

erhalfen.

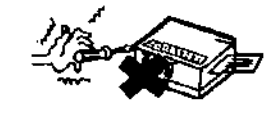

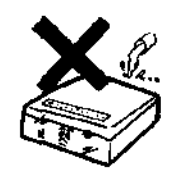

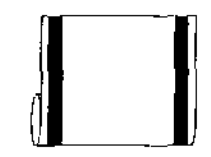

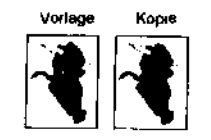

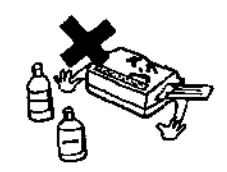

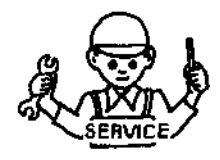

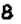

### 7. Geräteansicht

#### 7.1 Vorderansicht

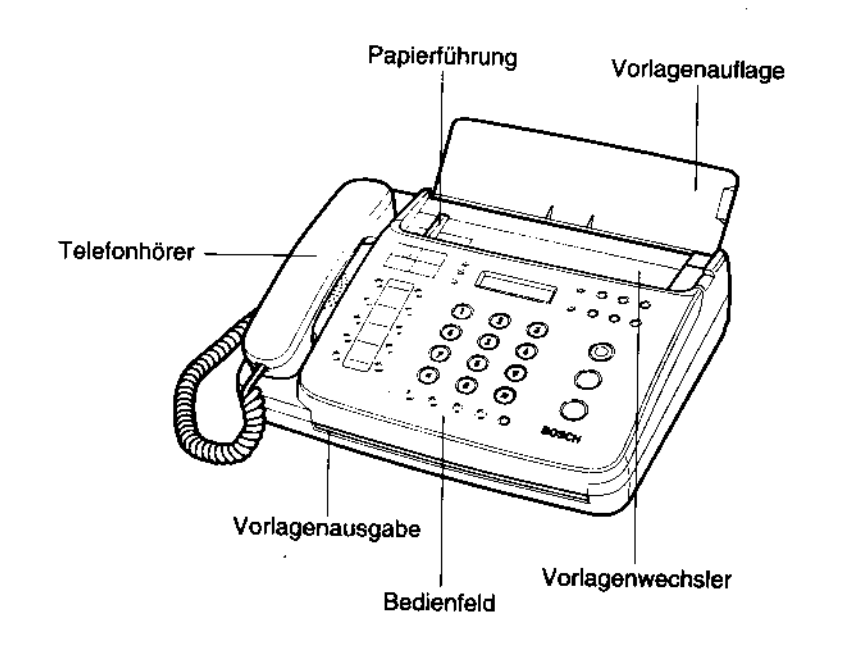

# Kapitel 1 - Installation und Inbetriebnahme

7.2 Seiten- und Rückansicht

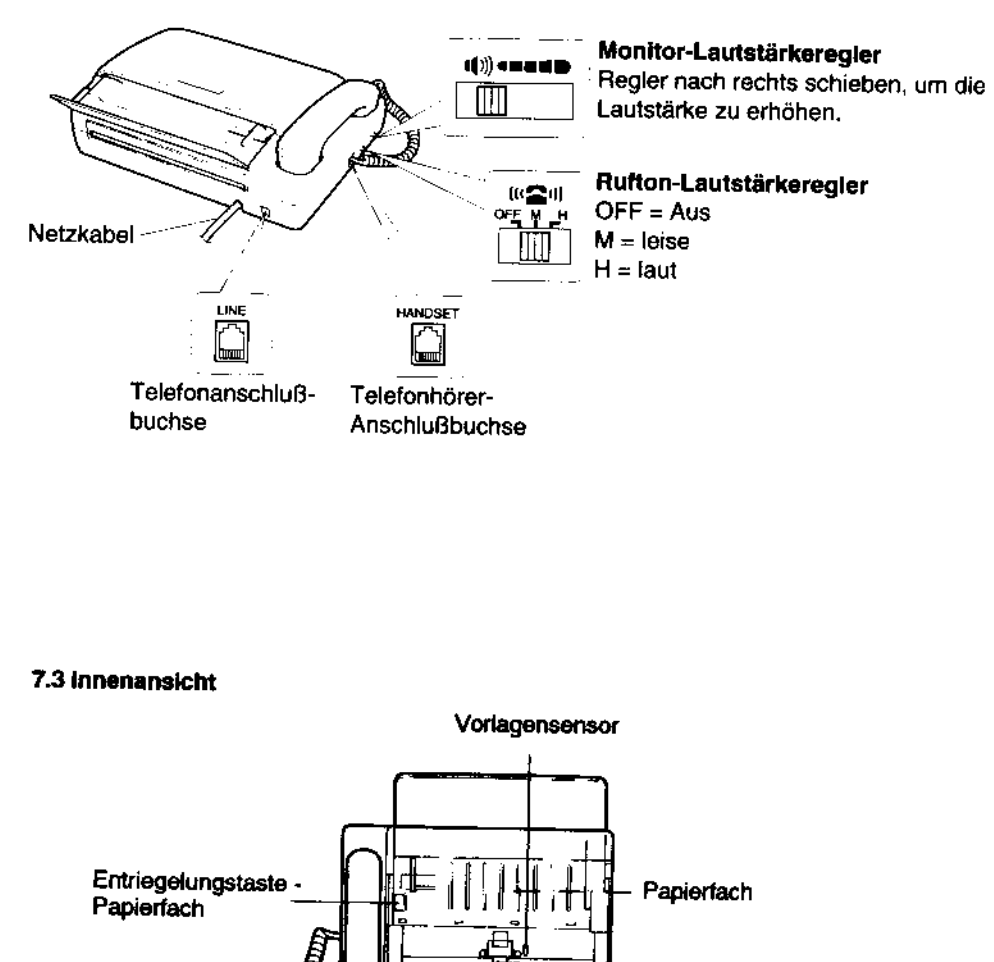

= grüne Entriegelungshebel

Transportroller

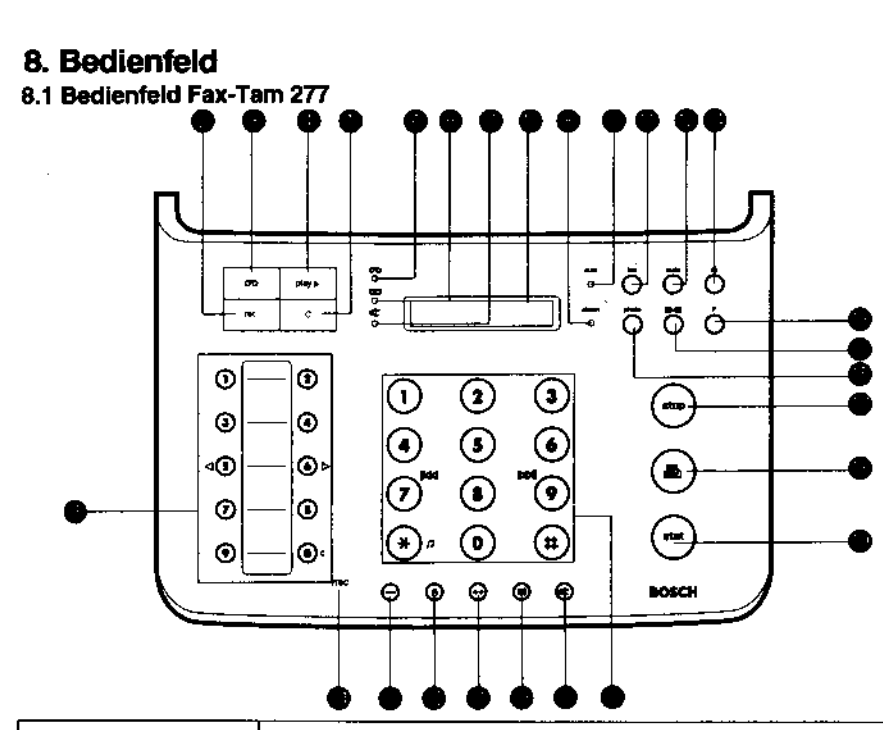

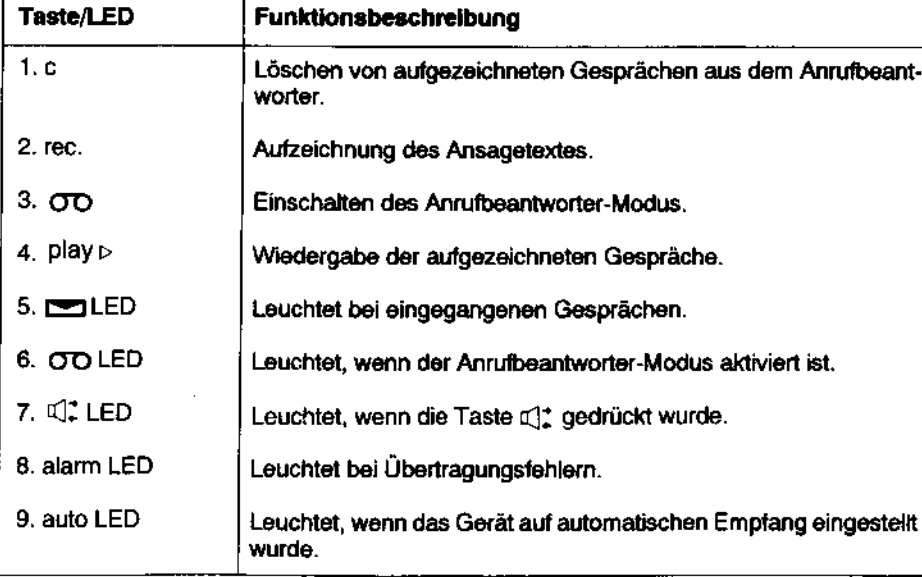

# Kapitel 1 - Installation und Inbetriebnahme

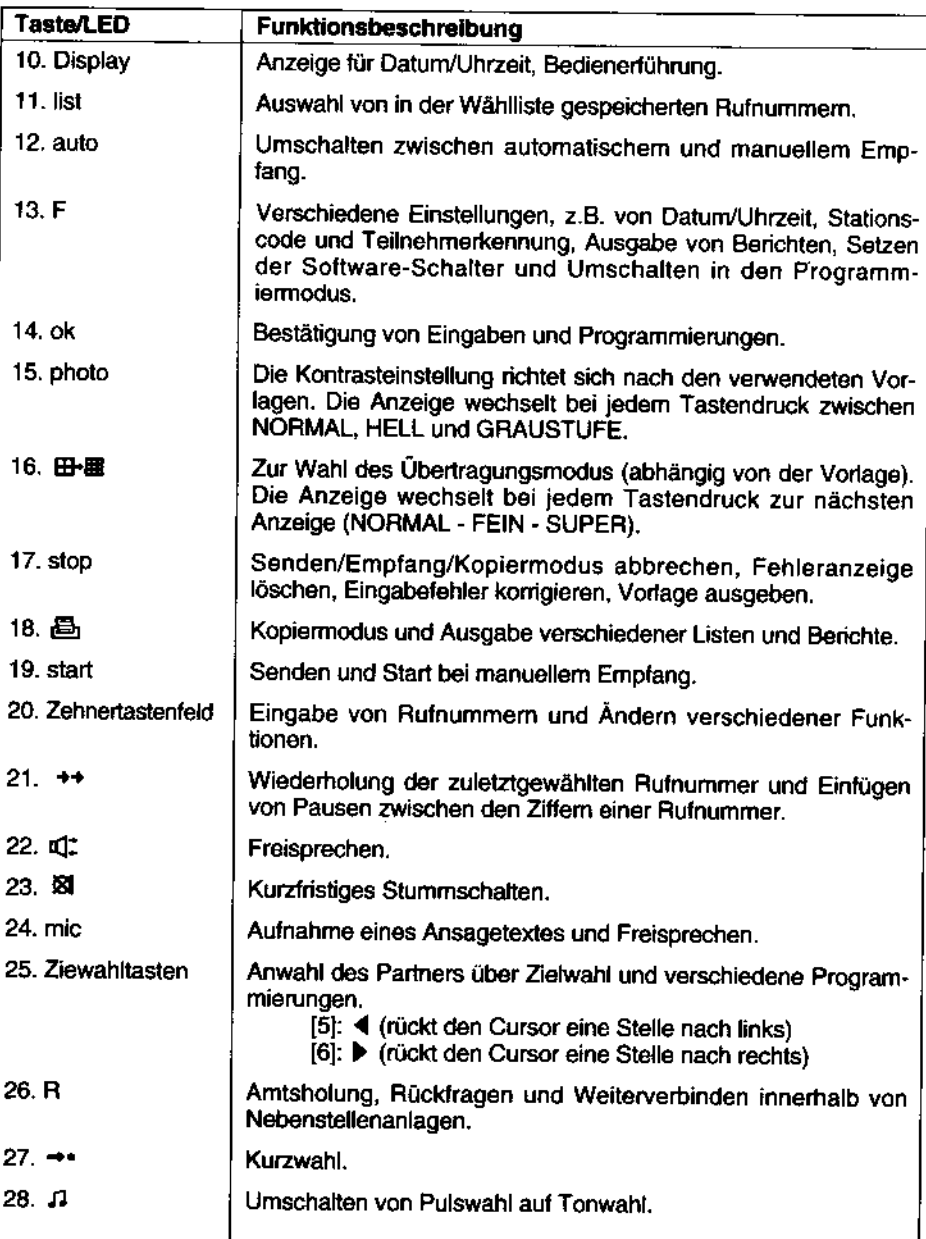

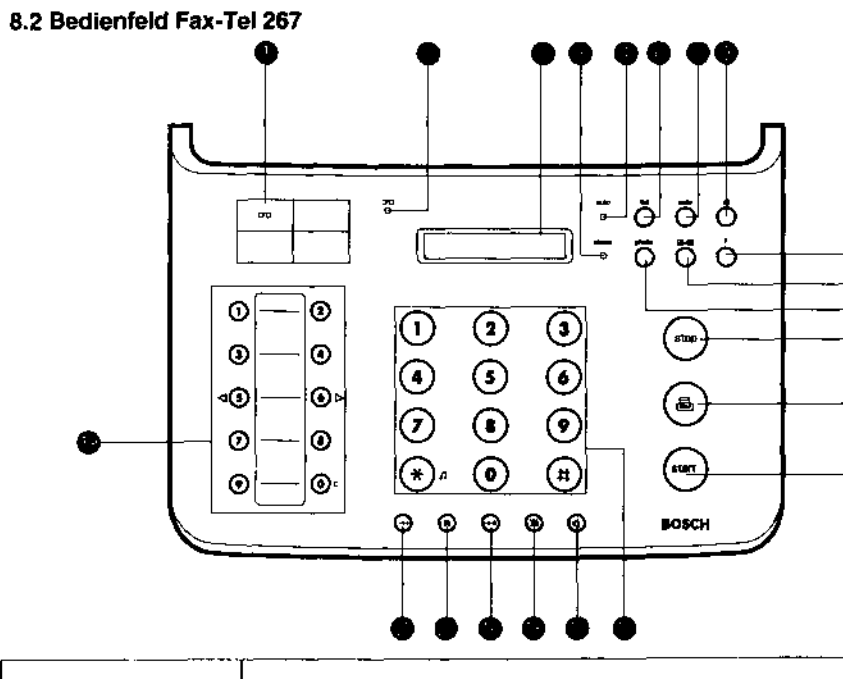

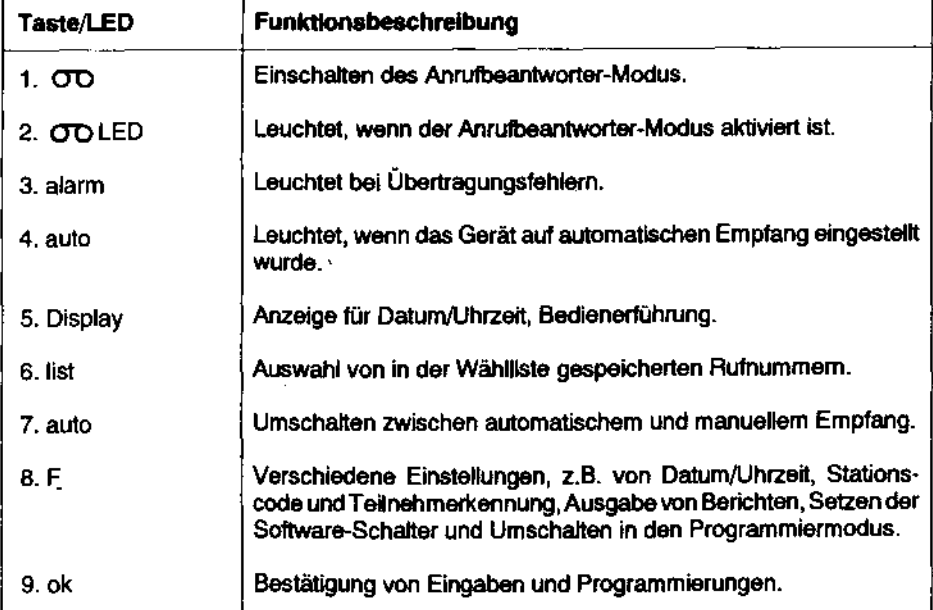

# Kapitel 1 - Installation und Inbetriebnahme

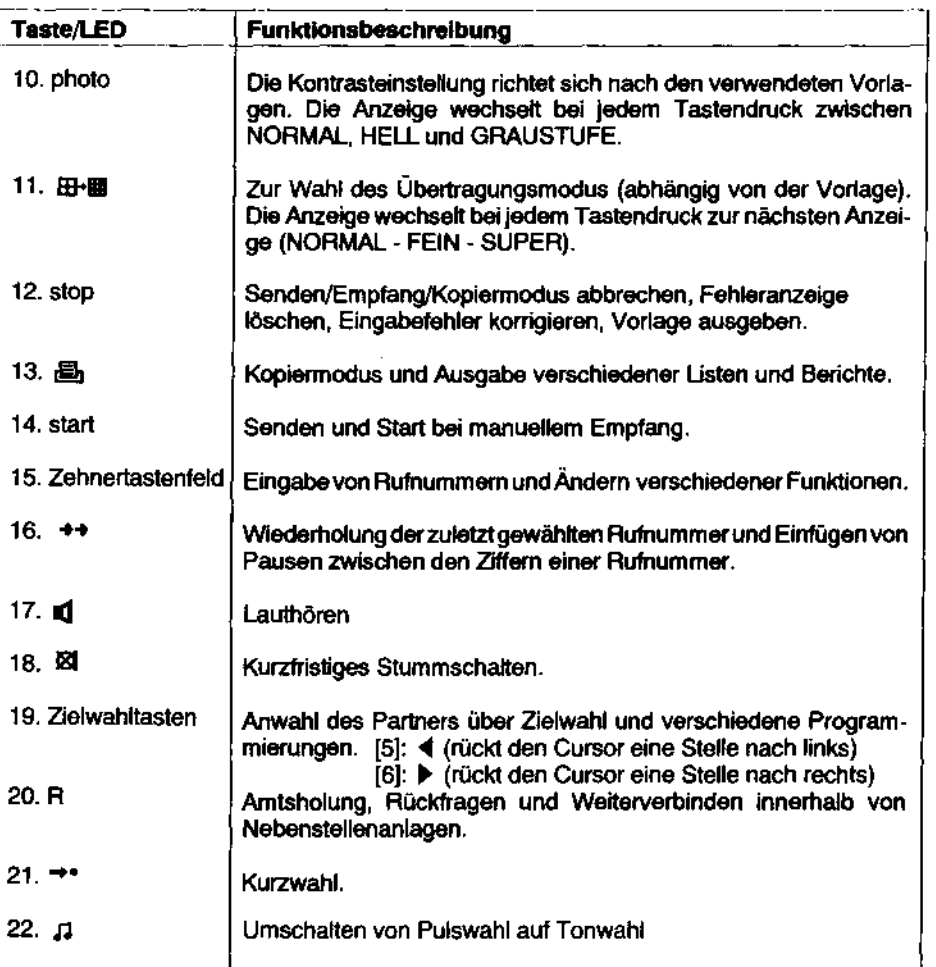

### 9. Anschluß des Gerätes

#### 9.1 Netzanschluß

Stecken Sie das Netzkabel in eine 220-230V/ 50-60Hz Netzsteckdose

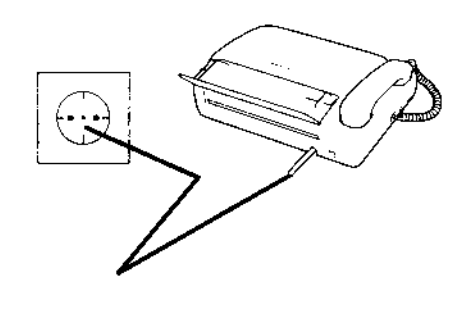

#### 9.2 Anschluß an die Telefonleitung

Schließen Sie den durchsichtigen Plastikstecker am Ende des Telefonkabels an der mit "LINE" gekennzeichneten Telefon-Anschlußbuchse des Gerätes an. Das andere Ende des Kabels wird in Ihre TAE-Dose auf "N" gesteckt.

Der Fax-Tel 267/Fax-Tam 277 sollte nicht an die gleiche Telefonleitung wie eine andere Endeinrichtung angeschlossen werden, da ansonsten eine einwandfreie Funktion nicht gewährleistet ist.

#### Anmerkungen:

- Schließen Sie das Telefon nie während eines Gewitters an.
- TAE-Dosen dürfen nicht an feuchten Stellen installiert werden.
- :Berühren Sie niemals unisolierte Telefonkabel, wenn ale angeschiossen sind.
- Gehen Sie beim Anschluß oder Verändern von Telefonleitungen sorgfältig vor.
- Telefonieren Sie während Gewittern nie mit einem drahtgebundenen Telefon, da die Gefahr eines elektrischen Schlages besteht.
- Telefonieren Sie niemals, wenn in ihrer Umgebung Gas ausgetreten ist.

# Kapitel 1 - Installation und Inbetriebnahme

#### 10. Anschluß des Telefonhörers

Stecken Sie den durchsichtigen Plastikstecker am Ende des Spiralkabels in die Gerätebuchse mit der Aufschrift HANDSET und legen Sie den Hörer auf die Hörerauflage.

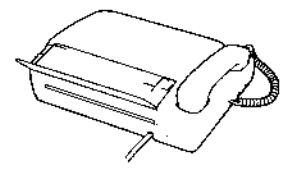

#### 10.1 Einstellen der Rufton-Lautstärke

Die Lautstärke des Ruftons kann mit dem Lautstärkeregler an der linken Seite des Gerätes je nach Wunsch auf leise (M) oder laut (H) eingestellt werden. Er kann auch ganz abgeschaltet werden (OFF). (s. auch Seite  $11)$ 

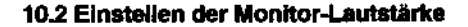

Die Monitor-Lautstärke kann mit dem Lautstärkeregler an der linken Seite des Gerätes eingestellt werden. Wenn Sie den Regler nach rechts verschieben, erhöht sich die Lautstärke. (s. auch Seite 11)

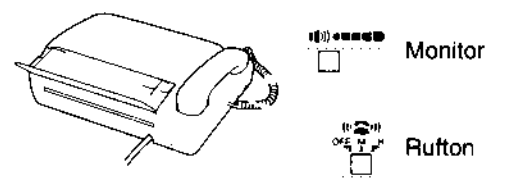

#### 11. Initialisierung

Vor der Einstellung des Gerätes wird empfohlen, eine Komplettlöschung durchzuführen. Hierbei werden alle Werte auf Werkseinstellung zurückgesetzt und evtl. bereits gespeicherte Daten gelöscht.

Gehen Sie hierzu wie folgt vor:

- 1. Drücken Sie die Taste ok und halten Sie diese fest.
- 2. Drücken Sie gleichzeitig die Taste F und halten Sie beide Tasten ca. 1 Sek. lang gedrückt.
- 3. Drücken Sie ok.

4. Drücken Sie ok.

5. Drücken Sie stop.

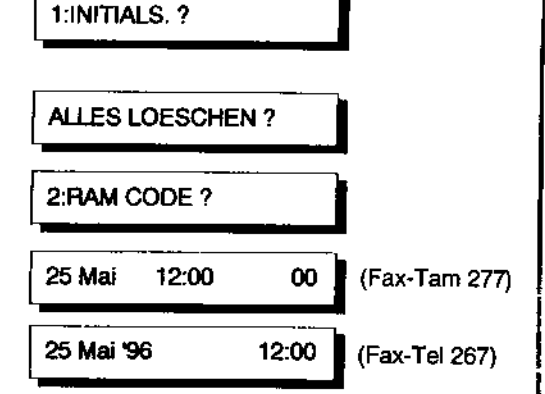

**Hinweis:** 

- Führen Sie die Initialisierung nur durch, wenn das Gerät zum ersten Mal in Betrieb genommen wird, oder es zu einem späteren Zeitpunkt bewußt auf Werkseinstellung zurückgesetzt werden soll.
- Es werden alle bisher gemachten Einstellungen, der Ziel-und Kurzwahlspeicher, die Wählliste und die Texte des Anrufbeantworters (nur Fax-Tam 277) gelöscht!

# Kapitel 1 - Installation und Inbetriebnahme

### 12. Empfangspapier einlegen

- 1. Klappen Sie die Vorlagenauflage auf.
- 2. Öffnen Sie das Bedienfeld
- 3. Drücken Sie die Entriegelungstaste, um die Klappe des Papierfachs zu öffnen.
- 4. Legen Sie die Rolle in das Papierfach. Achten Sie dabei auf die richtige Einsetzrichtung.
- 5. Schneiden Sie das Papier ggf. gerade ab und führen Sie es in den Einsetzschlitz ein. Ziehen Sie das Papier ca. 10 cm aus dem Gerät heraus.
- 

richtia falsch

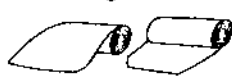

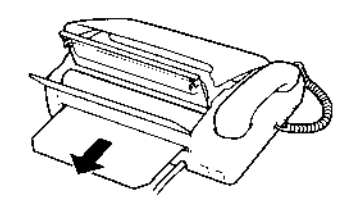

6. Schließen Sie die Klappe des Papierfachs wieder. Sie muß hörbar einrasten. Es wird jetzt automatisch ein Papierstreifen abgeschnitten.

PAPIER PRUEFEN wird angezeigt, wenn die Klappe nicht richtig geschlossen ist.

#### Anmerkung:

Bitte verwenden Sie nur Qualitäts-Thermopapier. Falsches oder minder wertiges Papier führt zu starken Qualitätseinbußen, höherer Verschmutzung und Verschielß am Gerät. Die Verwendung von falschem Papier kann zum Verlust der Garantie führen!

Lesen Sie hierzu bitte auch auf Seite 44 ff. nach.

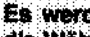

#### 13. Batterie einsetzen (nur Fax-Tam 277)

Der Fax-Tam 277 ist mit einer Batterie ausgestattet, die zur Sicherung des Sprachspeichers bei Netzausfall dient. Die Daten bleiben mit neuen Batterien bis zu 48 Stunden erhalten.

1. Öffnen Sie den Batterienfachdeckel an der Unterseite des Gerätes.

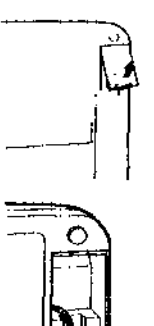

Ā

batterie wie abgebildet am Batteriekabel fest. Achten Sie dabei auf die korrekte Richtung  $(+/-$  Pol).

2. Stecken Sie die mitgelieferte 9 V Block-

- 3. Setzen Sie die Batterie in die Halterung ein.
- 4. Schließen Sie den Batterienfachdeckel wieder.

#### 13.1 Batterie auswechseln

Enthält der Sprachspeicher Daten (z.B. Gespräche, eigener Ansagetext), wenn die Batteriekapazität zu Ende geht, dann erscheint

**NEUE BATTERIEN!** 

im Display im Wechsel mit dem Datum oder anderen Meldungen.

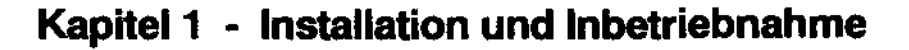

#### **ACHTUNG:**

- Achten Sie beim Auswechsein der Batterie darauf, daß das Gerät eingesteckt ist, de ansonsten der Sprachspeicher gelöscht wird.
- Lassen Sie kleine Kinder nicht mit Batterien spielen.
- Bleibt das Gerat einige Zeit lang unbenutzt, entfernen Sie die Batterie aus dem Gerat, da sich diese sonst entläch bzw. auslaufen und das Gerät beschädigen könnte.

#### **Recyclinghinweis**

- Leisten Sie einen Beitrag zum Urnweltschutz!
- Verbrauchte Batterien und Akkumulatoren (Akkus) gehören nicht in den Hausmüll.
- Sie können diese bei einer Sammelsteile für Altbatterlen bzw. Sondermüll abgeben.
- Informieren Sie sich bitte bei ihrer Gemeinde.

Batterien und Akkus mit dem Recyclingzeichen können Sie in die entsprechenden Sammelboxen beim Fachhandel oder Kauthaus ainworten.

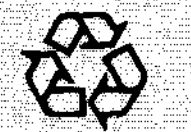

#### 14. Testkopie

Durch eine "Testkopie" können Sie die wichtigsten Funktionen des Gerätes überprüfen und feststellen, ob Sie das Empfangspapier richtig eingelegt haben. Gehen Sie dazu folgendermaßen vor:

- 1. Legen Sie eine Vorlage mit der Schrift nach unten in den Vorlagenwechsler ein.
- 2. Drücken Sie凸
- 3. Die fertige Kopie wird automatisch geschnitten.

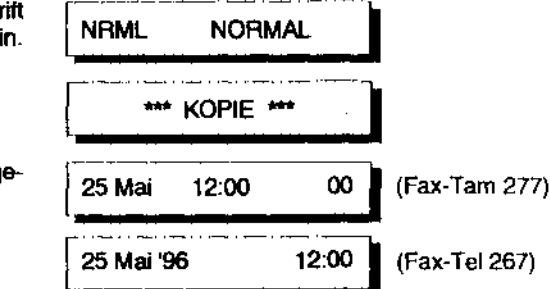

### 15. Notizzettel

Auf Wunsch gibt Ihnen der Fax-Tel 267/Fax-Tam 277 ein etwa 10 cm langes Blatt als Notizzettel aus. Drücken Sie hierfür die Taste B. Es darf jedoch keine Vorlage eingelegt sein. Diese Funktion ist auch möglich, während Sie ein Telefongespräch führen.

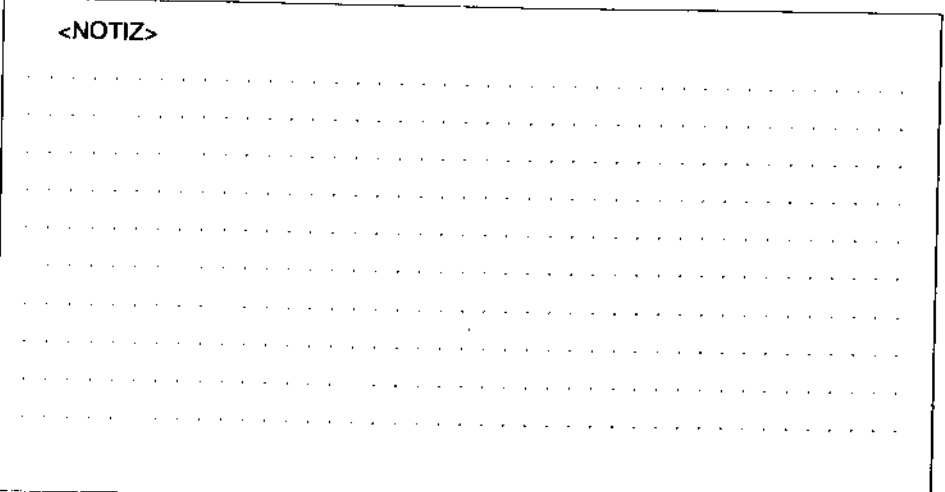

### 16. Allgemeines zur Programmierung

Während der Eingabe von Zahlen und Worten kann der Cursor im Display in den meisten Fällen mit < nach links und mit > nach rechts bewegt werden.

Mit der Taste -> • können bei Zahleneingaben Leerstellen eingegeben werden. Diese dienen nur der leichteren Lesbarkeit von Telefonnummen.

Die Taste F dient zur Auswahl des entsprechenden Vorganges.

Die Taste ok wird zur Bestätigung bzw. zum Abschluß der Programmierfunktion verwendet. Die eingegebenen Daten werden übernommen.

Mit der Taste stop lassen sich die meisten Bedienungs- und Programmierschritte abbrechen bzw. löschen.

### 17. Namen und Zahlen eingeben

Buchstaben und Symbole für die Speicherung des Stationscodes oder bei der Vergabe von Partnernamen während der Speicherung von Ziel- und Kurzwahlnummern sind in folgendem Schema angeordnet. Gruppe zurück

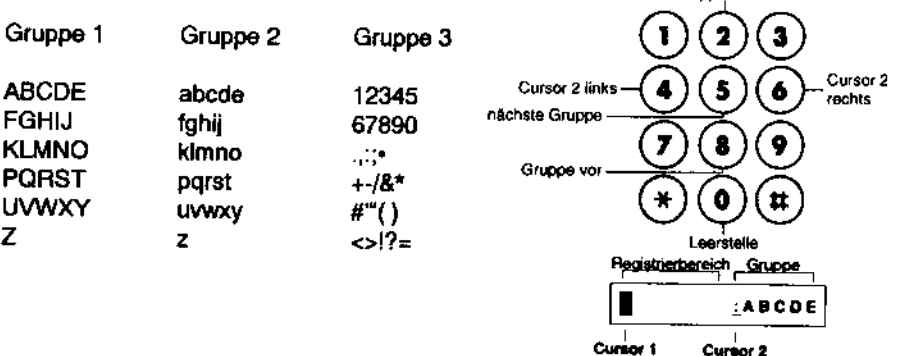

Mittels der Tasten 2, 4, 5, 6, 8, 0, < (Zielwahl 5) und > (Zielwahl 6) können Sie innerhalb der Gruppen oder von einer Gruppe zur nächsten hin und her schalten bzw. die Cursor bewegen. Mit C (Zielwahl 0) können Sie Zeichen löschen.

Diese Tasten sind einem Cursortastenfeld vergleichbar und haben im einzelnen folgende Funktionen:

#### Taste / Funktion

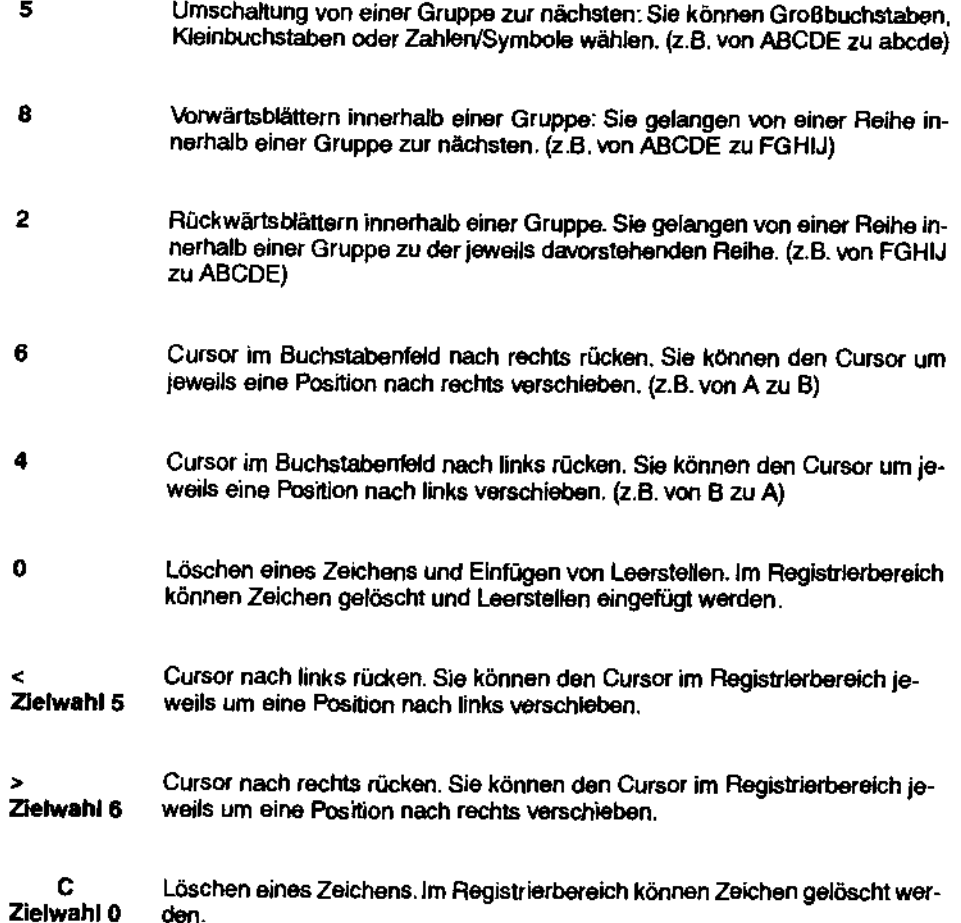

# Kapite11 - Installation und Inbetriebnahme

#### Eingabe:

Drücken Sie ein- oder mehrmals die entsprechende Taste, um das gewünschte Zeichen zu erhalten. Mit der Zielwahltaste 6 bestätigen Sie die Eingabe. Der Cursor rückt automatisch eine Stelle weiter und Sie können das nächste Zeichen eingeben. Fahren Sie auf diese Weise fort, bis der gesamte Name eingegeben ist. Schließen Sie die Programmierung ab, indem Sie ok drücken.

#### Beispiel: BOSCH

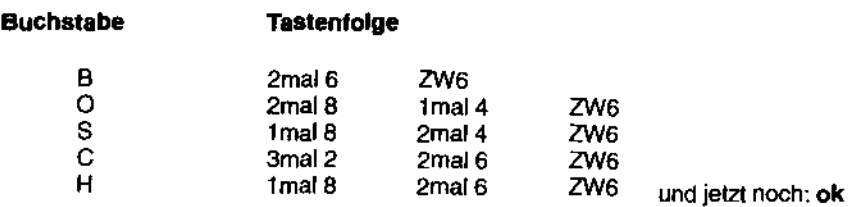

#### Anmerkungen:

- Mit < (Ziehwahl 5) und > (Zielwahl 6) können Sie den Cursor um eine Stelle nach<br>| links oder rechts bewegen und so ggf. Korrekturen dürchführen.<br>- Wird die Eingabe länger als 1 Minute unterbrochen, kehrt das Gerät in den
- links oder rechts beWegen und so ggr. Korrekturen dürchführen.
- Die Programmlerung kann mit stop abgebrochen werden.
- .Wird Programmierung die Eingabe tlnger als 1 Minute unterbrochen, kehrt das Gerät in den Bereitschaftszustand zurück, ohne die eingegeben Zeichen zu übernehmen.
- · Diese Funktionen können nur dann ausgeführt werden, wenn sich das Gerät im entsprechenden Programmiermodus befindet (s. Seite 29 und Seite 33).

#### 18. Wahlverfahren einstellen

Werksseltig ist das Wahlverfahren auf Impulswahl eingestellt. Eine Umstellung auf Mehrfrequenzwahlverfahren erfolgt über den Software-Schaher 00.

1. Drücken Sie 4 mal F.

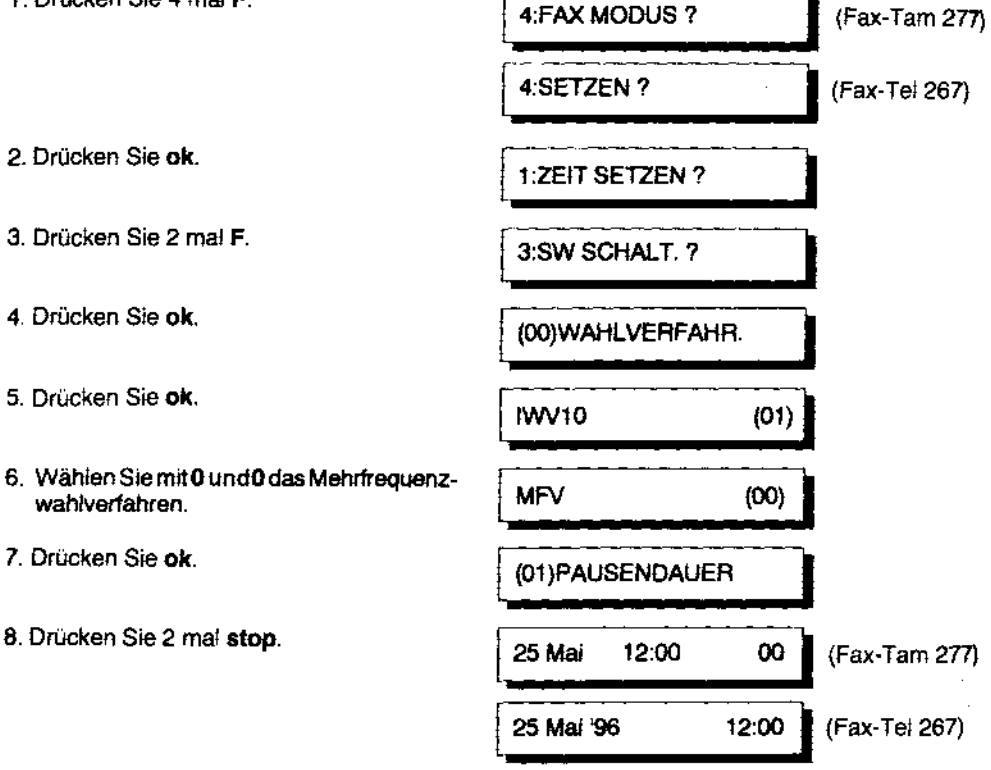

Ist das Gerät aut Impulswahl (PULSE) eingestellt, kann mittels der Taste \*auf "tonale Nachwahl" umgestellt werden. Das bedeutet, daß während einer Verbindung, die mit Impulswahlverfahren aufgebaut wurde, temporär das Mehrfrequenzwahlverfahren eingestellt werden kann, um beispielsweise einen Anrufbeantworter femabzutragen.

Wenn Sie nicht wissen, Welches Wahlverfahren Sie einstellen sollen, ertragen Sie dies bitte bei Ihrem Fernmeldeamt oder probieren Sie es einfach aus -es gibt nur zwei Möglichkeiten. (An den meisten Hauptanschlüssen funktioniert das lmpulswahlverfahren.)

# Kapitel1 - Installation und Inbetriebnahme

#### 19. Datum und Uhrzeit programmieren

yvährend sich das Gerät in Betriebsbereitschaft befindet, d.h. so lange keine Übertragung stattfindet, steht in der Anzeige das aktuelle Datum und die Uhrzeit.

Die Programmierung von Datum und Uhrzeit läßt sich wie folgt vornehmen:

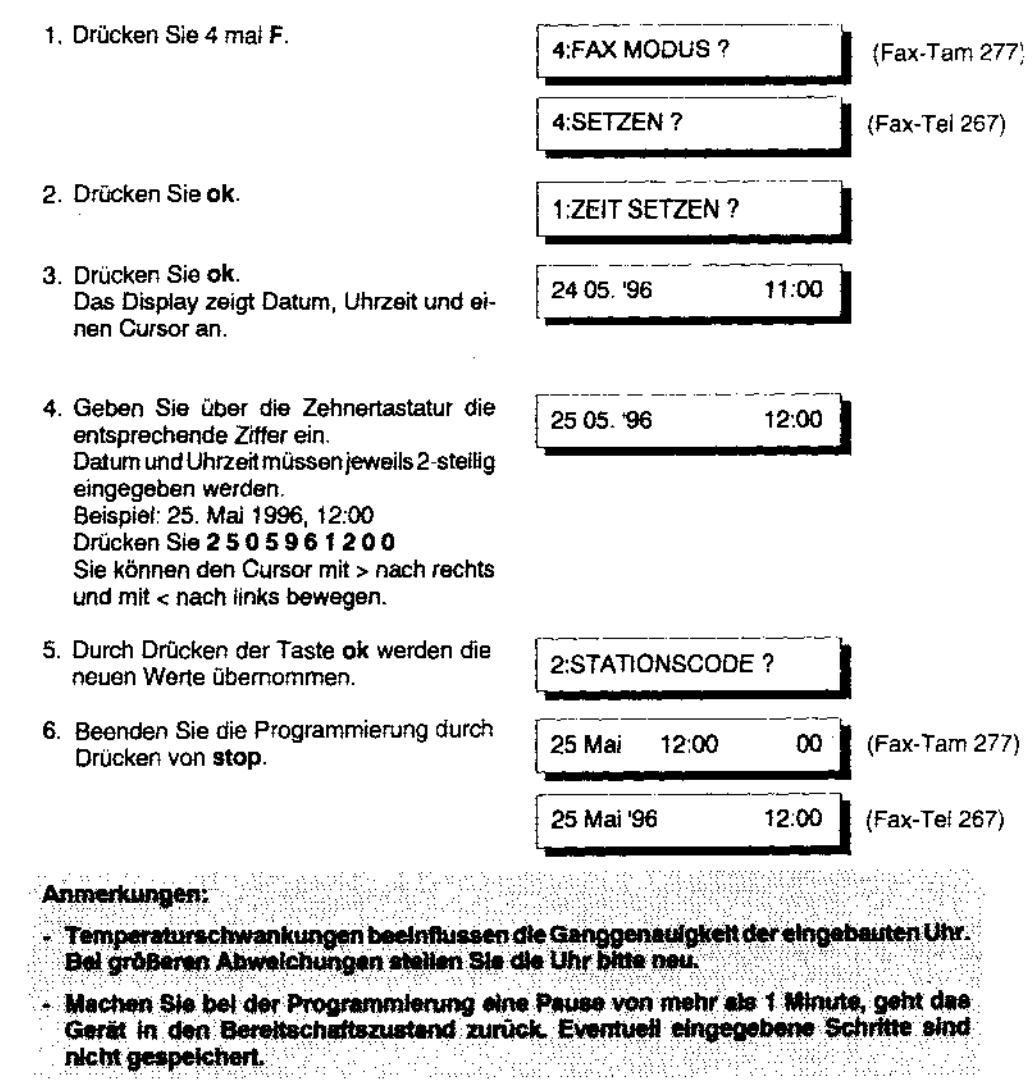

 $\begin{array}{c} \begin{array}{c} \begin{array}{c} \begin{array}{c} \end{array} \end{array} \end{array} \end{array}$ 

 $\frac{1}{2}$  and  $\frac{1}{2}$  and  $\frac{1}{2}$  a

 $\frac{1}{1}$ >

### 20. Stationscode, Kennung und Amtsanlassung einspeichern

Bei der Übertragung eines Fax fügt Ihr Gerät automatisch Stationscode bzw. Kennung als Absenderangabe in die Kopfzeile ein. Der Stationscodesteht für Ihren NamervFinnennamen, die Kennung gibt Ihre Fax-Telefonnummer an.

Bevor wir Ihnen erklären, wie diese Programmierung durchzuführen ist. möchten wir Ihnen noch kurz einige wichtige allgemeine Informationen hierzu geben.

Bei der Eingabe des Stationscodes befolgen Sie bitte auch die Anweisungen auf Seite 23 ff . • Namen und Zahlen eingeben". Bitte beachten Sie, daß der Stationscode inklusive Leerzeichen maximal24 Stellen haben kann.

Die Kennung setzt sich zusammen aus +49 (Länderkennung für Deutschland), L.eerzeichen, Ihrer Vorwahlnummer (ohne führende NuU), Leerzeichen und der Rufnummer, an der Sie Ihren Fax-Tei2671Fax-Tam 277 angeschlossen haben. Sie kann maxima/20-stellig sein. Sie muß im richtigen Format eingegeben bzw. übermittelt werden.

#### Das korrekte Format ist:

+49 Internationale Landeskennziffer der BAD Leerstelle Ortsnetz-Kennziffer ohne vorangestellte 0 (Vorwahl) **Leerstelle** Teilnehmer-Anschlußnummer (Rufnummer)

Beispiel: Für den Anschluß BOSCH 0180 5221491 +49 180 5221491

Für den Betrieb in einer TK- oder Nebenstellenanlage stellt Ihnen der Fax-Tel 267/Fax-Tam 277 unterschiedliche Funktionen zur Verfügung:

#### 1. Amtsanlassung:

Für die automatische Amtsanlassung, das Belegen einer Amtsleitung zum Faxen oder Telefonieren werden die gängigen Arten Kennziffer und Flash angeboten. Die Amtsanlassung wird durch ein "P" (für PBX) angezeigt.

#### 2, Rückfragetaste:

Für den Telefonbetrieb kann für die Amtsanlassung, die Rückfrage oder das Verbinden innerhalb der TK-Anlage eine spezielle Taste ("R") benutzt werden. Die Funktion der Taste können Sie hier wählen. Zur Rückfrage wird nur die Funktion "Flash" benutzt.

## Kapitel1 - Installation und Inbetriebnahme

#### Programmierschritte:

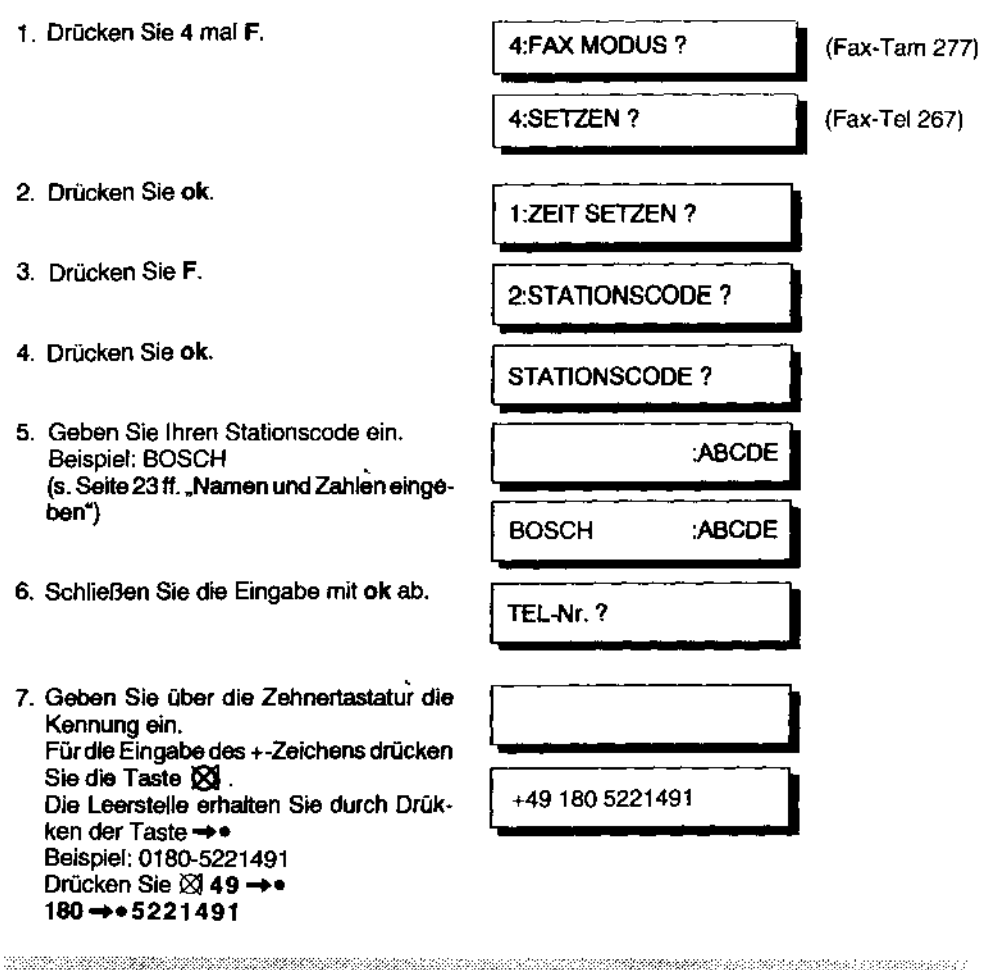

#### Aninovisione

Soltie in ihrem Genit bereits eine Kannung und ein Stationscode eingespeichert sein, die Sie jetzt abändern wollen, löschen Sie die alte Kennung und den Stationscode zunächst mit der Teste C, die sich links am Bedienteid befindet (Ziehwahlteste 0), bevor Sie die neue Kennung einspeichern. Jedes Zeichen muß debel einzeln mit Dizenstitig werden.

**The State of Street** 

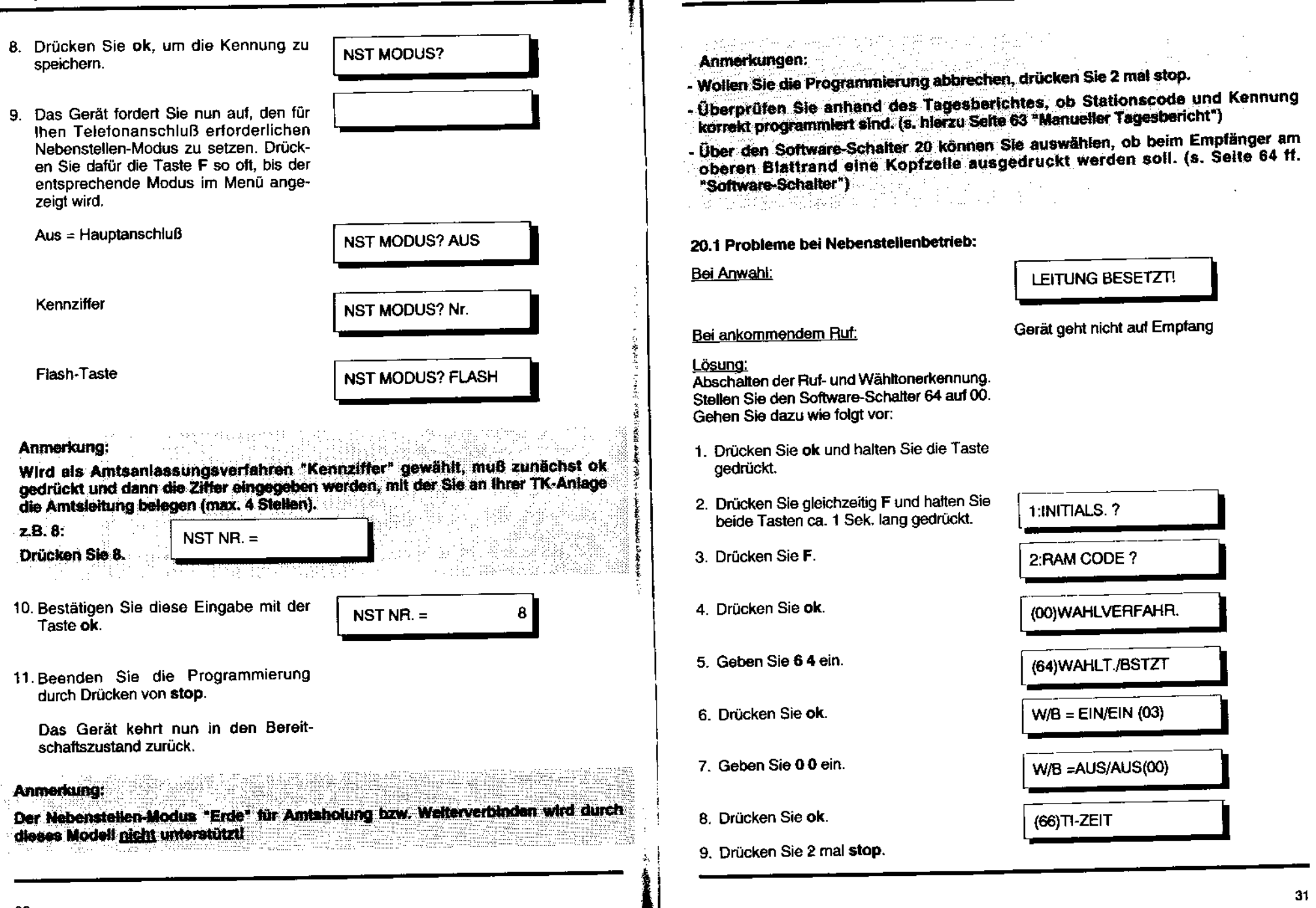

П

Kapitel 1 - Installation und Inbetriebnahme

Ĩ

'n

Sollte dennoch kein Senden oder Empfang möglich sein, so führen Sie noch zusätzliche Einstellung aus:

- 1. Verfahren Sie bis Punkt 2 auf der vorherigen Seite.
- 2. Drücken Sie 7 mal F.
- 3. Drücken Sie ok.
- 4. Drücken Sie F.
- 5. Drücken Sie ok.

171 - Temmini Alexan Hinweis: Durch diese 2. Einstellung wird der Software-Schalter 07 desktiviert und das Gerät schaltet immer nach dem 1. Rufzeichen an die Leitung.

### 20.2 Belspiel einer Kopfzeile

**BOSCH** 

Auf der Empfangskopie wird dicht unterhalb des oberen Blattrandes eine Kopfzeile eingefügt, die als Information für den Empfänger Datum und Uhrzeit der Übertragung, Stationscode und Teilnehmerkennung des Absenders sowie die Seitenzahl enthält.

25 Mai '96 8:17

FAX + 49 180 5221491

 $B.1$ 

# Kapitel 1 - Installation und Inbetriebnahme

# 21. Ziel- und Kurzwahlnummern speichern

Es lassen sich bis zu 28 Rufnummern und Namen als Ziel- und Kurzwahl speichern. Häufig benötigte Nummern lassen sich dann über die Tastenzielwahl (1-10) oder über die Kurzwahl (01-20) abrufen. Wenn die Nummern bzw. Partner erst einmal gespeichert sind, wird ein Anwählen erheblich erleichtert. Im Display erscheint als Bedienhilfe der Name des angewähl-

- 1. Drücken Sie 2 mal F.
- 2. Drücken Sie ok.
- 3. Drücken Sie eine der Zielwahltasten (1-10) oder geben Sie die Kurzwahlnummer (01-20) ein.
- 2:Z.W. & K.W. ?  $Z.W. Nr = 1.2$  $Z.W.Nr = 12$ K.W. Nr.≥ 01 ?
- oder

- 4. Drücken Sie ok.
- 5. Geben Sie den Teilnehmernamen ein (max. 16 Zeichen) (s. Seite 23 ff. "Namen und Zahlen eingeben)
	- Beispiel: HAENDL, A
- 6. Drücken Sie ok.

PARTNER? und dann :ABCDF **HAENDL. A:ABCDE** TEL-Nr. ? dann

# **NAPACT 1 - INSTAILATION und Inbetriebnahme**

7. Geben Sie die Rufnummer ein (max. 32 Stellen einschließlich Pause und Leerstel

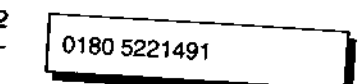

Beispiel: 0180 5221491 Drücken Sie 0180 →• 5221491

- 8. Drücken Sie ok zum Speichern der **Rufnummer** Wiederholen Sie die Schritte 3. bis 8. entoder<sup>-</sup>
- Z.W. Nr.= 2 ? K.W. Nr.≈ 02 ? 9. Beenden Sie die Programmierung mit 25 Mai  $12:00$ 00 (Fax-Tam 277) 25 Mai '96  $12:00$ (Fax-Tel 267)
- Anmerkungen:
- Wählpausen werden mit der Taste  $\rightarrow$  + eingefügt und im Display mit "," angezalgt. Ein Drücken der Pause-Taste fügt beim Wahlen der Nummer jeweils Pausen von 3 Sekunden ein. Die Pausendauer kann über den Software-Schafter 01 (siehe Seite
- Leerzeichen werden mit der Taste -> · eingegeben.
- 
- Wollen Sie die Programmlerung abbrechen, drücken Sie stop.
- Beim Betrieb innerhalb einer TK-Anlage muß beim Speichern einer Rufnummer die notwendige Amtsaniassung (Flash, Kennziffer) mittels der "R" Taste der Rufnummer vorangestellt und abgespeichert werden (vgl.Sie hierzu bitte Seite 30)
- Zur Überprütung der eingespeicherten Nummern können Sie sich die Ziel- und Kurzwahlliste ausdrucken lassen (siehe Seite 37).
- Kapitel 1 Installation und Inbetriebnahme
- 21.1 Ziel- und Kurzwahlnummern ändern
- 1. Drücken Sie 2 mal F.
- 2. Drücken Sie ok.
- 3. Drücken Sie eine der Zielwahltas (1-10) oder geben Sie die Kurzwa nummer (01-20) ein.
- 4. Drücken Sie ok.
- 5. Drücken Sie ok.
- 6. Drücken Sie c so oft, bis der fehlerha Name gelöscht ist, und geben Sie d richtigen Namen ein.
- 7. Drücken Sie ok.
- 8. Drücken Sie c so oft, bis die fehlerhaf Nummer gelöscht ist, und geben Sie d richtigen Nummen ein.
- 9. Drücken Sie ok.
- 10. Wiederholen Sie die Schritte 3. bis 9 entsprechend.
- 11. Beenden Sie die Änderung mit stop.

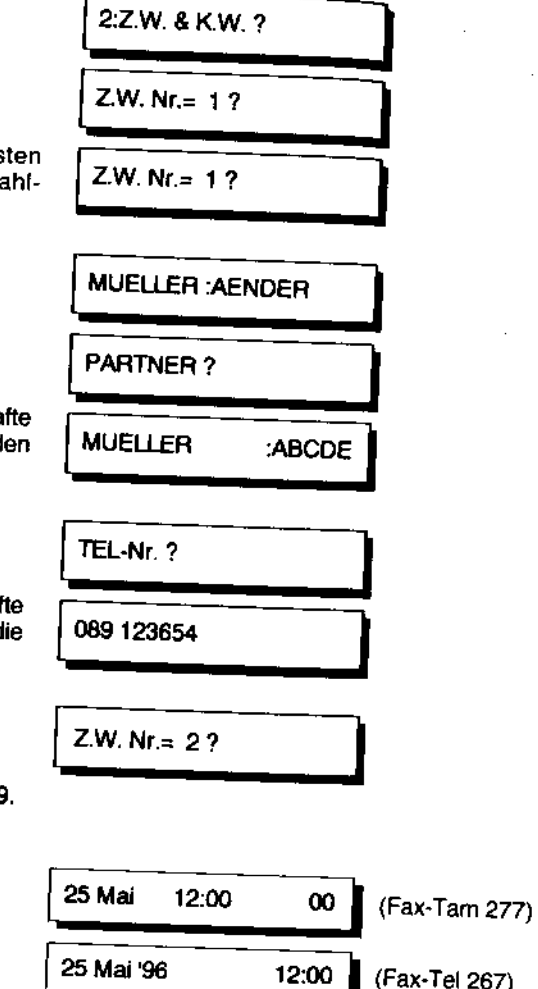

#### 21.2 Ziel- und Kurzwahlnummern löschen

Wollen Sie eine eingespeicherte Ziel- oder Kurzwahlnummer wieder löschen, verfahren Sie wie folgt:

1. Drücken Sie 2 mal F.

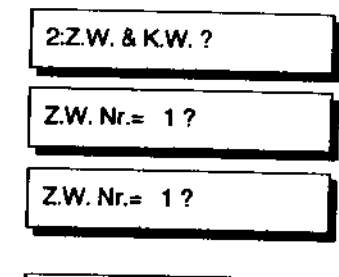

- 2. Drücken Sie ok.
- 3. Drücken Sie eine der Zielwahltasten (1-10) oder geben Sie die Kurzwahlnummer (01-20) ein.
- 4. Drücken Sie ok.
- 5. Drücken Sie F.
- 6. Drücken Sie ok.
- 7. Wiederholen Sie die Schritte 3. bis 6. entsprechend,
- 8. Beenden Sie die Funktion Löschen, indem Sie stop drücken.

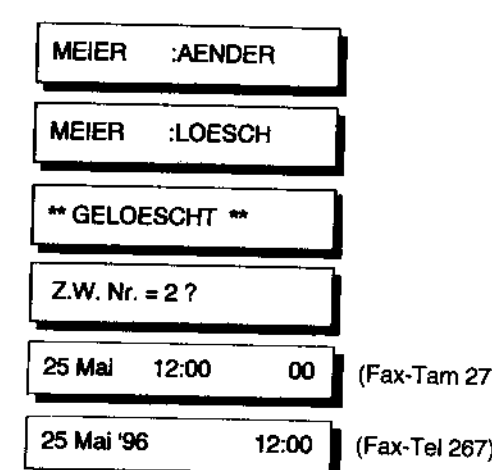

# Kapitel 1 - Installation und Inbetriebnahme

#### 21.3 Ziel- und Kurzwahlliste ausdrucken

Zur Kontrolle können Sie sich eine Ziel- und Kurzwahliste ausdrucken lassen.

- 1. Drücken Sie 2 mal F
- 2. Drücken Sie 昌 Die Liste wird ausgedruckt.
- 3. Drücken Sie stop, um in den Bereitschaftszustand zurückzukehren.

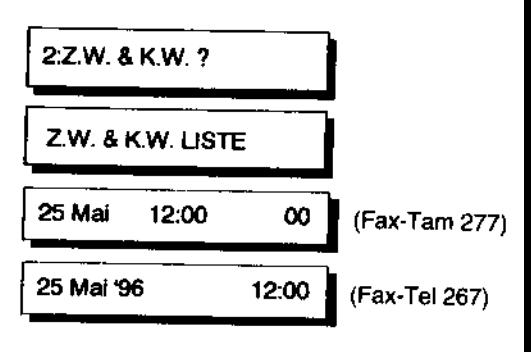

#### \* \* \* ZIELWAHL, KURZWAHL-LISTE \* \* \* 25 That TSA 12-rdn **BOSCH** +49 180 5221491 Nr. **PARTNER** NUMMER **ZIELWAHI**  $\mathbf{1}$ **DUESSELDORF** 0211 7200844  $\overline{z}$ **BERLIN** 030 47022029 3 **MUENCHEN** 089 41604236 4 Service 089 41604182 **KURZWAHL** 01 MEIER 089 1234567  $02$ **SCHULZE** 030 999888 03 **AUMUELLER** 040 987654 04 HAENDLER A 069 666333

#### 22. Wählliste

In der Wählliste werden die 20 am häufigsten gewählten Nummern gespeichert. Wird eine rleue Nummer hinzugefügt, dann wird automatisch die älteste Nummer, die am wenigsten<br>häufig gewählt wird, aus der Wählliste gelöscht. Zunächst werden jedoch alle die Nummern gelöscht, die nicht mit einem Teilnehmernamen versehen sind.

### 22.1 Namen in die Wählliste eintragen

2. Drücken Sie ok.

4. Drücken Sie ok.

6. Drücken Sie ok.

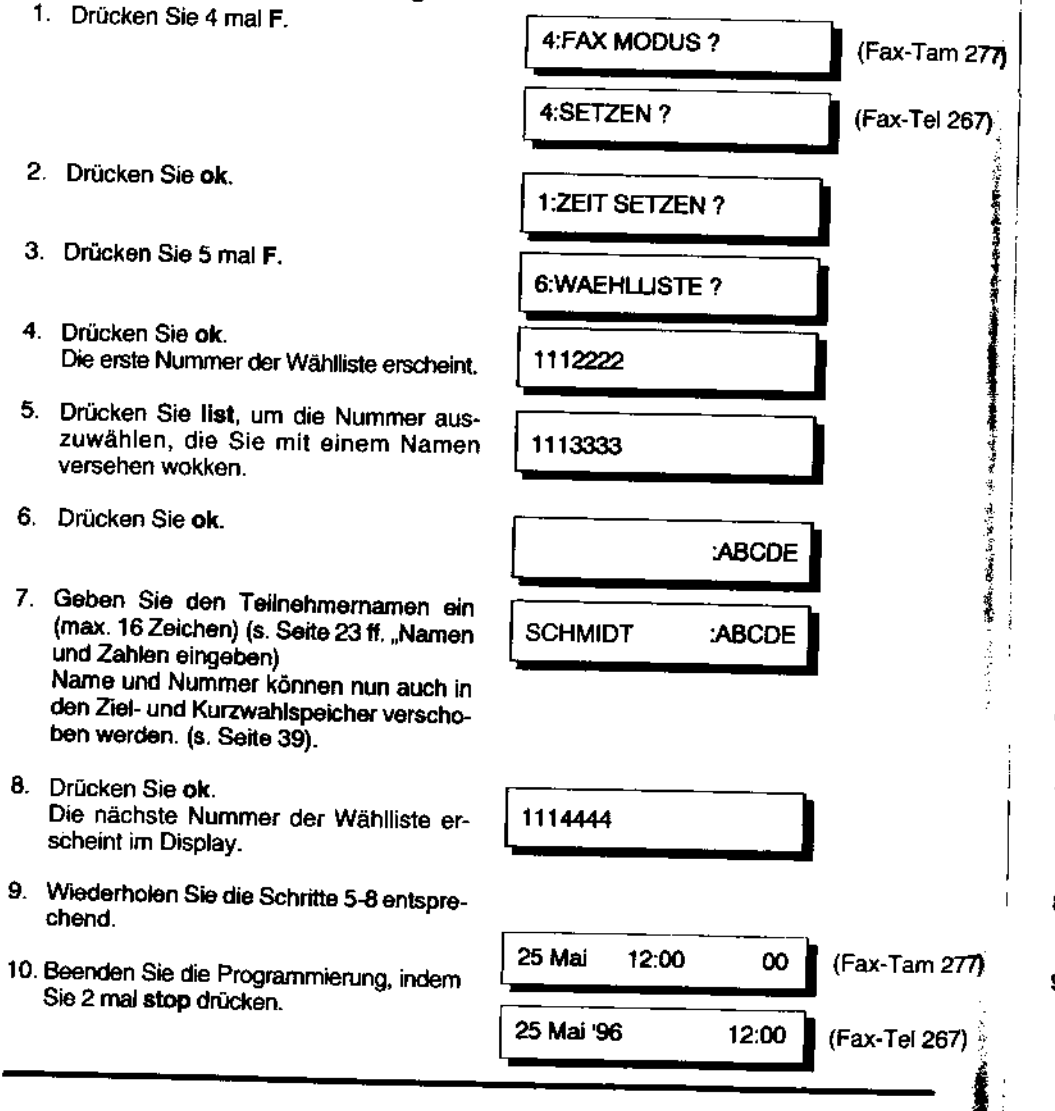

# Kapitel1 - Installation und Inbetriebnahme

22.2 Nummern in den Ziel- und Kurzwahlspeicher verschieben

Führen Sie zunächst die Schritte 1-4 von der vorangehenden Seite "Namen in die Wählliste eintragen" aus.

- 5. Drücken Sie Iist, um die Nummer auszuwählen, die Sie in den Ziel-oder Kurzwahlspeicher verschieben wollen.
- 6. Drücken Sie F.
- 7. Drücken Sie eine der Zielwahltasten (1-10) oder geben Sie die Kurzwahlnummer (01-20) ein.(z.B. Zielwahlnummer 3).
- 8. Drucken Sie ok.
- 9. Wiederholen Sie die Schritte 5-8 entsprechend.
- 10. Seenden Sie die Programmierung, indem Sie 2 mal stop drücken.

#### 22.3 Nummern aus der Wählliste löschen

Führen Sie zunächst die Schritte 1-4 von der vorangehenden Seite "Namen in die Wählliste eintragen<sup>\*</sup> aus.

- 5. Drücken Sie Iist, um die Nummer auszuwählen, die Sie löschen wollen.  $\epsilon$
- 
- 7. Drücken Sie ok. Die nächste Nummer in der Wählliste.erscheint im Display.
- 8. Wiederholen Sie die Schritte 5-7 entsprechend.
- 9. Beenden Sie die Programmierung, 25 Mai 12:00 00 indem Sie 2 mal stop drücken.

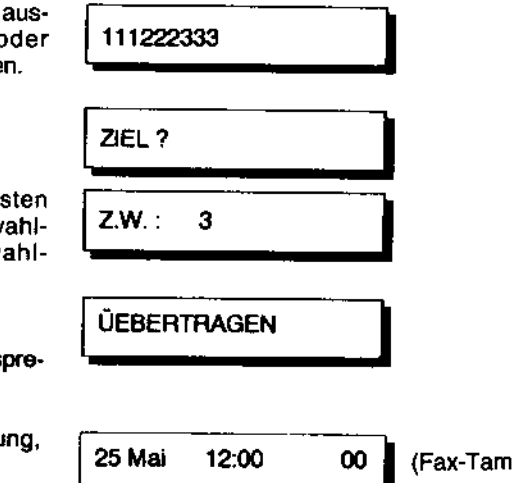

(Fax-Tarn 277)

,I

6. Drücken Sie c.<br>7. Drücken Sie ok. I DATEN LOESCHEN? GELOESCHT

111222333

1 (Fax-Tarn 277)

I

...

chend.

# 2. Bedienung

#### 1. Telefonieren

Der Fax-Tel 267/Fax-Tam 277 ermöglicht neben der Faxfunktion auch die Verwendung als normales Telefon.

Bei Stromausfall kann mit dam Gerät nicht gewählt werden. Eingehende Gespräche können jedoch entgegengenommen werden.

#### Anmerkungen:

- Für den Fall, daß ihr Fax-Tel 267/Fax-Tam 277 an eine TK-Anlage angeschiossen ist, dient die Taste R (Rückfrage) für die Amtsanlassung bzw. das Weiterverbinden. Zur Programmierung der R-Taste lesen Sie bitte Seite 30 ff. Bitte lesen Sie hierzu auch in der Bedienungsanleitung Ihrer TK-Anlage nach.
- Wird beim Telefonbetrieb in einer TK-Anlage die Taste R zum Zurückholen oder Verbinden mehrlach betätigt, muß vor einem weiteren Tastendruck die Stoo-Taste gedrückt werden.
- Für das Weiterverbinden kann nur die Flash-Funktion verwendet werden. Diese ist bereits eingestellt.
- Das Gerät erkennt selbständig, ob Sie ein Telefonat führen und weiterverbinden möchten (mit Flash), oder vor Beginn eines Gespräches ein Amt holen möchten (Flash oder Kennziffer).
- Die Nebenstellenfunktion "Erde" wird durch dieses Modell nicht unterstützt.

#### Hinwels für die Benutzung von Fax- und Telefondiensten:

Wollen Sie während des Wählens der Telefonnummer von Impuls- suf Mehrfrequenzwahl umschalten, drücken Sie die Taste W und geben Sie die gewünschte Nummer ein, im Display erscheint "/" vor der nachgewählten MFV-Nummer. Nach dem Anruf schaltet das Gerät automatisch in das eingestellte Wahlverfahren zurück.

#### 1.1 Anrufen mit der Freisprecheinrichtung (nur Fax-Tam 277)

- 1. Drücken Sie die Taste L. Die LeD leuchtet.
- 2. Wählen Sie die Telefonnummer des Partners über Tastatur-, Ziel-, Kurzwahl oder die Wählliste an.

Für eingespeicherte Zielwahl drücken Sie bitte die entsprechende Zielwahltaste 1-10. Die Kurzwahl erfolgt über die Taste -> • und die Eingabe der Speichernummer (01- $20.$ 

Die Anwahl aus der Wählliste erfolgt durch wiederholtes Drücken der Taste list, bis die gewünschte Nummer im Display steht und anschließendes Dücken von start.

- 3. Sobald sich der Partner meldet, sprechen Sie in das Mikrofon. Sie sollten dabei einen Abstand von 30 bis 35 cm einhalten, bei sehr lautem Umfeld gehen Sie jedoch näher an das Mikrofon heran.
- 4. Die Verbindung wird unterbrochen, indem Sie at erneut drücken.

#### 1.2 Anrufe entgegennehmen mit der Freisprecheinrichtung (nur Fax-Tam 277)

(Einstellung: manueller Empfang)

- 1. Das Telefon läutet. Drücken Sie die Taste C.
- 2. Sprechen Sie in das eingebaute Telefon.
- 3. Nach Beenden des Gespräches drücken Sie erneut  $\mathbb{C}\mathbb{1}^*$ .

#### Anmerkungen zur Verwendung der Freisprecheinrichtung:

Wollen Sie die Freisprecheinrichtung nicht verwenden, heben Sie einfach den Hörer ab, um das Gespräch zu beginnen, und legen Sie ihn nach Beendigung des **KATALOG KATALOG** 

Die gewünschte Monitoriautstärke kann mit Hilfe des Regiers an der linken Geramaeto aingustelit werden. (s. auch Selte 17).

Wenn beide Gesprächspertner gleichzehig sprechen, wird nur der Lautere von beiden übertragen und es können Teile des Gespräches verlorengehen.

Beim Einsetz der Freisprecheinrichtung in einer sehr lauten Umgebung kann es zukurzfrietigen Gesprächslücken kommen.

Fells Sie den charakteristischen Faxton hören, legen Sie den Hörer auf, sobald im Display "EMPFANG" steht. Die Faxübertragung beginnt wenn das Gerät auf automatischen start eingestellt ist (Software-Schalter 54, Stellung 00), muß zunächst die Taste start gedrückt werden.

Haben Sie sich bei der Eingabe einer Telefonnummer vertan, drücken Sie 1). und geben Sie die richtige Nummer ein.

# Kapitel 2 - Bedienung

1.3 Anrufen (Fax-Tel 267)

- 1. Drücken Sie die Taste D (oder heben Sie den Hörer ab).
- 2. Wählen Sie die Telefonnummer des Partners über Tastatur-, Ziel-, Kurzwahl oder die

Für eingespeicherte Zielwahl drücken Sie bitte die entsprechende Zielwahitaste 1-10. Die Kurzwahl erfolgt über die Taste ->• und die Eingabe der Speichernummer (01.

Die Anwahl aus der Wählliste erfolgt durch wiederholtes Drücken der Taste list, bis die gewünschte Nummer im Display steht und anschließendes Drücken von start.

- 3. Sobald sich der Partner meldet, heben Sie *ggt.* den Hörer ab und sprechen Sie.
- 4. Die Verbindung wird Unterbrochen, indem Sie einfach den Hörer wieder auftegen.
- 1.4 Anrufe entgegennehmen (Fax-Tel 267)

(Einstellung: manueller Empfang)

- 1. Das Telefon läutet. Heben Sie den Hörer ab.
- 2. Sprechen Sie.
- 3. Nach Beenden des Gespräches legen Sie den Hörer wieder auf.

#### 1.5 Stummschaltung

Die Taste & schaltet das Mikrofon des Fax-Tel 267/Fax-Tam 277 ab. Sie haben dadurch die Möglichkeit, mit Personen im Raum zu reden, ohne daß Ihr Telefonpartner zuhören kann. Bitte weisen Sie ihn vor Betätigen der Taste auf die Gesprächspause hin, damit er nicht denkt, Sie hätten bereits aufgelegt und dann seinerseits das Telefongespräch beendet

- 1. Drücken Sie während eines Telefongesprächs  $75$ (Mikrofon aus).
- 2. Sie können den Hörer auflegen. Der Anruf wird stummgeschaltet.

\*\*\* HALTEN \*\*\*

3. Um mit dem Telefongespräch fortzufahren, heben Sie entweder den Hörer wieder ab, oder drücken Sie die Taste X1 erneut.

#### Anmerkung:

 $\vert$ 

Für die Dauer der Stummschaltung können Sie Itrem Gesprächspartner Musik sinspielen (die zur Kontrolle auch über den Lautsprecher wiedergegeben wird). Die Musik körnen Sie über den Software Schalter 10, siehe Selte 64 ff abschalten.

#### 1.6 Wahlwiederholung

Der Fax-Tel 267/Fax-Tam 277 speichert automatisch die zuletzt gewählte Telefonnummer. Sie brauchen daher, z.B. bei einem Besetzt-Zeichen, die entsprechende Telefonnummer nicht immer wieder neu einzugeben, bis Sie den Anschluß erreicht haben. Benutzen Sie einfach die Taste  $\rightarrow$  7, um die zuletzt gewählte Telefonnummer zu wiederholen.

#### Beispiel:

<sup>1</sup>

- 1. Sie erhalten bei der Wahl einer Telefonnummer ein Besetzt-Zeichen. Drücken Sie auf die Gabel des Telefons oder die Taste d: (Fax-Tam 277) bzw. <a>Q (Fax-Tel 267), um einen neuen Wählton zu erhalten.
- 2. Drücken Sie nun die Taste  $\rightarrow$   $\rightarrow$  . Die zuletzt gewählte Telefonnummer erscheint im Display und wird automatisch wiederholt.

42

.. \_\_,

### 2.Faxübertragung

'

#### 2.1 Spezifikationen für das Thermopapier

Der Fax-Tel 267/Fax-Tam 277 arbeitet mit dem Jer Fax-Tei 267/Fax-Tam 277 arbeitet mit dem Thermodruckverfahren. Das Papier ver-  $\frac{4}{3}$ <br>ärbt sich an den Stellen, an denen Wärme auf das chemisch behandelte Spezialpapier 19 aufgebracht wird. Als Ergebnis sieht man gedruckte Texte oder Bilder.

Um eine optimale Kopierqualität zu erhalten und eine lange Lebensdauer des Gerätes zu erreichen, sollten Sie nur das folgende Papier verwenden. Oieses Papier Ist mit einer schwarzen Papierendemarkierung versehen die verhindert, daß während des Drucks einer Kopie der Empfang abgebrochen wird und sichert das korrekte Ende einer Übertragung im Telefax-Dienst. Ein roter Streifen auf dem Thermopapier signalisiert Ihnen außerdem, daß das Papier bald zu Ende geht und ausgewechselt werden sollte.

Alternativ können Sie z.B. noch folgendes Spezialpapier verwenden. Der Fax-Tel 26'7/Fax-Tam 277 ist bereits für die Verwendung mit modernerem 65 g Papier vorbereitet, das in Papiergewicht und Erscheinungsbild dem Normalpapier näher kommt als herkömmliches Thermopapier.

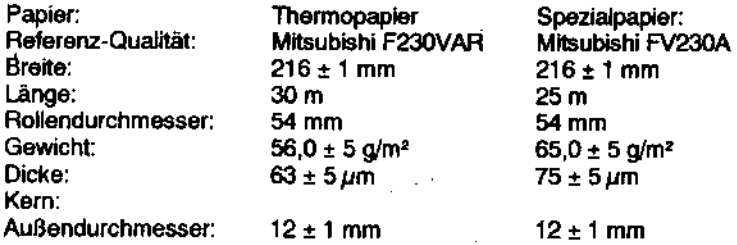

#### 2.2 Hinwelse für den Umgang mit Thermopapier

Thermopapier reagiert aufgrundseiner Beschaffenheit empfindlich auf Hitze, Ucht, Flüssigkeiten und Chemikalien (auch austretende Dämpfe, z.B. aus Plastiktolien).

- Lagern Sie deshalb neue Papierrollen kühl und trocken.
- Bereits geöffnete Papierrollen sollten möglichst schnell verbraucht werden.

Auch empfangene Faxe können durch diese Einflüsse unleserlich werden. Beachten Sie dies bitte bei deren Archivierung und auch bei der Verwendung von Klebstoffen. Von besonders wichtigen Dokumenten empfehlen wir, zur Archivierung eine Normalpapier-Kopie anzufertigen.

# Kapitel 2 • Bedienung

#### 2.3 Verwendbare Vorlagen

 $\frac{2}{3}$ 

Folgende Papierstärken lassen sich für die Übertragung verweoden:

Vorlagen mit Papierstärken von 52-157g/m<sup>2</sup>. Der automatische Vorlagenwechsler kann maximal 10 Blatt (65 d/m<sup>2</sup>) nacheinander einziehen.

Die Vorlagen können folgende maximale Größe haben:

Breite: von 148 (178 mm bei mehrseitigen Vorlagen) bis 216 mm Länge: von 148 (178 mm bei mehrseitigen Vortagen) bis 1.500 mm

Wenn die Vorlage schmaler oder kürzer ist, bitte zuerst eine Kopie auf enm Kopiergerät erstellen.

- Bitte beachten Sie, daß der Vorlagenwechsler nur einwandfreie Papiersiten gleicher Papierstärke einziehen kann.
- Bitte verwenden Sie keine verknitterten oder eingerissenen Vortagen uM entfernen Sie unbedingt alle Heft- und Büroklammern.
- · Die Vorlagen dürfen nicht mit gelber, grünlich gelber oder heilblauer Tris beschrieben sein, da der Scanner diese Farben nicht erkennen kann.

Machen Sie im Zweifelsfall erst eine Kopie auf einem Kopiergerät.

#### 2.4. Effektive Abtastbreite

Der Bereich der Vorlage, der tatsächlich abgetastet und übertragen wird, ist etwas schmaler als das aktuelle Vortagenformat. Dieser Bereich wird auch als effektive Abtastbreite bezeichnet.

Eine Vorlagenbreite von 216 mm ergibt eine effektive Abtastbreite von 208 mm.

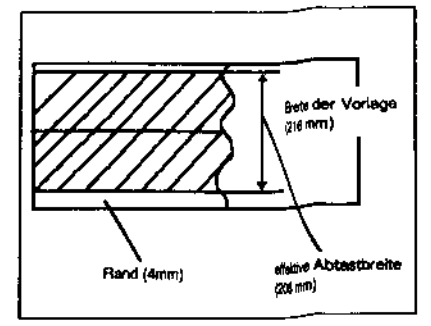

# Kapitel 2 - Bedienung

#### 2.5 Vorlagen einlegen

Es können bis zu 10 Blatt satiniertes 60-70 g/m<sup>2</sup> Papier in den Vorlagenwechsler eingelegt werden. Sollen mehr Blatt übertragen werden, schieben Sie die weiteren Seiten in den Vorlagenwechsler ein, sobald das letzte Blatt eingezogen ist.

Wenn Sie mehrere Vorlagen nacheinander senden wollen, achten Sie bitte darauf, daß die erste Seite unten liegt, da diese zuerst übertragen wird.

- 1. Stellen Sie die Papierführungen auf die Breite Ihrer Vorlage ein.
- 2. Legen Sie die Vorlage mit der Schriftseite nach unten zwischen die Papierführungen und schieben Sie sie leicht in das Gerät. Die Vorlage wird automaüsch eingezogen. Die Vorlage wird automatisch eingezogen.<br>Das Display zeigt die Einstellungen für **INRML NORMAL I Produktion i N**<br>Auflösung und Kontrast an.

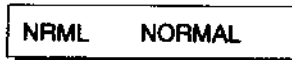

#### 2.6 Kontrast und Auflösung einstellen

Bei dem Fax-Tel 267/Fax-Tam 277 können Sie für die Übertragung verschiedene Kontraste sowie Auflösungen einstellen. Wählen Sie dabei jeweils den für die Vorlage geeignetsten Modus aus. Mit Hife von Testkopien können Sie die bestmögliche Einstellung herausfinden.

Über die Sottware-Schalter 27 und 28 {siehe Seite 64ft.) können Sie festlegen, ob Kontrast und Auflösung jeweils nach der Übertragung wieder in die Grundstellung zurückgesetzt werden sollen, oder ob die gerade vorgenommene Einstellung erhalten bleiben soll.

Mit photo können Sie folgende Einstellungen vornehmen:

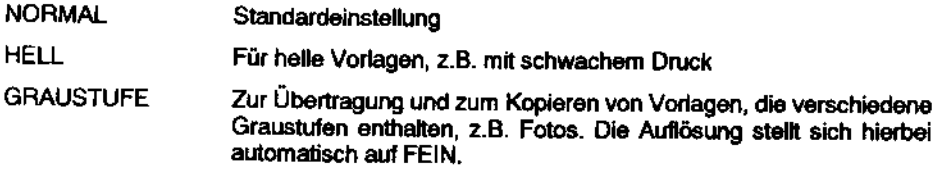

Mit Bi+ill können Sie folgende Einstellungen vornehmen:

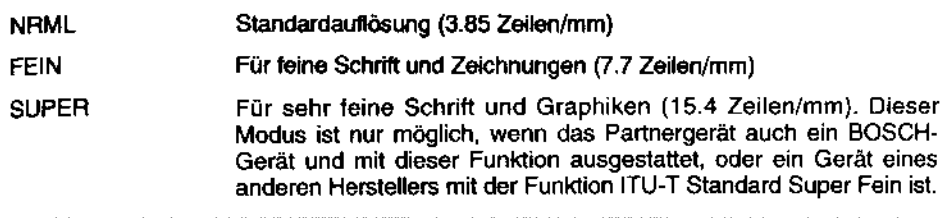

Werden die höheren Auflösungen (FEIN, SUPER) gewählt, erhöht sich neben der Übertragungsqualität auch die Übertragungsdauer.

#### 2.7 Reduzierung der Übertragungsrate

Beim Senden von Fernkopien auf gestörten Leitungen (z.B. bei manchen Auslandsverbindungen) können Fehlfunktionen auftreten. ln solchen Fällen seihe die Ubertragungsrate auf 4800 BPS heruntergesetzt werden.

Nech erfolgter Übertragung wird die Übertragungsrate automatisch wieder auf 9600<br>BPS zurücknesetzt

- 1. Legen Sie die Vorlage(n) in den Vorlagenwechsler ein.
- 2. Drücken Sie -+• und #.

Anmerkung:

**大学 医学的 化学** 

¥

Anmerkung:

- 3. Geben Sie die Faxnummer des Partners über Tastatur-, Ziel- oder Kurzwahl ein. Drücken Sie nach Eingabe der Auslandsvorwahl $\rightarrow$ . um eine Pause (Standardeinstellung: 3 Sekunden, s.auch Seite 63 Software Schalter 01) einzufügen.
- 4. Drücken Sie start. Sobald die Verbindung hergestellt ist, beginnt die Faxübertragung automatisch. 4. Drücken Sie start.<br>Sobald die Verbindung hergestellt ist,<br>beginnt die Faxübertragung automatisch.<br>Anmerkung:<br>Nach erfolgter Übertragung wird die Übertragungsrate automatisch wieder auf 9600.<br>BPS zurückgesetzt.

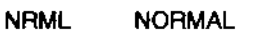

I 4800 BPS SET.

# Kapitel 2 - Bedienung

#### 2.8 Vorlagen automatisch senden

1. Legen Sie die Vorlage(n) in den Vorlagenwachsler ain

**NRM NORMAL** 

Wählen Sie, falls gewünscht. Auflösung und Kontrast.

2. Geben Sie die Faxnummer des Partners über Tastatur-, Ziel-, Kurzwahl oder die Wählliste ein

#### Tastaturwahi:

Geben Sie die Nummer über die Zehnertastatur ein. Drücken Sie anschließend start.

#### Zielwahl:

Drücken Sie die gewünschte Zielwahltaste  $(1-10)$ .

#### Kurzwahl:

Drücken Sie die Taste - Geben Sie anschließend die gewünschte Nummer über die Zehnertastatur ein (01-20).

#### Wählliste:

Drücken Sie die Taste list so oft, bis die gewünschte Nummer im Display erscheint und aktivieren Sie den Wählvorgang durch Drücken von start.

#### Anmerkungen:

Bei Betrieb im Nebenstellenanlagenmodus muß vor Eingabe der Faxnummer mit der Taste R die Amtsanlassung durchgeführt werden. Die Programmierung der R-Taste wird auf Seite 30 ff. beschrieben.

Beachten Sie bitte, daß nach der Eingabe der Faxnummer über die Zehnertastatur oder die Wählliste der Verbindungsaufbau und die Übertragung erst durch Drücken der Taste start beginnt. Bei Kurzwahl und Zielwahl startet das Gerät sofort.

#### 2.9 Anwahl über Telefon (manueller Verbindungsaufbau)

Diese Wahlmöglichkeit empfiehlt sich, wenn Sie zunächst mit dem Partner sprechen wollen. oder wenn das Partnergerät auf manuellen Empfang eingestellt ist.

Heben Sie den Hörer ab, oder drücken Sie ℂ ... und wählen Sie die Rufnummer des Partnergerätes.

Wenn ihr Gerät auf automatischen Start (Software-Schalter 54, Stellung 01, siehe Seite 64 ff.) eingestellt ist, beginnt die Übertragung automatisch, sobald die Verbindung aufgebaut ist und das Empfangsgerät sich meldet.

Für den Fall, daß dieser Software-Schalter ausgeschaltet ist (Stellung 00), müssen Sie die Taste start drücken, sobald Sie den Pfeifton vorn Partnergerät hören.

Sollte das Partnergerät auf manuellen Empfang eingestellt sein, so bitten Sie Ihren Gesprächspartner, seinerseits die start-Taste zu drücken.

Wenn die Anzeige \*\*\*SENDET\*\*\* im Display erscheint, können Sie den Hörer wieder auflegen.

Anmerkungen:

第2巻 エンジン

 $\frac{1}{2}$ 

Ź

 $\bullet$ 

1

- Bei Betrieb im Nebenstellenanlagenmodus muß vor Eingabe der Faxnummer mit der Taste R die Amtsanlassung durchgeführt werden.

- Legen Sie den Hörer kurz auf und heben Sie ihn wieder ab, falls Sie sich bei der Eingabe der Teleformummer vertippt haben und geben Sie die richtige Nummer ein.

Alternativ können Sie auch zweimal die d. Taste drücken.

# Kapitel 2 - Bedienung

**NORMAL** 

18:30

2.10 Wahlwiederholung

#### 2.10.1 Automatische Wahlwiederholung

Für den Fall, daß der angewählte Anschluß besetzt ist oder sich nicht meldet, wiederholt das Gerät automatisch nach 2-3 Minuten den Verbindungsaufbau (vgl. Sie hierzu Software-Schalter 06, Seite 63 ff.) Das Gerät versucht noch maximal 3 mal, das Partnergerät zu erreichen. Dazu muß die Vorlage eingelegt bleiben. Während der Pausen zwischen den Wahlversuchen ist das Gerät empfangsbereit.

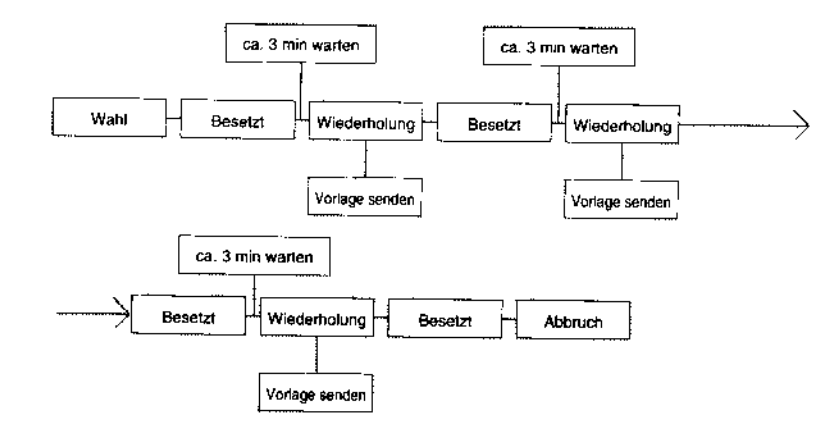

#### 2.10.2 Manuelle Wahlwiederholung

Wenn Sie die Taste  $\rightarrow \rightarrow$  drücken, wird die zuletzt angewählte Nummer sofort erneut angewählt.

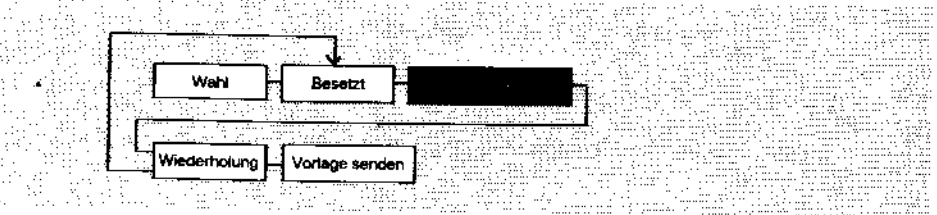

#### 2.11 Zeitversetztes Senden

Eine Sendung bestehend aus max. 10 Seiten an einen Partner kann von Ihnen bis zu 24 Stunden im voraus programmiert werden.

**NRML** 

**START** 

**START** 

456789

PARTNER?

3:ZEITV.SEND. ?

- 1. Legen Sie die Vorlage mit der Schrift nach unten ein und wählen Sie ggf. Auflösung und Kontrast
- 2. Drücken Sie 3 mal F.
- 3. Drücken Sie ok.
- 4. Geben Sie die Übertragungszeit im 24-Stunden-Modus ein (z.B. 18:30 Uhr).
- 5. Drücken Sie ok
- 6. Wählen Sie den Partner an. Sie können dazu Ziel-, Kurz- oder Direktwahl verwenden.
- 7. Drücken Sie ok.

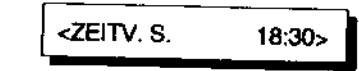

Anmerkung: Für den Fall, daß Sie zwischenzeitlich kopieren oder ein Fax senden möchten, nehmen Sie die Vorlagen durch Drücken von stop aus dem Vorlagenwechsler und legen Sie diese nach Beenden ihrer Arbeiten wieder ein.

with the response of the property

### 2.11.1 Zeitversetztes Senden löschen

- 1. Drücken Sie 3 mal F.
- 2. Drücken Sie ok.

**LOESCHEN?** 

3:ZEITV.SEND. ?

**GELOESCHT!** 

- 3. Drücken Sie ok.
- 4. Drücken Sie stop, um die Vorlagen herauszufahren.

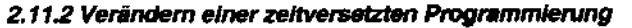

1. Drücken Sie 3 mal F. 13:ZEITV.SEND.?

3. Drücken Sie F.

- 
- 2. Drücken Sie ok. **I LOESCHEN?** A LOESCHEN? ( AENDERN? 4. Drücken Sie ok. **I START 13:30** 5. Drücken Sie c, um die fehlerhafte Start- Drucken sie c, um die leniernalie start and START 6. Geben Sie die richtige Zeit ein und **ISTART 18:30** drücken Sie ok. PARTNER? ~ 456789 ~

<ZEITV.S. 18:30>

~

- 7. Drücken Sie stop, um die fehlerhafte PARTNER?
- 8. Geben Sie die richtige Nummer ein und <sup>123456</sup>drücken Sie ok. ~

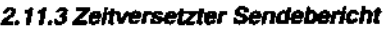

Je nach Programmierung des Sottware-Schalters 32 (siehe Seite 64 ff.) wird nach der Übertragung automatisch, oder nur im Fehlertall, ein (odef aber kein) Sendeberich1 ausgegeben.

Oie Anzahl der Wahlwiederholungen kann mit dem Software-Schalter 05 eingestellt werden (s. Seite 63 ff.).

#### 3. Empfang

,\_

india and a state of the state of the state of the state of the state of the state of the state of the state of the state of the state of the state of the state of the state of the state of the state of the state of the st ן<br>נ t

Über die Taste auto. können Sie zwischen automatischem und manueJiem Empfang wählen. Die Einstellung automatischer Empfang wird durch ein Leuchten der LED AUTO angezeigt. ln diesem Fall empfängt das Gerät automatische die eingehenden Faxe, Sie brauchen nichts zu tun. Bei manuellem Empfang müssen Sie erst den HOrer abnehmen und dann die start - Taste drücken, um den Empfang zu starten. Dem manuellen Empfang ist dann der Vorzug zu geben, wenn Sie Ihr Gerät hauptsächlich zum Telefonieren und weniger zum Faxen benutzen. Als dritte Möglichkeit können Sie Cller die  $\sigma$ o -Taste den Anrufbeantworter aktivieren.

#### 3.1 Automatischer Empfang (AUTO)

In dieser Betriebsart ist der automatische Fax-Telefon-Umschalter aktiv. Eingehende Faxe werden automatisch empfangen und gedruckt. Der Umschalter kann mittels Software-Schalter 09 (siehe Seite 63 ff.) abgeschaltet werden. Der Fax-Tei267/Fax-Tam *2n* geht sofort auf Fax-Empfang.

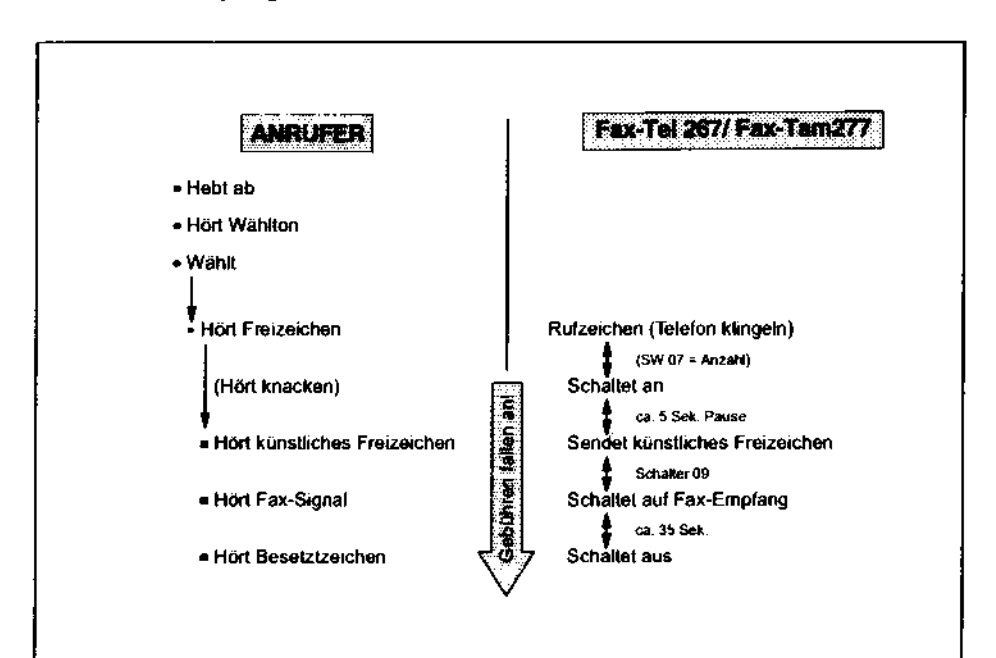

# Kapitel 2 - Bedienung

#### 3.2 **Manueller Empfang (MAN.)**

Ist das Gerät auf manuellen Empfang eingestellt (LED auto leuchtet nicht), müssen Sie den Hörer abnehmen oder die Taste al: (nur Fax-Tam 277) drücken, wenn das Telefon klingelt. Wenn Sie das Signal eines sendenden Fernkopierers hören, drücken Sie die Taste start. Legen Sie dann den Hörer wieder auf.

#### Anmerkungen.

- Ist eine Vorlage eingelegt, achaltet der Fax-Tei 257/Fax-Tam 277 automatisch in den Sendebetrieb. Für den Faxempfang bitte ggf, die Vorlage entnehmen.

Staht der Software-Schalter 54 auf ON (01), dann brauchen Sie nicht die start-Taste zu drücken, um den Empfang zu starten.

Steht das Gerät jedoch in einer lauten Umgebung, kann es vorkommen, daß se den Faxton vom Partner nicht erkennt, in diesem Fail sollten Sie trotzdem die start-Taste drücken, um den Faxemptang zu starten.

#### **3.3 Anrufbeantworter-Empfang (ANTWORT)**

Der Anrufbeantworter-Empfang des Fax-Tarn 277 wird im Anrufbeantworter-Teil dieses Handbuchs (Seite 81 tt.) beschrieben.

Der Fax-Tel 267 läßt sich an einer NFN-codierten Telefondose mit einem Anrufbeantworter und einem zusätzlichen Telefon zusammenschalten.

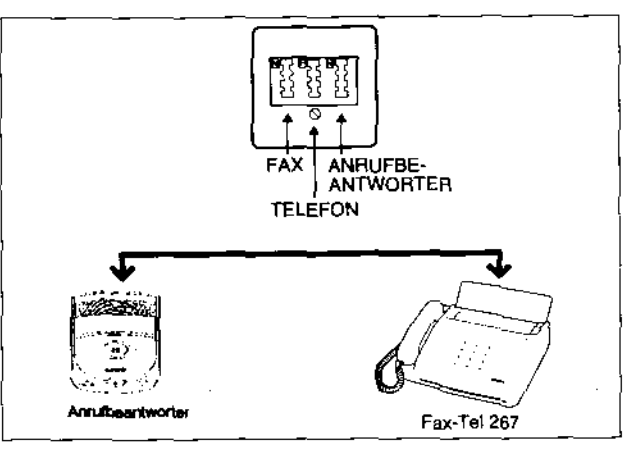

Um Ihren Anrufbeantworter und Ihr Fax-Te\267 gemeinsam zu betreiben, schließen Sie sie, wie oben beschrieben, zusammen.

Um die Anrufbeantworter-Funktion einzuschalten drücken Sie die Taste 00, die 00-LED leuchtet auf.

Für den Fall, daß ein AnrUfbeantworter nachgeschaltet wird, gibt es einige Besonderheiten:

- 1. Wird nach dem Anschalten des Anrufbeantworters nicht gesprochen (Pause von mehr als 6 Sekunden), schaffet der Fax-Tel 267 bei der Einstellung • 00" an die Leitung (Fax-Empfang).
- 2. Wird ein Fax-Sendeton (CNG) erkannt, schaltet der Fernkopierer an die Leitung.
- 3. Komfort-Merkmale des Anrufbeantworters (z.B. Mithören, Mitschneiden, Anrufzählung, usw.) können nicht genutzt werden, da der VO(geschaltete Fernkopierer die Leitung auftrennt
- 4. Wenn mit dem Gerät telefoniert wird, Ist darauf zu achten, daß die ANT-Funktion deaktiviert ist. Sonst kann es vorkommen, daß sich während des Gespräches plötzlich das Fax zuschaltet.

#### Anmerkung:

Die Annifbeantworter-Funktion kann nicht zugesichert werden, da die Quaitat der Fernsprechverbindung und die Eigenschaften des Annufbeartworters maßgebitch

#### Probleme beim ANT-Betrieb:

- Ansagetext des Anrufbeantworters zu lang
- Bei arvufenden Geräten ohne CNG-Ton Verbindung manuell aufbauen
- Leitungsrauschen
- Einschaltverzögerung des Anrufbeantworters zu lang

#### Tips für den Umgang mit einem Anrufbeantworter:

- Wählen Sie kein Gerät, das Signaltöne von 2100 Hz und 1100 Hz verwendet. Je größer der Abstand von dieser Frequenz ist, desto geringer ist die Gefahr von Fehlfunktionen. Die Verwendung von Fernabfrage-Sendern kann ebenfalls zu Fehlfunktionen führen. Für Fernabfrage muß das Gerät auf den manuellen Empfangsmodus umgestellt werden.
- Beachten Sie beim Ansagetext und beim Aufsprechen einer Nachricht, daß die Gesprächspausen von 6 Sekunden und mehr vom Fax-Tel 267 als Startsignal interpretiert werden.
- Beachten Sie, daß Störungen und Rauschen auf der Leitung diese "Mithör-Funktion" beeinträchtigen können. Dies gilt auch für die Fax/Telefon-Umschaltung.
- Ansagetext so kurz wie möglich aufsprechen.
- Anrufbeantworter soUte so bald wie möglich anspringen (möglichst nach dem 1. oder 2. Aufzeichen !) .

## Kapitel 2 - Bedienung

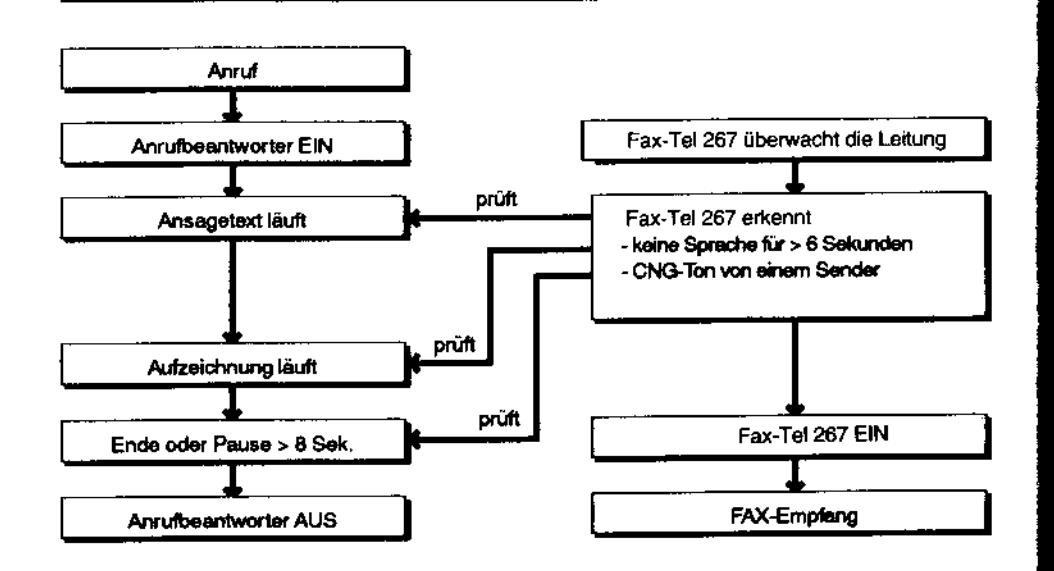

#### 3.4 Manueller Empfang mit Fernstart von einem separaten Telefon

Bei der Anschaltvariante Fax-Tel 267/Fax-Tam 277 + Femsprechapparat ist eine weitere Funktion möglich. Befinden sich Fernkopierer und Telefon in zwei unterschiedlichen Räumen (z.B. Büro/Laden) und arbeitet der Fernkopierer im manuellen Empfangsbetrieb, kann das Gerät vom nachgeschalteten Fernspreschapparat gestartet werden. Der Empfangsmodus muß in diesem Fall auf "manuell" eingestellt sein.

Dabei wird ein eingehender Ruf mit dem Telefon entgegengenommen. Wird nur ein Faxsignal erkannt oder eine Übertragung angekündigt, kann durch das Wählen der Ziffer "33" der Fernkopierer eingeschaltet werden.

Über den Software-Schalter 08 kann eingestellt werden, welche Kennziffer für den Fernstart gewählt werden soll (10-99 möglich), (siehe Seite 63 ff.)

#### Hinweis:

Der Fernstart ist nur dann möglich, wenn das separate Telefon und das Faxgerät an der gleichen TAE-Dose angeschlossen sind. Das Telefon muß in jedem Fall nachgeschaltet werden.

#### 3.5 Abruf-Empfang

Mit dieser Funktion können Sie die bei einem Partner in den Vorlagenwechsler eingelegten Vorlagen abrufen. Das Partnergerät muß mit der Funktion ITU-T Sendeabruf ausgestättet und auf Sendeabruf (Senden) eingestellt sein.

Die Kosten für die Übertragung werden in diesem Fall vom Empfänger übernommen.

1. Drücken Sie 1 mal F

- 2. Drücken Sie ok
- 3. Wählen Sie den Partner an. Sie können dazu Tastatur-, Ziel- oder Kurzwahl verwanden
- 4. Drücken Sie ok.

Das Gerät wählt. Sobald die Verbindung steht, erfolgt der Empfang automatisch.

\*\*\* EMPFANG \*\*\*

1:ABRUE-EMPE ?

PARTNER?

9876543

#### 3.6 Geschlossene Benutzergruppe (Software-Schalter 26)

Mit dieser Funktion können Sie den Empfang von Fax-Mitteilungen auf bestimmte Partner beschränken und so unerwünschten Empfang z.B. von Werbesendungen verhindern. Sie kann über den Software-Schalter 26 (s. Seite 64 ff.) ein- oder ausgeschaltet werden. Dabei gibt es die Möglichkeit, den Empfang nur von Partnern zuzulassen, die in Ihrem Ziel- bzw. Kurzwahlspeicher programmiert sind. Außerdem können Sie auch eine Sperrliste einrichten, in der alle die Partner aufgeführt sind, von denen kein Faxempfang erfolgen soll.

#### Anmerkungen:

- Beachten Sie bitte, daß ihr Gerät nur von Partnergeräten empfangen kann, deren Kennung korrekt programmlert ist und mit der bei ihnen gespeicherten Kennung im Ziel- und Kurzwahlspeicher übereinstimmt.
- Geht ein Anruf von einem in der Sperrliste gespeicherten Partner ein, können Sie trotzdem noch telefonisch mit diesem Partner kommunizieren. Lediglich der Faxempfang let nicht mehr möglich.

# Kapitel 2 - Bedienung

#### 3.6.1 Programmierung einer Sperrliste

In einer Sperrliste können Sie bis zu 20 Nummern festlegen, von denen kein Empfang<br>erfolgen soll. Das Gerät vergleicht hierbei die 4 letzten Ziffern der Telefonnummer.

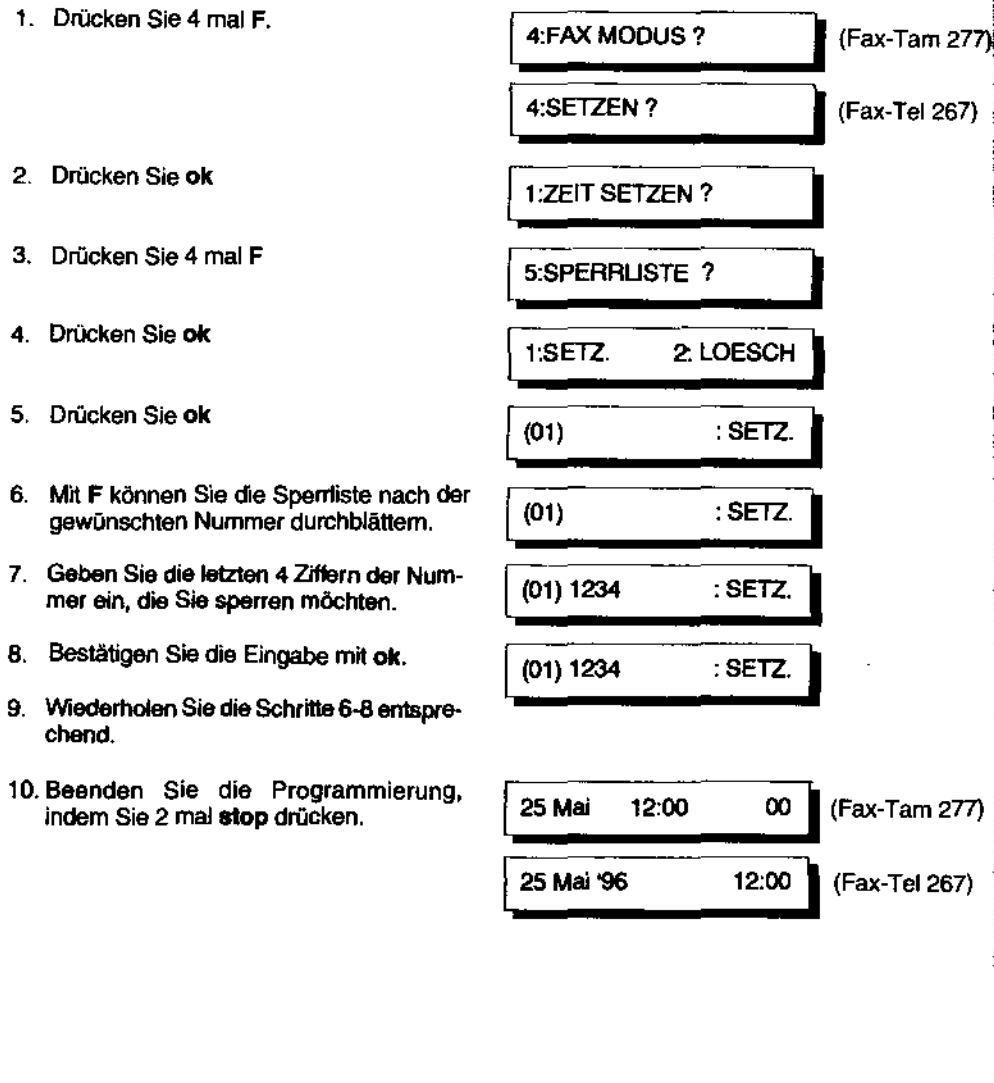

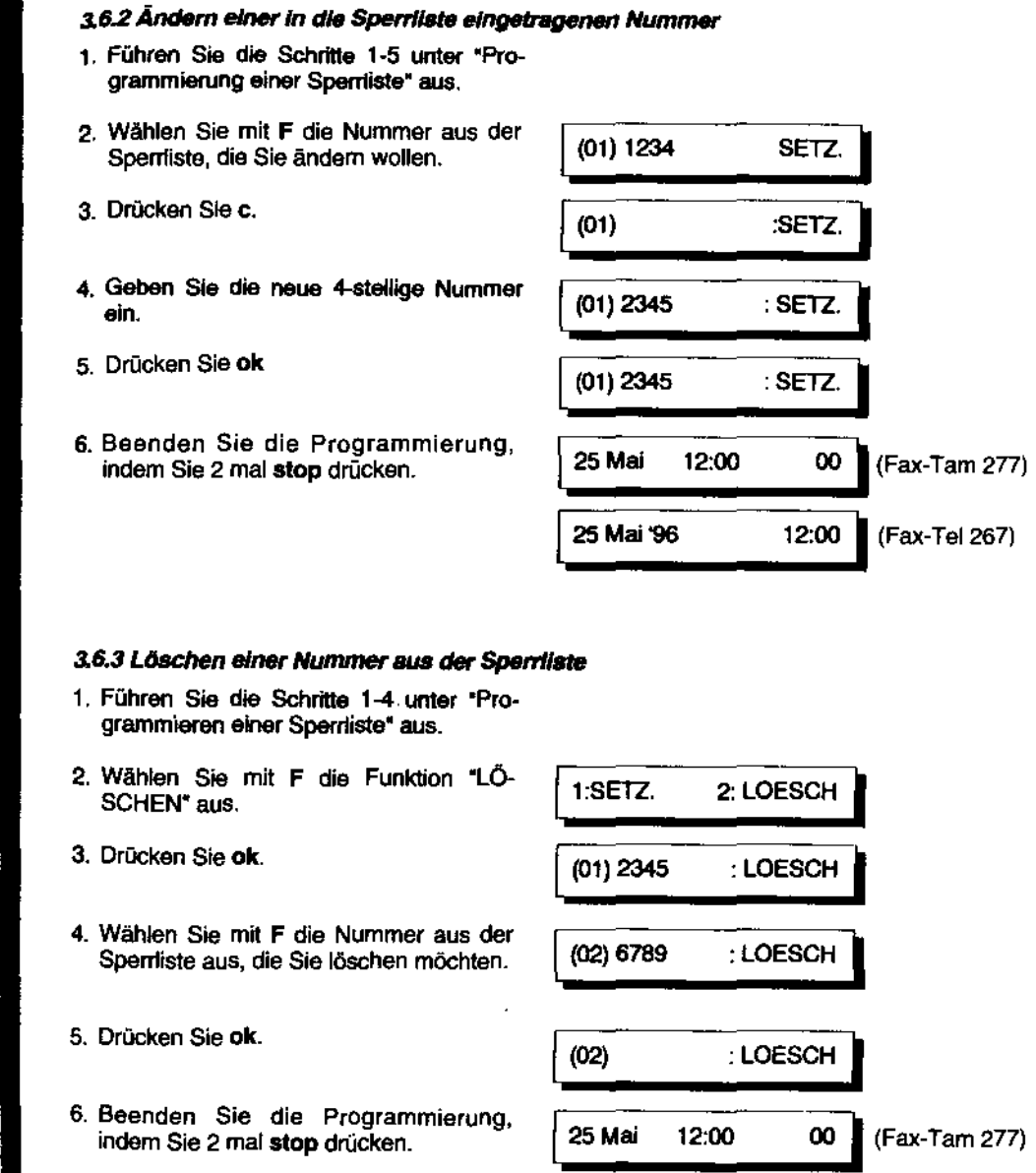

Fax-Tel 267)

 $12:00$ 

25 Mai '96

# Kapitel 2 - Bedienung

I il,

#### 4. Bedienerruf

Diese Funktion können Sie nutzen, wenn Sie nach dem Senden oder Empfang einer Faxnachricht mit dem Partner sprechen möchten. Während der Übertragung können Sie Ihrem Partner den Gesprächswunsch signalisieren, sofern das Partnergerät auch mit d1esem Leistungsmerkmal ausgestattet ist. Natürlich kann auch umgekehrt Ihr Partner Ihnen einen Gesprächswunsch signalisieren.

#### 4.1 Bedienerruf während einer Übertragung

- 1. Heben Sie während der Faxübertragung den Hörer ab. Nach Beenden der Übertragung ertönt beim Partner für 7 Sekunden ein Signalton.
- 2. Hat der Partner den Hörer abgehoben, ertönt auch bei Ihnen ein Signalton. Drücken Sie jetzt die stop-Taste. Sie können nun mit dem Partner sprechen.
- 3. Nach dem Ende des Gesprächs brauchen Sie nur den Hörer aufzulegen, um die Verbindung zu unterbrechen. Wollen Sie nach dem Gespräch noch weitere Vortagen senden. legen Sie diese in den Vorlagenwechsler ein und fordern Sie den Partner auf, die Start-Taste an seinem Gerät zu drücken. Wenn Sie den Fax-Ton hören, drücken Sie ebenfalls die start-Taste und legen Sie den Hörer auf. Die Übertragung beginnt.

#### 4.2 Bedlenerrut während des Empfangs

- 1. Heben Sie während des Empfangs den Hörer ab. Nachdem der Empfangsvorgang beendet ist, ertönt beim Partner ca. 14 Sekunden lang ein Signalton.
- 2. Hat der Partner den Hörer abgehoben, ertönt bei Ihnen ein Signalton. Drücken Sie jetzt die stop-Taste. Sie können nun mit dem Partner sprechen.
- 3. Nach dem Ende des Gesprächs brauchen Sie nur den Hörer aufzulegen, um die Verbindung zu unterbrechen. Wollen Sie nach dem Gespräch noch weitere Faxe empfangen, müssen Sie nach der Aufforderung durch den Partner die Taste start betätigen und einfach den Hörer wieder auflegen. Achten Sie in diesem Fall darauf, daß in Ihrem Gerät keine Vortage eingelegt ist. Das Gerät wUrde sonst automatisch in den Sendemodus wechseln.

#### 4.3 Empfang eines Bedienerrufes

Gehtvon einem Partner ein Bedienetruf an Sie aus, ertönt bei Ihnen ein akustisches Signal. Heben Sie den Hörer ab und warten Sie, bis der Partner sich meldet.

#### AnmerkUngen:

Der Fax-Tel 267/Fax-Tam 277 überprüft selbständig, ob der Hörer aufgelegt ist. Eventuell werden Sie mit einem akustischen Signat aufgefordert, den Hörer aufzulegen. Drücken Sie stop, um das Signal abzuschaften.

Hebt der Partner den Hörer nicht ab, während das akustische Signal ertönt, oder let das Partnergeritt nicht mit der Funktion Bedienerruf ausgestattet, wird die

#### 5. Kopieren

Mit dem Fax-Tel 267/Fax-Tarn 277 können Sie auch lokale Kopien erstellen.

- 1. Legen Sie die Vortage mit der Schrift nach unten ein.
- 2. Wählen Sie, falls gewünscht, Auflösung und Kontrast. Es kann jedoch *nur* in FEIN oder SUPER Auflösung kopiert werden. Wurde die Einstellung NORMAL gewählt. wird trotzdem im FEIN Modus kopiert.
- 3. Drücken Sie高.

r--·------- NRML NORMAL '

\*\*\* KOPIE \*\*\*

# Kapitel 3 - Optionale Programmierung

#### 1. Tagesberichtsdruck einstellen

Sie können sich jederzeit einen Tagesbericht manuell, oder aber täglich automatisch zu einem festgelegten Zeitpunkt ausdrucken lassen, auf dem die letzten 20 Übertragungen (Senden und Empfang) dokumentiert sind. Für den Ausdruck oder die Einstellung eines täglichen festen Ausdruckzeitpunktes gehen Sie bitte wie folgt vor.

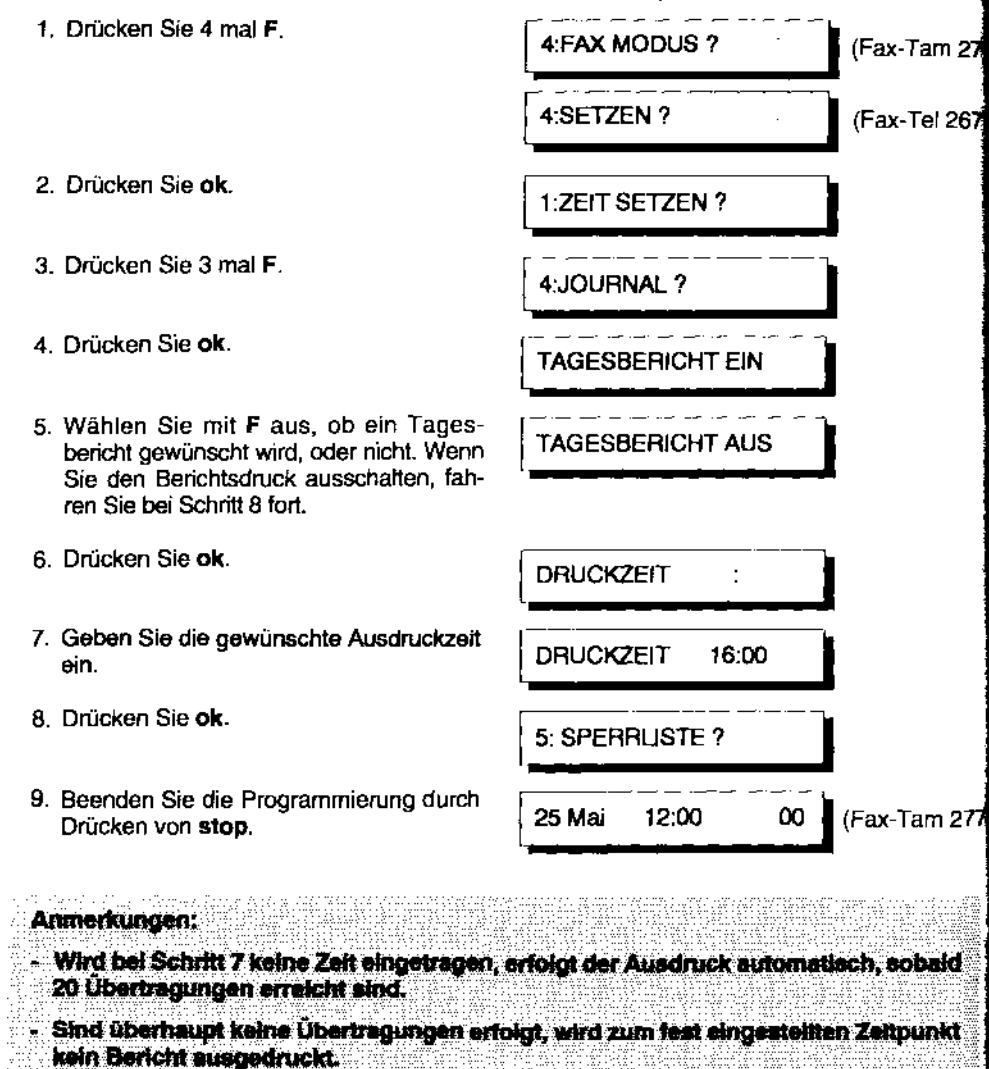

# Kapitel 3 Optionale Programmierungen

#### 1.1 Manueller Tagesbericht

Taste ok drücken und festhalten; gleichzeitig Taste bdrücken und beide Tasten ca. 3 Sekunden gedrückt halten.

### 2. Software-Schalter (RAM Codes)

Mittels elektronischer Schalter (SW) läßt sich das Gerät an

- die Wünsche des Benutzers.
- die übertragungstechnischen Bedingungen.
- die speziellen Anforderungen

anpassen.

#### 2.1. Erläuterungen zu den Software-Schaltern (SW)

Die Einstellung der Software-Schalter entnehmen Sie bitte der Tabelle auf Seite 65 ff. Die Bedienschritte zur Programmierung sind auf Seite 67 beschrieben.

- SW 00: Wahlverfahren Einstellung von Impulswahl (10 PPS) auf Mehrfrequenzwahl.
- SW 01: Pausendauer Zeitintervall "Warten auf Wählton" in Sekunden und Pausendauer einer Wahlpause (Taste "  $\rightarrow$  )" zwischen den Ziffern. Der eingestellte Wert gibt die Sekunden an.
- SW 05: Anzahl der Wahlwiederholungsversuche bei zeitversetztem Senden. (Zeit zwischen zwei Wahlversuchen: 3-4 Minuten)
- SW 06: Anzahl der Wahlwiederholungsversuche bei Übertragung. (Zeit zwischen zwei Wahlversuchen: 2-3 Minuten)
- SW 07: Anzahl der Rufzeichen Anzahl der Rufzeichen, bevor das Gerät an die Telefonleitung schaltet.
- SW 08: Fernstart Festlegung der Ziffer für die Fernstartfunktion (siehe Seite 56).
- SW 09: Fax-Telefon-Umschalter Die Einstellung gibt an, nach wievielen künstlichen Freizeichen das Gerät von Telefon-Ruf auf Fax-Empfang umschaltet (siehe Seite 53).

SW 10: Melodie-Auswahl für die Funktion "Halten" ( @) bzw. "Mikrofon aus". ScholterNr. -- SW17: Tastenbestätigungston -....ne Ton beim Drücken einer Taste. 1111 1111 1111 - Swatter Mr. Stellungen Bedeutung<br>
1121 - Ton beim Drücken einer Taste.<br>
SW 20: Kopfzeile mit der Faxkennung auf der Empfangskopie beim Partner.<br>
Es kann gewählt werden, der Kopfzeile innerhalb oder außerha iangsbereiches auf der Kopie aufgedruckt wird. . SW26: Geschlossene Benutzergruppe Faxempfang ist nur von den Partnern möglich, die im Aufnummernspeicher des **12 behannten möglich der Faxempfang**<br>Faxempfang ist nur von den Partnern möglich, die im Aufnummernspeicher des Fax-Tel 267/Fax-Tam 277 abgelegt sind, bzw. Faxempfang ist nicht von den<br>Partnern möglich, die in der Sperrliste eingetragen sind.<br>Sendegeräte, deren Rufnummer nicht gespeichert ist, können nicht an Ihr 01 111111 Partnern möglich, die in der Sperrliste eingetragen sind. Sendegeräte, deren Hufnummer nicht gespeichert ist, können nicht an Ihr **in der Schwarten inn im der Schwart**<br>Gerät senden! Fax-Tel 267/Fax-Tam 277 abgelegt sind, bzw. Faxempfang ist nicht von den<br>Partnern möglich, die in der Sperrliste eingetragen sind.<br>Sendegeräte, deren Rufnummer nicht gespeichert ist, können nicht an Ihr (C2 – – – – – – – – <sup>1111</sup>- SW27: Voreinstellung der Auflösung Oce Sixtern festgelegt werden, ob die Auflösung nach einer Übertragung wieder in die 02 2mol Grundstellung zurückgeht, oder ob die letzte Einstellung übernommen wird.<br>Grundstellung zurückgeht, oder ob die letzte Einstellun 111100 kunox SW 28: Voreinstellung des Kontrastes **kunz**<br>Es kann festgelegt werden, ob der Kontrast nach einer Übertragung wieder in die 01 ..... Grundstellung zurückgeht, oder ob die letzte Einstellung übernommen wird. SW 32: Zeitversetzter Sendebericht<br>Ausdruck eines Sendeberichtes nach zeitversetzten Übertragungen.<br>Ausdruck eines Sendeberichtes nach zeitversetzten Übertragungen. Grundstellung zurückgeht, oder ob die letzte Einstellung übernommen wird.<br>Zeitversetzter Sendebericht<br>Ausdruck eines Sendeberichtes nach zeitversetzten Übertragungen.<br>Voreinstellung des Halbtonmusters<br>The Kontraständerung ~~ Sn SW36: Voreinstellung des Halbtonmusters . Eine Kontraständerung bei der GrausManübertragung ist möglich. Sie können • ... ~Nr . zwischen schnellerer Übertragung oder einem besseren Halbtonmuster bei zwischen schnellerer Übertragung oder einem besseren Halbtonmuster bei SW54: Automatischer Start

Wird mit dem Fax-Tel 267/Fax-Tam 277 eine Rufnummer gewählt und ein<br>Faxgerät meldet sich, schaltet der Fax-Tel 267/Fax-Tam 277 bei eingelegter Ö5 itmot Faxgerät meldet sich, schaltet der Fax-Tel 267/Fax-Tam 277 bei eingelegter Vorlage automatisch in den Sendebetrieb. Die Taste start braucht nicht manuellen Empfangsmodus. **01 Company of the Company of the Company of the Company of the Company of the Company of the Company of the Company of the Company of the Company of the Company of the Company of the Company of** 

# Kapitel 3 Optionale Programmierungen Magnetic Stapitel 3 - Optionale Programmierungen

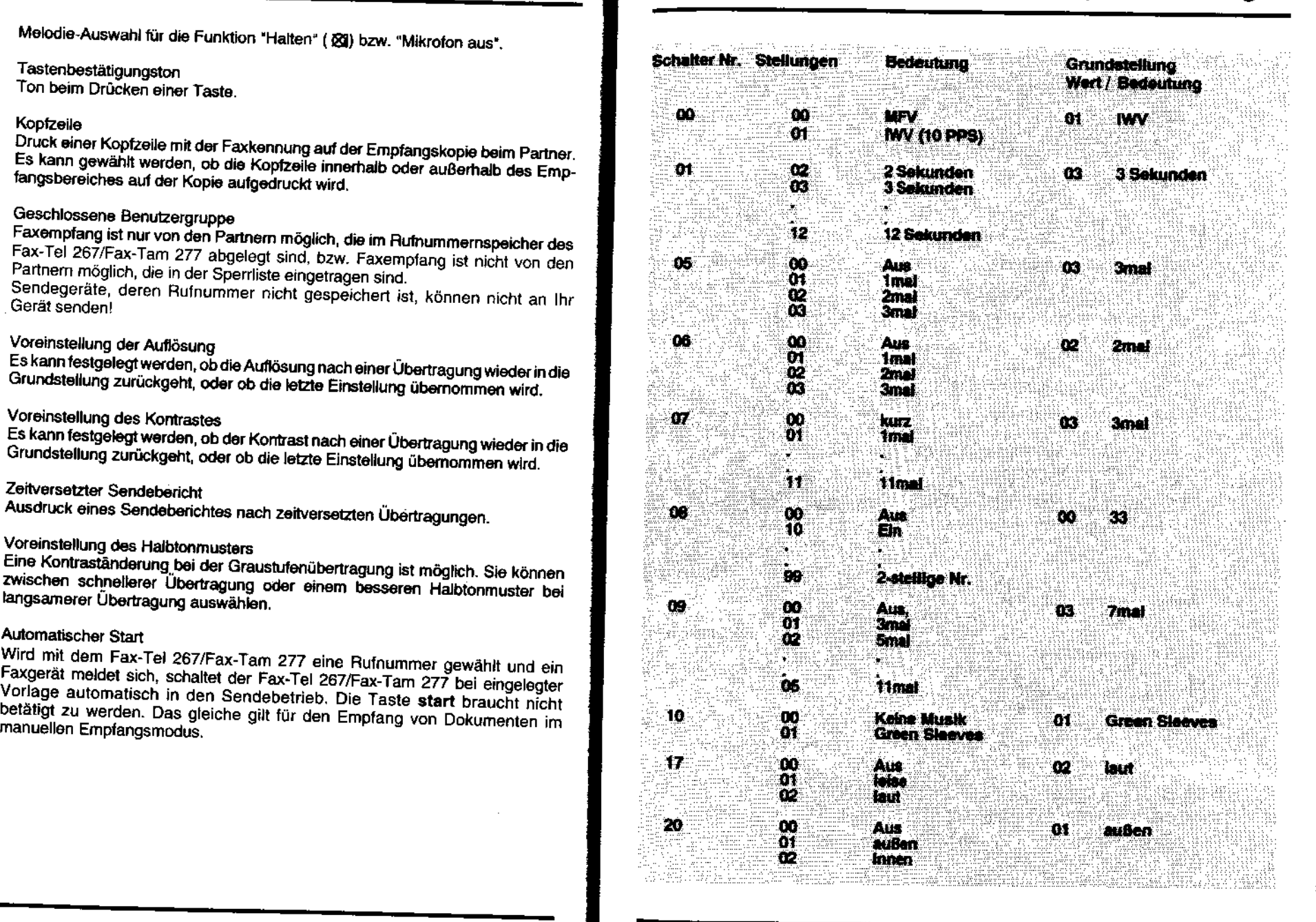

# Kapitel 3 - Optionale Programmierungen

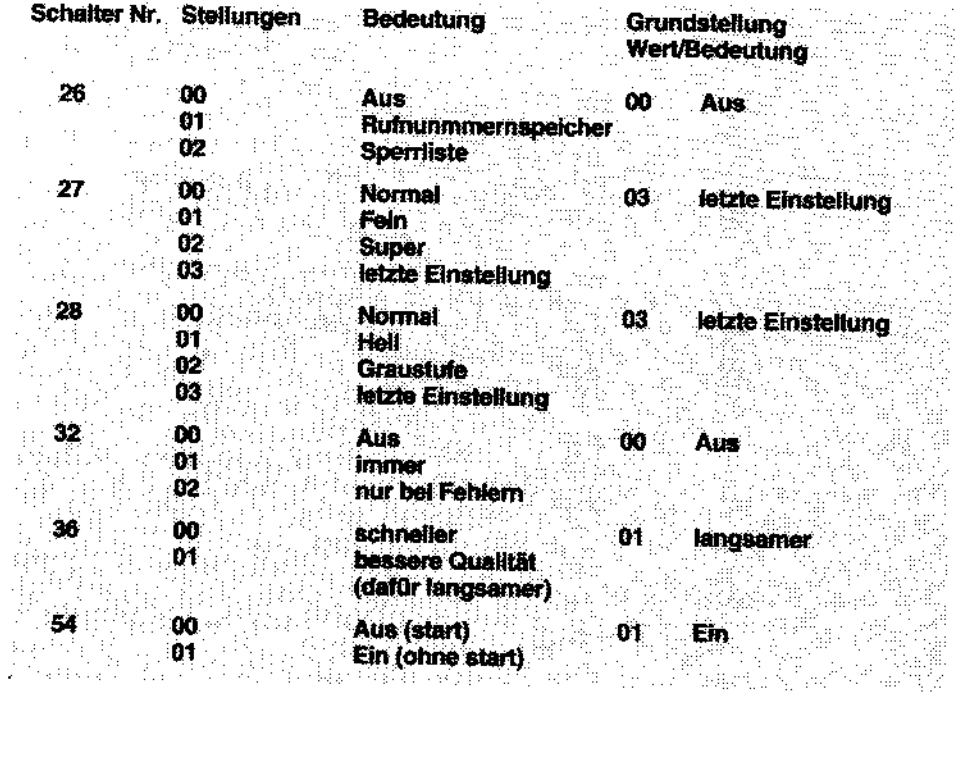

## Kapitel 3 - Optionale Programmierungen 2.2. Software-Schalter programmieren Die Einstellungen der Software-Schalter lassen sich wie folgt verändern: **Beispiel:** Um die Pausendauer (SW 01) zu verändern, gehen Sie bitte wie folgt vor. 1. Drücken Sie 4 mal F. 4: FAX MODUS ? (Fax-Tam 277) 4:SETZEN? (Fax-Tel 267) 2. Drücken Sie ok. 1:ZEIT SETZEN? 3. Drücken Sie 2 mal F 3:SW SCHALT, ? 4. Drücken Sie ok. (00) WAHLVERFAHR. 5. Geben Sie die zu ändernde Schalter-Nr. zweistellig über die Zehnertastatur ein (z.B. (01) PAUSENDAUER 01). 6. Drücken Sie ok. 3SEK  $(03)$ 7. Geben Sie nun ebenfalls zweistellig den 4SEK  $(04)$ zu ändernden Wert ein (z.B. 04).

(05) WAHLWDH.

12:00

25 Mai

25 Mai '96

**UHR** 

 $\boldsymbol{\omega}$ 

 $12:00$ 

- 8. Drücken Sie ok.
- 9. Drücken Sie 2 mal stop, um die Programmierung abzuschließen.

Das Gerätkehrt in den Bereitschaftszustand zurück.

(Fax-Tam 277)

(Fax-Tel 267)

÷.

 $\sim$  1.1

 $\mathcal{L}_{\text{max}}^{\text{max}}$ 

an)

3.000 静

 $3.131^{3}$ 

# Kapitel 3 - Optionale Programmierungen

#### 2.3. Softschalter Liste ausdrucken

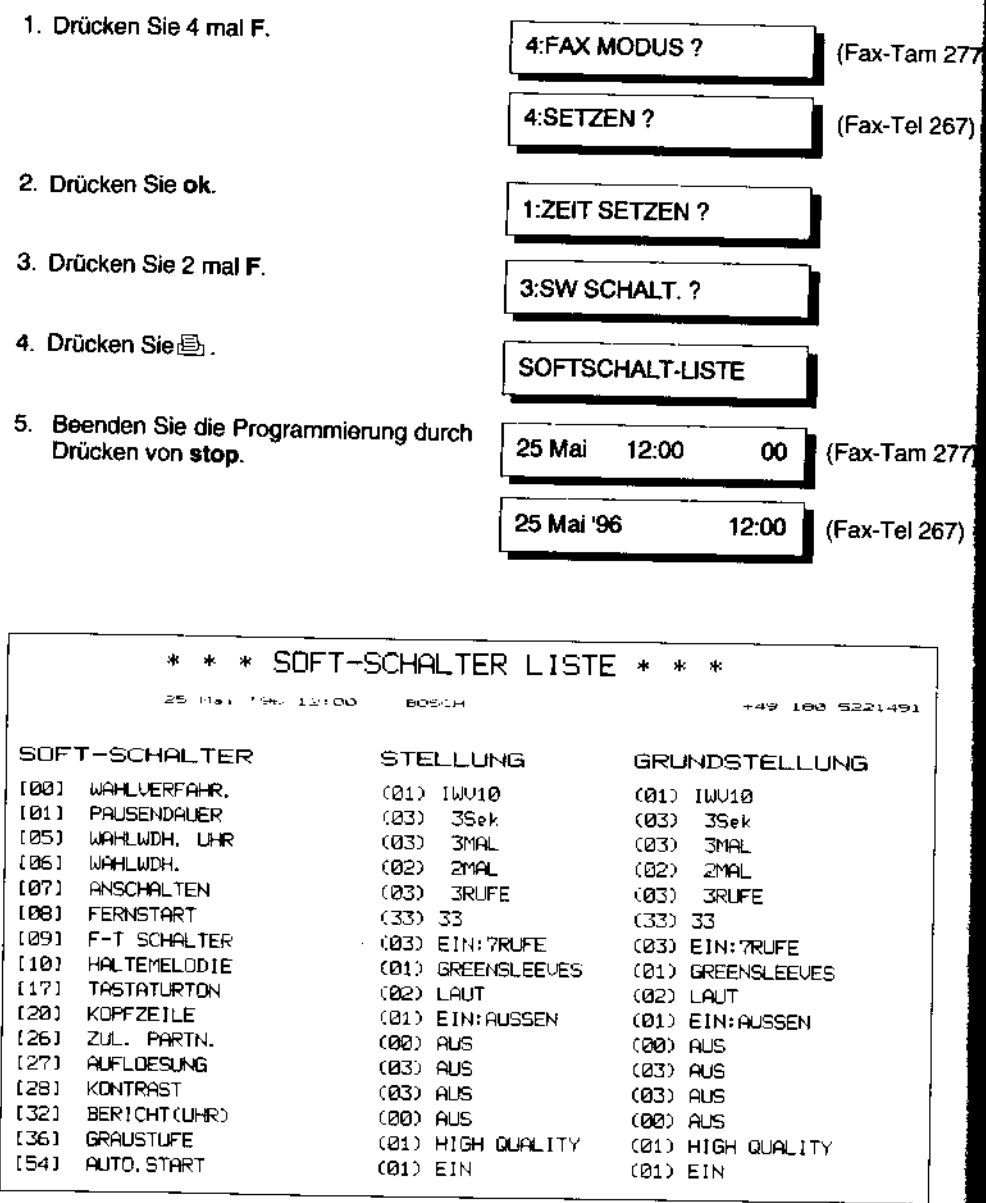

# Kapitel 4 - Störungssuche, Fehlerbeseitigung

#### 1. Vorlagenstau

Im Falle eines Vorlagenstaus ertönt ein akustisches Warnsignal und im Display steht:

**VORLAGENSTAU** 

- 1. Drücken Sie die Taste stop. Der Signalton verstummt.
- 2. Öffnen Sie das Bedienfeld.
- 3. Klappen Sie den großen grünen Entriegelungshebel in der Mitte nach oben. Drücken Sie dann den kleinen grünen Entriegelungshebel, der sich an der rechten Seite neben der Transportrolle befindet, nach unten und ziehen Sie die Vorlage heraus.
- 4. Klappen Sie den mittleren großen grünen Entriegelungshebel wieder nach unten und schließen Sie das Bedienfeld

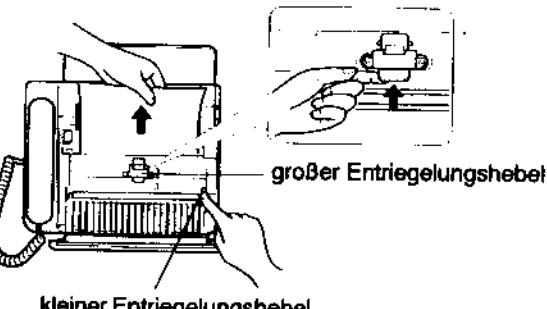

kleiner Entriegelungshebel

Anmerkung:

Lassen Sie das Bedienfeld nie lange offen stehen. Wenn die Transportrolle längere Zeit direkter Sonneneinstrahlung ausgesetzt ist, kann as zu Funktionsstörungen kommen.

## 2. Empfangspapierstau

Bei Empfangspapierstau ertönt ein akustisches Fehlersignal und im Display steht "PAPIER PRUEFEN".

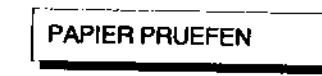

- 1. Klappen Sie die Vorlagenauflage auf.
- 2. Öffnen Sie das Bedienfeld.
- 3. Drücken Sie den Entriegelungshebel für das Papierfach an der linken Geräteseite und öffnen Sie das Papierfach. (s. auch Seite 19)

#### Achtung:

Der Thermodruckkopf könnte noch helß sein. Verbrennungsgefahr!

- 4. Nehmen Sie die Empfangspapierrolle heraus und schneiden Sie ggt. den verknittertenTeil des Empfangspapiers ab.
- 5. Setzen Sie die Rolle wieder ein.
- 6. Schließen Sie nun sorgfältig die Klappe des Papierfachs. Es wird automatisch ein Papierstreifen ausgegeben und abgeschnitten. Wenn die Klappe nicht eingerastet ist, dann ist das Gerät nichtfunktionsfähig und im Display stehtweilerhin "PAPIER PRUEFEN~.

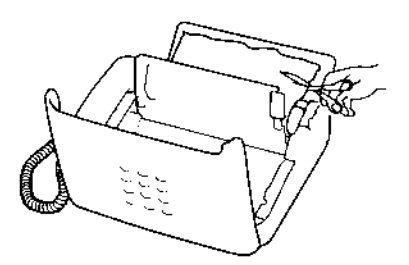

# Kapitel 4 - Störungssuche, Fehlerbeseitigung

### 3. Mechanischer Fehler

Bei einem mechanischoo Fehler ertönt ein akustisches Fehlersignal und Im Display steht "ME CHAN. FEHLER". Drücken Sie dieTaste stop. Der Signalton verstummt.

- 1. Klappen Sie die Vorlagenauftage auf.
- 2. Öffnen Sie das Bedienfeld.
- 3. Drücken Sie den Entriegelungshebel für das Papierfach an der linken Geräteseite und öffnen Sie das Paplerfach. (s. auch Seite 19)
- 4. Hat sich Zahnrad 1 mit Zahnrad 2 verhakt, heben Sie Zahnrad 1 wie abgebildet an. -Die korrekte Position beider Zahnräder wird in Abbildung 3 dargestellt.
- 5. Führen Sie die Papierrolle wieder in den Einsetzschlitz ein.
- 6. Schließen Sie nun sorgfältig die Klappe des Papierfachs. Es wird automatisch ein Papierstreifen ausgegeben und abgeschnitten. Wenn die Klappe nicht eingerastet ist, dann ist das Gerät nicht funktionsfähig und im Display steht weiterhin "PAPIER PRUEFEN~.

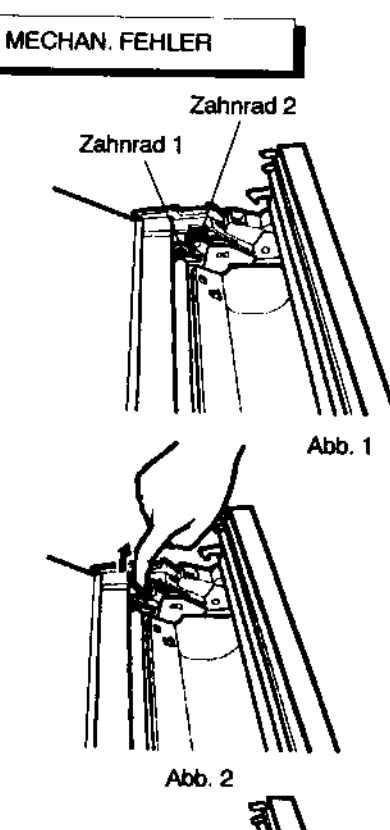

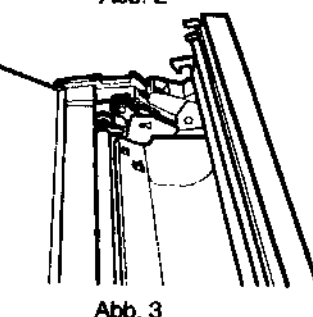

---- ··twm daa -Problem durch diMe lldnahlne nicht~ werden,.,.. Sle'skm bitte en Itron Händler.

' I ,, I

I

Hiermit wird signalisiert, daß ein Übertragungsfehler aufgetreten ist. Es handelt sich nicht um eine Funktionsstörung des Gerätes. Das Gerät kann weiterhin wie gewohnt bedient werden. Die LED erlischt, wenn stop gedrückt wird.

#### PAPIER PRUEFEN I

Es ist keine Empfangspapierrolle eingelegt bzw. es ist ein Empfangspapierstau aufge-<br>treten FALSCH I

Möglicherweise ist auch die Klappe des

#### HOERER AUFLEGEN

Sie haben eine Übertragung gestartet und<br>vergessen, den Hörer wieder aufzulegen.

Es ist ein mechanischer Fehler aufgetreten. (s. Seite 71)

Es ist ein Übertragungsfehler aufgetreten. Sie müssen die Vorlagen nochmals an den Partner senden.

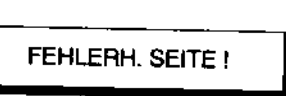

il: a construction of the construction of the construction of the construction of the construction of the construction of the construction of the construction of the construction of the construction of the construction of

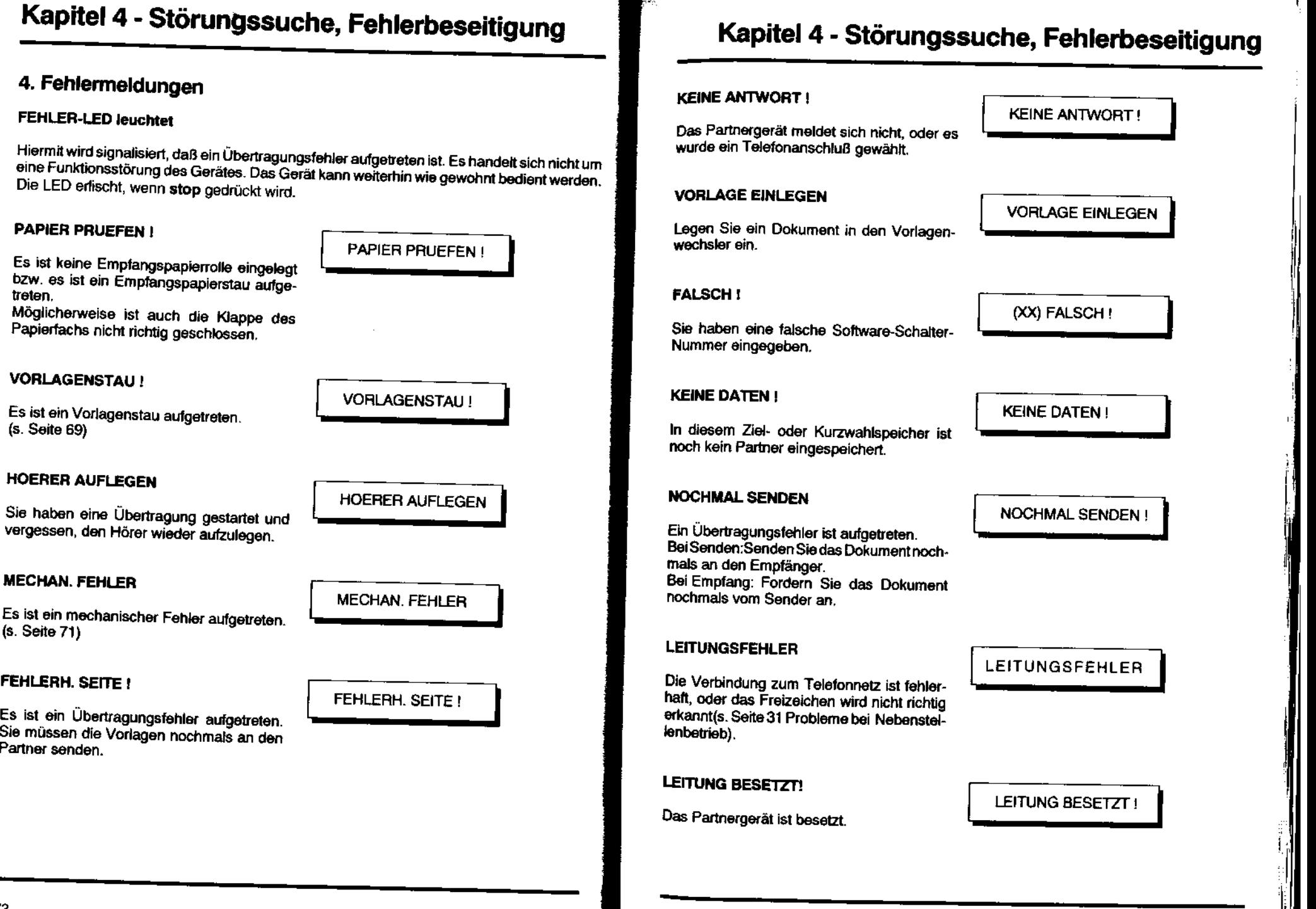

1:

### 5. Fehlersuche

Ehe Sie Ihr Gerät zum Händler bringen, versuchen Sie bitte, die aufgetretene Störung des Fax-Tel 267/Fax-Tarn 277 anhand der folgenden Liste einzugrenzen. Sie können so etliche Störungen auch selbst beheben orderdem Händler wertvolle Hinweise geben.

Erklärung:  $\rightarrow$  = Der Pfeil informiert über die zu überprüfenden Punkte bzw. durchzuführenden Maßnahmen.

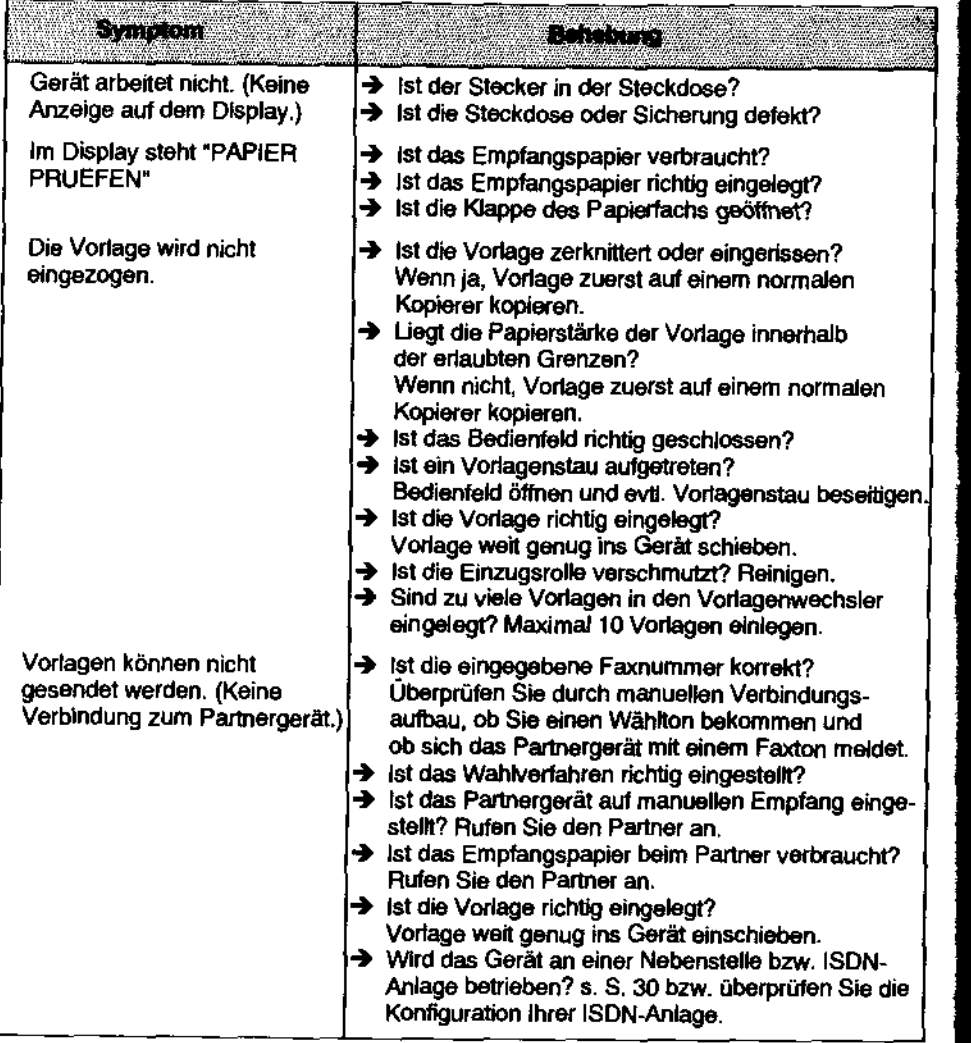

# Kapitel 4 - Störungssuche, Fehlerbeseitigung

· 大田大学の情報を実現を提案を実施

÷

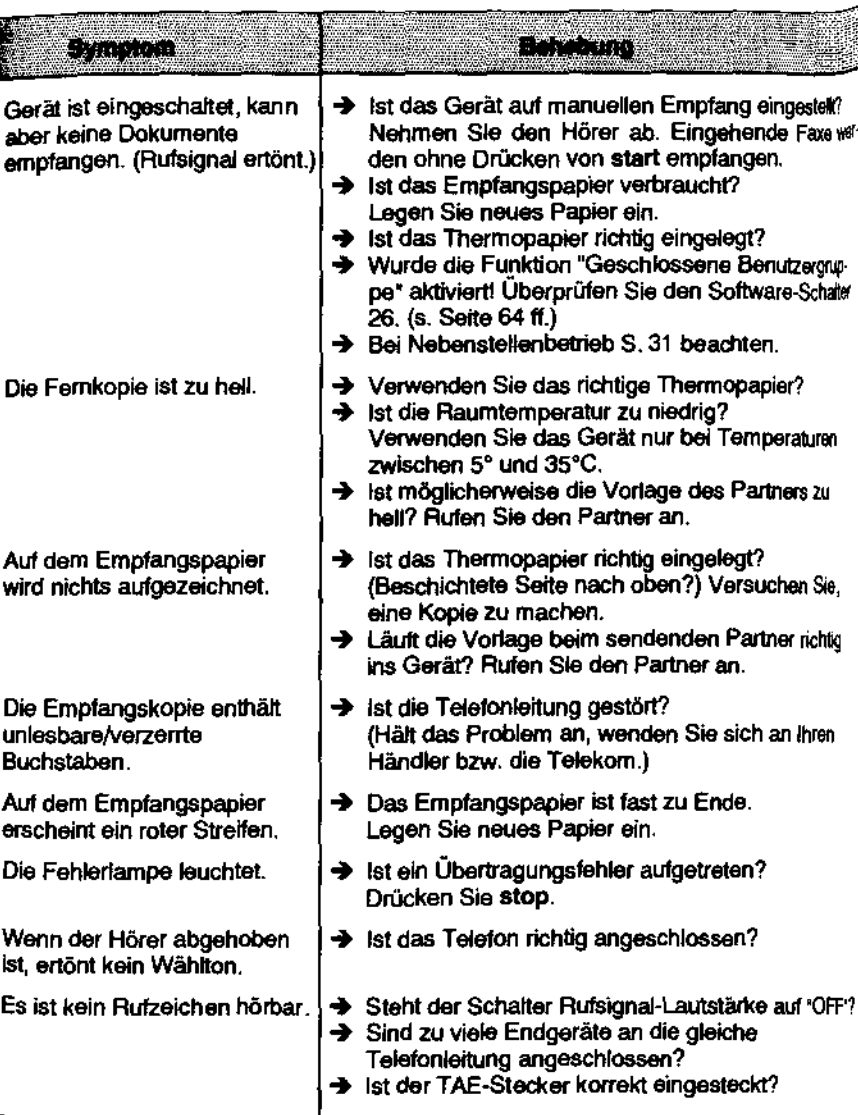

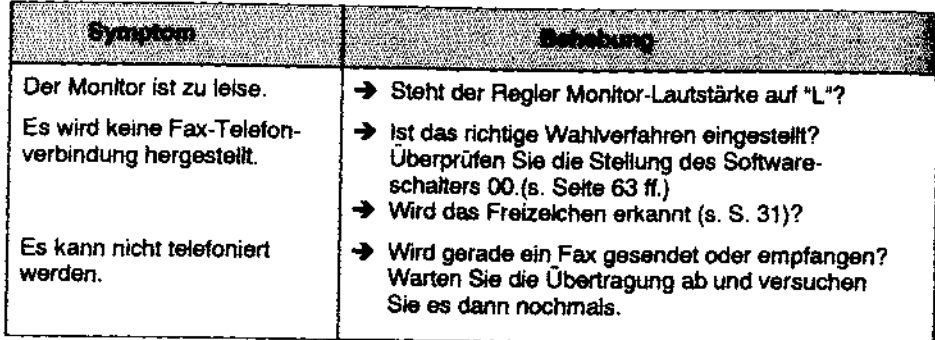

Anmerkung:

Die den Anrufbeamworter betreffenden Fehler sind im Kapitel 6 - Anrufbeamworter

# Kapitel 4 - Störungssuche, Fehlerbeseitigung

### **Fehlercodes**

i<br>Wenn ihr Fax-Tel 267/Fax-Tam 277 beim Faxen eine Fehlermeldung aufzeigt, lassen Sie Behl ist Fax-Terzony as Tam Err Beinh ausdrucken.

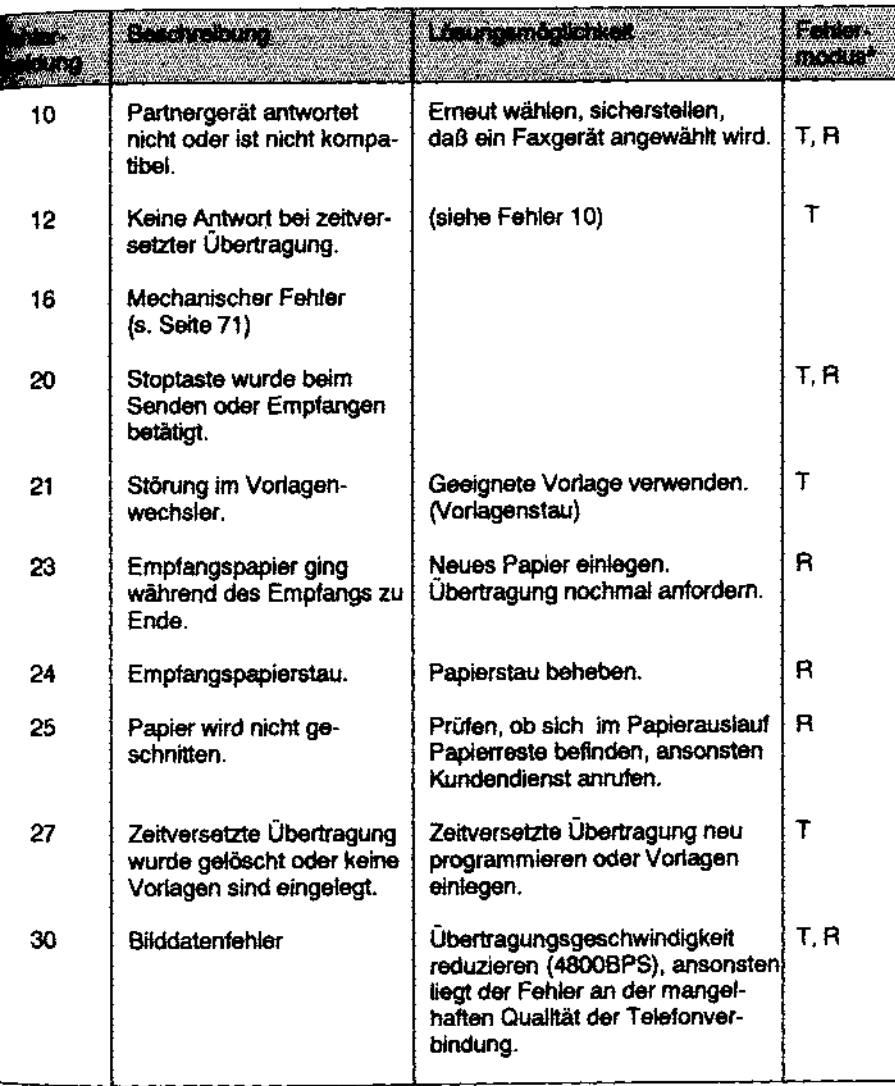

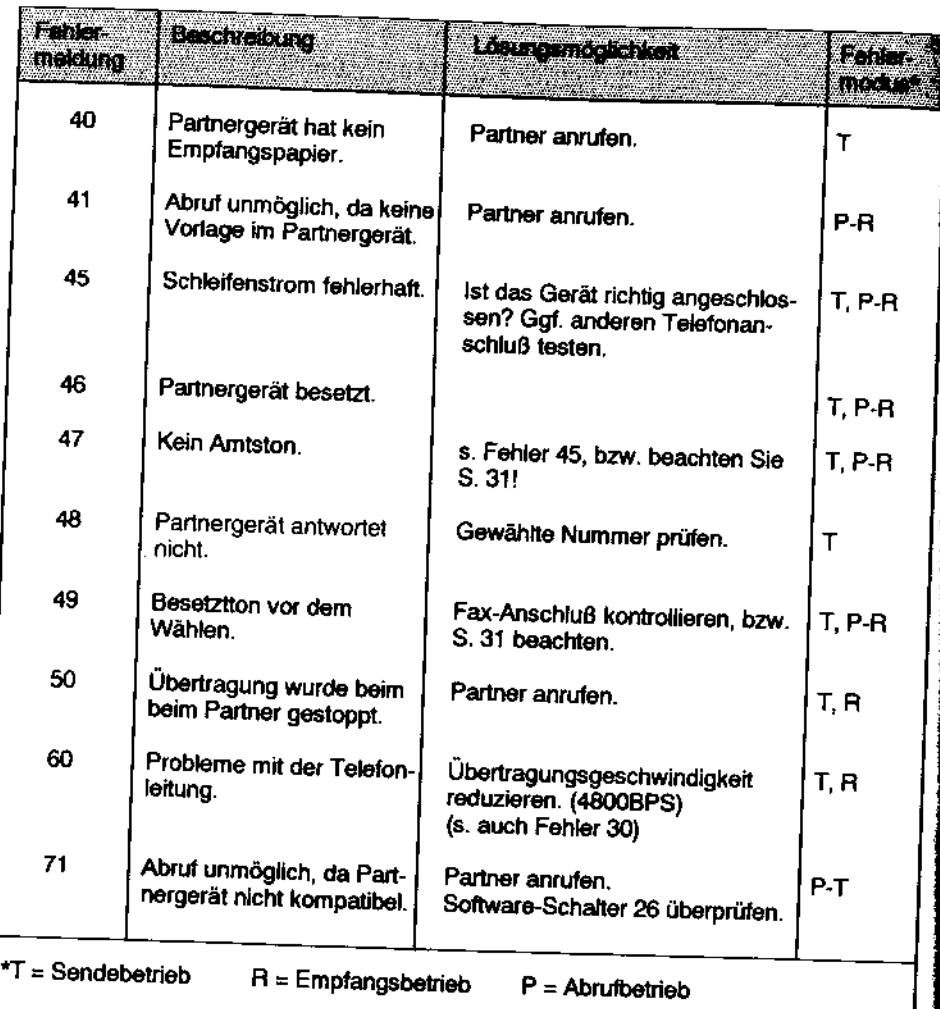

# Kapitel 5 - Pflege

### 1. Reinigung

Bei Reinigungsarbeiten solhen Sie immer zuerst den Netzstecker ziehen.

#### 1.1 Reinigung des Gehäuses

WisChen Sie das Gerät mit einem angefeuchteten, weichen Tuch ab. Verwenden Sie niemals Alkohol, Reinigungsbenzin oder scharfe Reinigungsmittel.

#### 12 Reinigung der Transportrolle

.<br>19 Maart 10 Nordagen nach dem Faxen oder Kopieren unsauber, kann dies an einer verschmutz-<br>19 Maart rolle liegen.

1. Klappen Sie die Vorlagenauflage auf.

2. Öffnen Sie das Bedienfetd.

ц.

養薬 コードマー

"美国海军

- 3. Reinigen Sie die weiße Transportrolle mit einem sauberen, feuchten Tuch. Drücken Sie leicht auf den Sensor, damit sich die Rolle dreht. Wischen Sie die Rolle dann mit einem zweiten Tuch trocken.
- 4. Schließen Sie nun sorgfältig das Bedienfeld. Wenn es nicht eingerastet ist, kann das Gerät nicht arbeiten. Fertigen Sie eine Testkopie an.

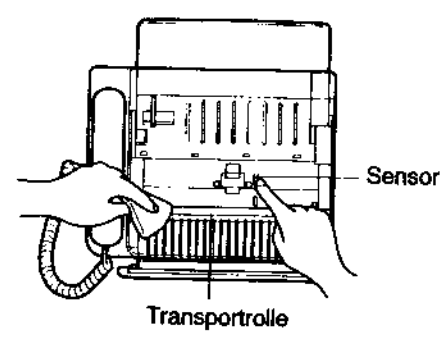

#### 1.3 Reinigung der Einzugsrolle

Treten trotz guter Vorlagen häufig Papierstaus auf, liegt dies wahrscheinlich an der Verschmutzung der Einzugsrolle durch Papierstaub. Reinigen Sie die etwas versteckt liegende Rolle wie folgt.

- 1. Klappen Sie die Vorlagenauflage auf.
- 2. Öffnen Sie das Bedienfeld.
- 3. Klappen Sie den grünen Entriegelungshebel nach oben. Darunter liegt etwas versteckt die Einzugsrolle. Damit sie sich dreht, müssen Sie leicht auf den Sensor drücken (siehe Reinigung der Transportrolle, Seite 79). Reinigen Sie die Einzugsrolle mit einem Wattestäbchen. Klappen Sie anschließend den grünen Entriegelungshebel wieder nach unten.
- 3. Schließen Sie nun sorgfältig das Bedienfeld. Wenn es nicht eingerastet ist, kann das Gerät nicht arbeiten. Fertigen Sie eine Testkopie an.

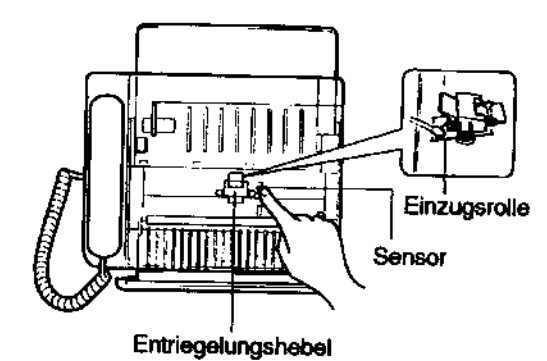

# Kapitel 6 - Der Anrufbeantworter (nur Fax-Tam 277)

#### 1. Der Anrufbeantworter-Modus

Der Fax-Tam 277 ist mit einem integrierten volldigitalen Anrufbeantworter ausgestattet. Eder eine Aufzeichnungsdauer von 14 Minuten (Ansagen und Gesprächsaufzeichnungen) biatet. Wie beim automatischen Empfang kann auch hier über den Software-Schalter 07 as. Seite 63 ff.) die Anzahl der Rufzeichen festgelegt werden, bevor das Gerät bei Fernabfrage auf Anrufbeantwortung schaltet. Im Gebührenspar-Modus schaltet das a.<br>A Gerät unmittelbar auf Anrufbeantwortung. Das Gerät erkennt automatisch, wenn ein Fax reingeht und schaltet dann auf Fax-Empfang um.

#### Anmerkungen:

Erfolgt innerhalb von 6 Sekunden nach Abspielen ihrer Ansege keine Gesprächsaufzeichnung, schaftet das Gerät in den Fax-Empfangsmodus um und der Anruter erhält einen Faxton.

Über den eingebauten Lautspracher können Sie mithören, wenn ein Anrufer seine Machricht hinterläßt. Wollen Sie selber mit ihm sprachen, heben Sie einfach den Hörer ab oder drücken Sie die uit Taste.

# 2. Aufnahme des Ansagetextes

Bevor Sie Gesprächsaufzeichnungen vornehmen können, müssen Sie einen Ansagetext aufsprechen, der den Anrufer auf die Möglichkeit, eine Nachricht zu hinterlassen, hinweist.

**ANSAGEAUFZEICHNG** 

**ANSAGEAUFZEICHNG** 

ANSAGE

- 1. Drücken Sie 1 Sekunde lang die Taste rec. Es ertönen 2 kurze Quittungstöne.
- 2. Sprechen Sie Ihren Ansagetext in das eingebaute Mikrofon, halten Sie dabei möglichst einen Abstand von ca. 35 - 50 cm vom Mikrofon ein. Bei lauter Umgebung gehen Sie jedoch etwas näher an das Mikrofon heran. Der Ansagetext kann eine Länge von max.

3 Minuten haben.

3. Drücken Sie abschließend nochmals die Taste rec. Die aufgezeichnete Ansage wird zur Kontrolle nochmals abgespielt.

Anmerkungen:

Wollen Sie die Ansageaufzeichnung vorzeitig abbrechen, drücken Sie stop. Überschreitet die Autzeichnungsdauer 3 Minuten, ertönen fünf kurze Piepttone und die Aufzeichnung wird abgebrochen. Beginnen Sie dann wieder bei Schritt 1. - Die Aufzeichnung wird ebenfalls abgebrochen, wenn ein Fax oder Anruf eingeht. Während einer Faxsendung kann kein Ansagetext aufgezeichnet werden.

Kapitel 6 - Der Anrufbeantworter (nur Fax-Tam 277)

### Aufzeichnungsdauer von eingehenden Gesprächen

ar Fax-Tam 277 biete als Anrufbeantworter drei verschiedene Aufzeichnungsmodi. Sie mnen wählen zwischen:

#### **irechoausen:**

diesem Modus ist eine Aufzeichnungs-Mauer von max. 3 Minuten möglich. Spätetens nach Ablauf dieser Zeit löst der Fax-Tam 277 die Verbindung aus.

#### **b Sekunden:**

ro Anruf erfolgt eine Gesprächsaufzeichting von max. 30 Sekunden, Ist diese Zeit preicht, stoppt der Fax-Tam 277 automach die Aufzeichnung und die Verbindung ind unterbrochen.

#### **iNur-Ansage:**

Der Fax-Tam 277 zeichnent keine Bespäche auf. Es wird nur der Ansagetext wiedergegeben und anschließend die Ver**bindung ausgelöst.** 

#### E3.1 Auswahl der Aufzeichnungsdauer

- 1. Drücken Sie 5 mal F.
- 2. Drücken Sie ok.
- 3. Drücken Sie F.
- 4. Drücken Sie ok.
- 5. Drücken Sie F so oft, bis die gewünschte Einstellung im Display erscheint.
- 6. Bestätigen Sie mit der Taste ok.
- 7. Drücken Sie stop, um in den Bereitschaftszustand zurückzukehren.

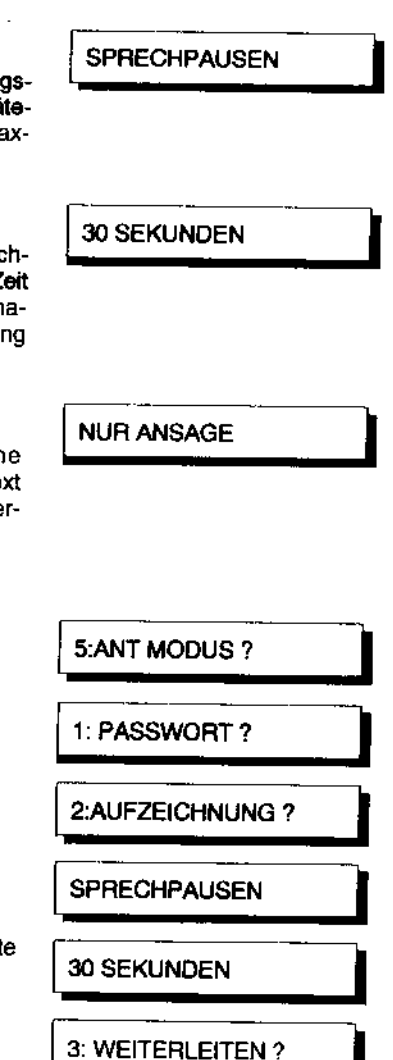

25 Mai

12:00

 $00\,$ 

## 4. Die Gebühranspar-Funktion

Diese Funktion ermöglicht es, bei der Fernabfrage des Anrufbeantworters Gebühren zu sparen, da Sie nachprüfen können, ob Gespräche aufgezeichnet wurden, ohne daß das Gerät an die Leitung schaltet. Die Anzahl der Rufzeichen, nachdem das Gerät an die Telefonleitung schaltet, kann sowohl für den Fall, daß Nachrichten aufgezeichnet sind, als auch für den Fall, daß keine Nachrichten aufgezeichnet sind, vom Anwender festgelegt werden. Werksseitig ist diese Funktion abgeschaltet, doch sie läßt sich wie folgt aktivieren.

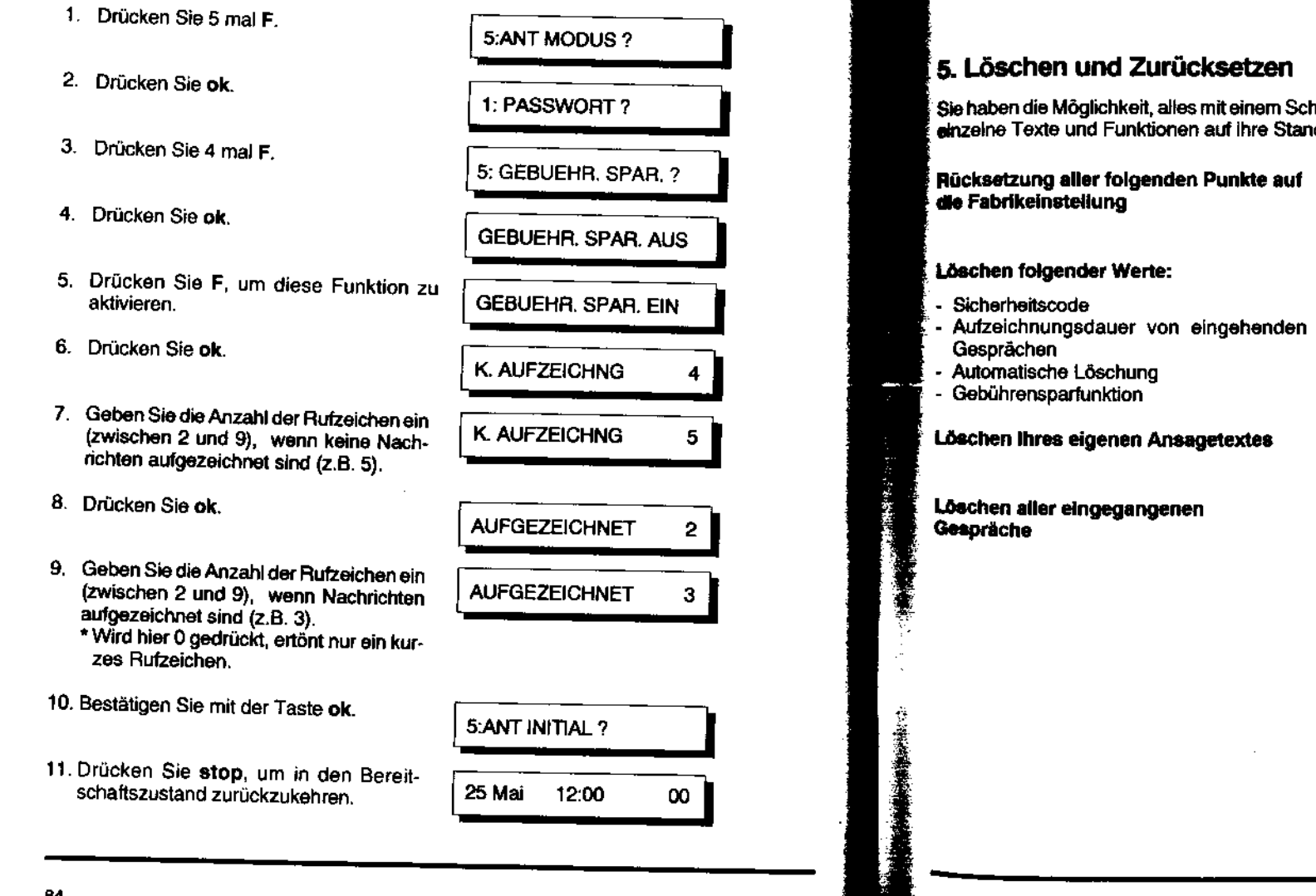

# Kapitel 6 - Der Anrufbeantworter (nur Fax-Tam 277)

Lennerkungen:

. Es müssen mindestens 2 Rufzeichen mehr eingestellt sein, wenn keine Nachrichten<br>. aingegangen sind, sis wenn Nachrichten eingegangen sind.<br>. Wird die Gebührenspar-Funktion abgeschaltet, entaprechen die Rufzeichen der alngegangen sind, als wenn Nachrichten eingegangen sind.

Einstellung über Software-Schalter 07 (s. Seite 63 ff.).

iritt zu löschen bzw. zurückzusetzen, oder aber dardwerte (Fabrikeinstellung) einzustellen.

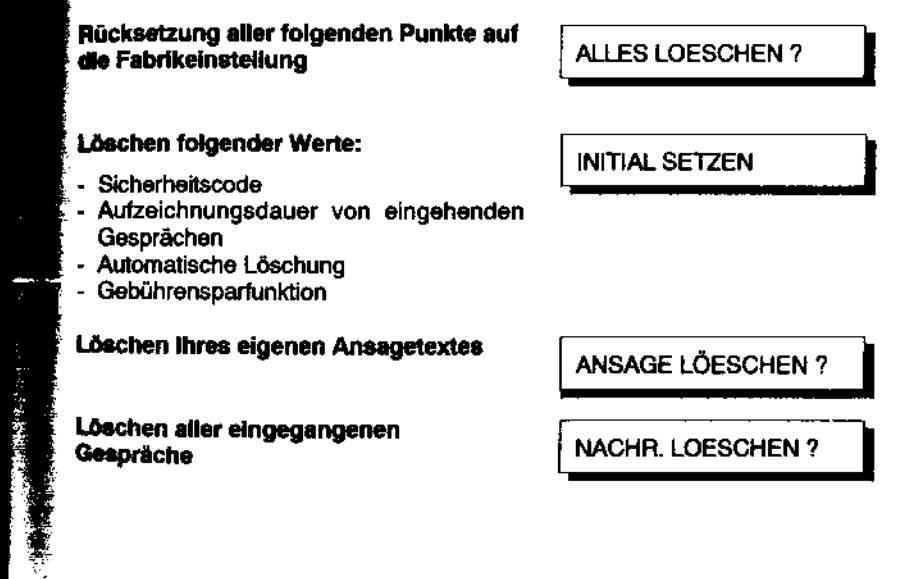

j i I I j I j

1. Drücken Sie 5 mal F.

2. Drücken Sie ok.

3. Drücken Sie 5 mal F.

- 4. Drücken Sie ok.
- 5. Drücken Sie F, um die gewünschte Funktion zu aktivieren.
- 6. Drücken Sie ok.

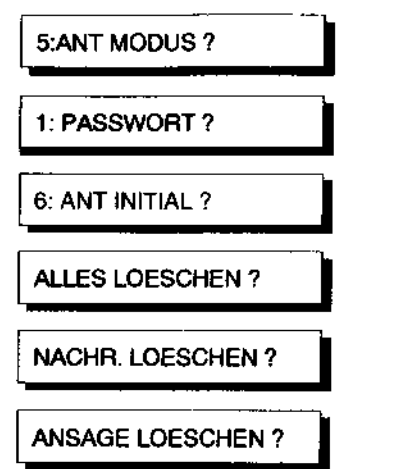

- 7. Wiederholen Sie ggt. die Schritte 5 und 6. Wenn Sie bei Schritt 5"ALLES LOESCHEN" oder "INITIAL SETZEN" gewählt haben, ertönt ein Ouittungston.
- 8. Drücken Sie 2 mal stop, um in den Be-<br>reitschaftszustand zurückzukehren. 25 Mai 12:00 00 Breeken ek Eman step, am in den be-<br>
reitschaftszustand zurückzukehren.<br>
Haben Sie bei Schritt 5 "ALLES-LÖESCHEN" oder 'INITIAL SETZEN" gewählt, müssen Sie stop nur 1 mal drücken.

### 6. Einschalten des Anrufbeantworters

Drücken Sie die Taste *GO* . Die *GO* LED leuchtet und der Ansagetext wird abgespielt. Zum Ausschalten des Anrufbeantworters drücken Sie erneut die Taste (70.

Anmerkungen: War die Batteriekapazität erschöpft, oder aber überhaupt keine Batterie eingesetzt, dauert es ca. 36 Sekunden, bevor der Fax-Tam 277 nach dem Einlegen einer nauen Batterle seine ordnungsgemäße Funktion wieder aufnimmt.

Der Anrufbeantworter-Modus hat Vorrang vor der Einstellung "AUTO/Manueller Empfano".

# **Kapitel 6 - Der Anrufbeantworter (nur Fax-Tam 277)**

# Wiedergabe der autgazeichneten Gespräche

**iturden Gespräche aufgezeichnet, blinkt** urden Gesprache aufgezeichnet, Billin<br>Große LED und im Display wird die Anzahl er eingegangenen Nachrichten angezeigt.

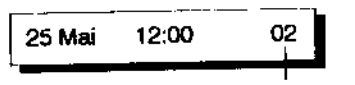

10:20

Nachrichtenzähler

1/02

prücken Sie play >.<br>Die Nachrichten werden in der Reihenfolge Ihres Einganges wiedergegeben. Im Display stehen Wochentag und Uhrzeit der momentan wiedergegebenen Nachricht (hier die erstevon zwei Nachrichten).

- Sie haben die Möglichkeit, bei der Nachrichtenwiedergabe vorwärts oder rückwärts zu springen, oder aber Nachrichten zu wiederholen
- Vorwärts-Springen: Drücken Sie 9.
- -Rückwärts-Springen: Drücken Sie 2 x 7.
- $\ddot{\mathbf{r}}$  Nachricht wiederholen: Drücken Sie 7.

3. Die Wiedergabe stoppt automatisch, nachdem alle Nachrichten abgespielt worden -sind.<br>Anmerkungen:

Die Wiedergabe kann durch Drücken von stop abgebrochen werden.

Sind keine Nachrichten aufgezeichnet, ertönen nach dem Drücken von play  $>$  5<br>Pieptöne und im Display steht "KEINE NACHRICHT I"

sht während der Wiedergabe ein Anruf ein, wird die Wiedergabe gestoppt und

Spricht der Anruter nicht innerhalb von 6 Sekunden nach Aufzeichnungsdas Telefon klingelt.<br>Spricht der Anrufer nicht innerhalb von 6 Sekunden nach Aufzeichnungs-<br>beginn, schaltet das Gerät automatisch in den Fax-Modus um. Der Anruf wird jedoch möglicherweise trotzdem gezählt.

+ Hangt der Anrufer 3 Sekunden nach Anschaltung auf, wird der Anruf nicht<br>gezählt gezählt.

### 8. Löschen von Nachrichten

Es ist empfehlenswert, die Nachrichten so bald wie möglich nach der Wiedergabe zu löschen, da sonst die Speicherkapazität ziemlich schnell erschöpft sein kann. Bei der Löschung können Sie zwischen Einzellöschung oder Komplettlöschung auswählen.

#### 8.1 Komplettlöschung

1. Drücken Sie gleichzeitig play pund c.

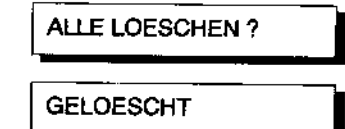

2. Drücken Sie nochmals c. Es ertönt ein Ouittungston. Alle Nachrichten sind gelöscht.

#### 8.2 Elnzellöschung

1. Drücken Sie c während der Wiedergabe der Nachricht, die gelöscht werden soll.

LOESCHEN?

GELOESCHT

- 2. Drücken Sie nochmals c. Es ertönt ein Ouittungston. Die Nachricht ist gelöscht und die nächste wird wiedergegeben.
- 3. Wiederholen Sie ggf. die Schritte 1 und 2.
- 4. Drücken Sie stop, um den Löschvorgang zu beenden.

Anmerkung: Der Löschvorgang kann in beiden Fällen mit stop abgebrochen werden.

# Kapitel 6 - Der Anrufbeantworter (nur Fax-Tam 277)

#### 9. Automatisches Löschen

Der Fax-Tam 277 kann so eingestellt werden, daß alle Nachritien automatisch gelöschtwerden, nachdem sie einmal wiedergegeben wurden. Werkseitig ist diese Funktion werden, nachdem sie einmal wiedergegeben wurden.

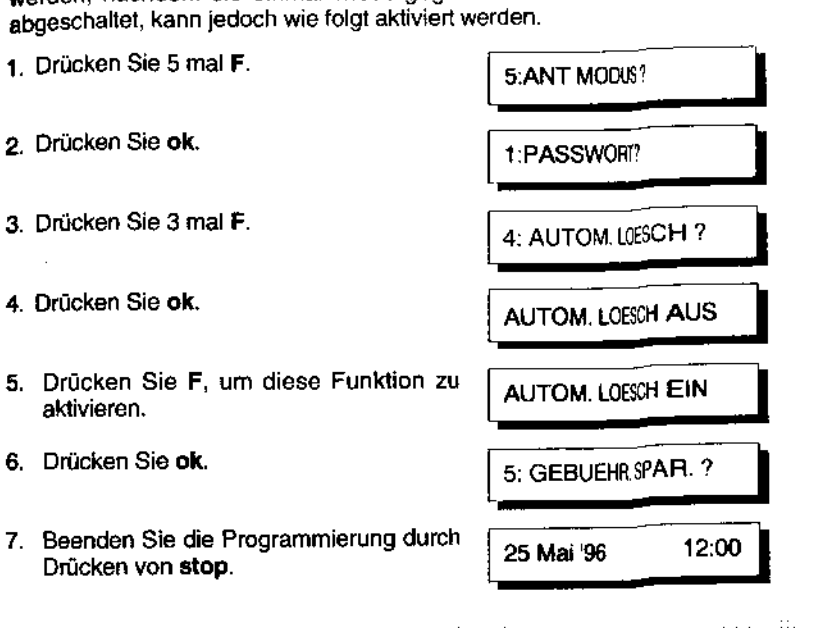

#### Anmerkungen:

「神をさること

÷.

Beim automatischen Löschen werden nur die Nachrichen gelöscht, die auch tatsächlich einmal wiedergegeben worden sind. Nachricht die bei der Wiedergabe übersprungen wurden, bleiben erhalten.

Die automatische Löschfunktion findet nicht statt, wir die Nachrichten per Fernabfrage wiedergegeben werden. ARREDIN DI SENE

 $\frac{1}{2}$ 

## 10. Fernabfrage

Fernabfrage bedeutet, daß Sie einen Anruf von einem anderen Telefon aus zu Ihrem Fax-Tam 277 tätigen können, um die eingegangenen Nachrichten abzuhören oder zu löschen, oder den Anrufbeantworter ein- und auszuschalten. Bevor Sie diese Funktion nutzen können, müsssen Sie einen Fernabfragecode eingeben. Achten Sie bitte unbedingt darauf, daß das Telefon, von dem aus Sie die Fernabfrage durchführen, auf Mehrfrequenzwahl eingestellt ist, oder verwenden Sie eine handelsübliche Fernabfrage.

#### 10.1 Einstellen des Fernabfragecodes

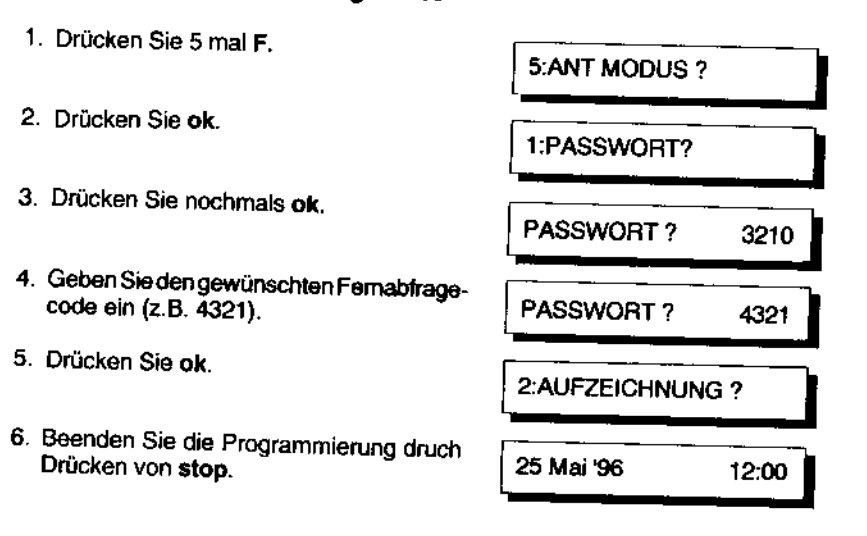

#### **Anmerkungen:**

- Haben Sie bei Schritt 4 eine falsche Zahl eingegeben, wiederholan Sie die Eingabe einfach nochmal.
- Wollen Sie einen neuen Fernabtragecode einspeichern, beginnen Sie wieder bei

# Kapitel 6 - Der Anrufbeantworter (nur Fax-Tam 277)

#### **In 2 Verwendung der Fernabfrage**

Wählen Sie Ihre eigene Telefonnummer.

Halten Sie die \*-Taste ca. 2-3 Sekunden lang gedrückt. Ihre Ansage wird abgespielt. Anschließend ertönen 3 kurze Pientöne.

Geben Sie den vierstelligen Fernabfragecode ein.

Wählen Sie nun innerhalb von 10 Sekunden die gewünschte Funktion aus. Sie haben jetzt folgende Möglichkeiten:

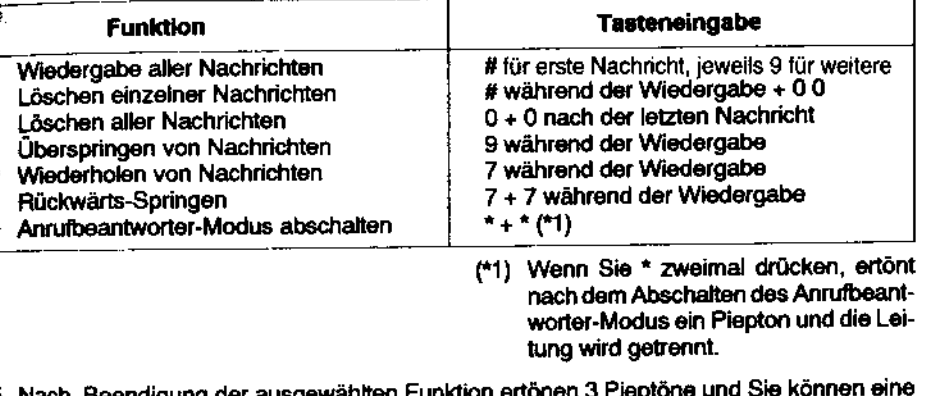

o. Nach Beendigung der ausgewanlten F weitere Funktion auswählen.

#### 10.3 Aktivieren des Anrufbeantworter-Empfangs per Fernabfrage

Sie können über Fernabfrage den Anrufbeantworterempfang aktivieren.

- 1. Drücken Sie während der künstlichen Freizeichen die Taste \*.
- L. Es ertönen drei kurze Quittungstöne.

2. Geben Sie den Fernabfragecode ein.

- Es ertönen drei kurze Quittungstöne.
- Das Gerät befindet sich nun im Anrufbeantworter-Modus.

#### Himmels:

Diese Funktion ist nicht möglich, wenn der Software-Schalter SW 09 auf 00 steht (nur Paubetriab) (s. Selte 63 ff.).

Anmerkungen:

- Die Eingabe eines fehlerhaften Fernabfragscodes wird mit 5 kurzen Pieptonen signalisiert. Geben Sie den Code nochmals richtig ein.
- Drücken Sie eine falsche Taste zur Aktivierung der verschiedenen Funktionen, ertönen 5 kurze Pieptöne, Geschleht dies 3 mai hintereinander, wird die Leitung unterbrochen
- Stoppt die Ansage nach Drücken von \* nicht, müssen Sie diese Taste nochmals ca. 2-3 Sekunden lang drücken.
- Wählen Sie die gewünschte Funktion nicht innerhalb von 10 Sekunden aus, wird die Lettung unterbrochen.

### Rufweiterleitung (nur Fax-Tam 277)

Wenn eine eingegangene Nachricht aufgezeichnet wurde, wählt der Fax-Tam 277 automatisch die von Ihnen vorprogrammierte Rufnummer und informiert Sie darüber, daß Nachrichten eingegangen sind. Sie können die Nachrichten dann über Eingabe Ihres Paßwortes abhoren.

#### Programmierung der Rufweiterleitung

- 1. Drücken Sie 5 mal F.
- 2. Drücken Sie ok.

" '

- 3. Drücken Sie 2 mal F.
- 4. Drücken Sie ok.
- 5. Drücken Sie F, sooft, bis die gewünschte Einstellung im Display erscheint. AUS/SOFORT/SPÄTER
- 6. Bestätigen Sie Ihre Eingabe durch ok. AUS: Gerät springt zum nächsten Punkt (4: AUTOM. LOESCH ?) SOFORT: Fahren Sie bei Schritt 9 fort.<br>SPAETER: Fahren Sie bei Schritt 7 fort. 7 aug. 2 EITV. S. SPAETER: Fahren Sie bei Schritt 7 fort.
- 7. Geben Sie die gewünschte Zeit für die Rufweiterleitung ein. Dabei muß die Eingabe im 24-Std. Format eingegeben werden Beispiel: 20:00 r=;:,:.· c=c--r:---- ZEITV. S.
- 8. Drücken Sie ok.

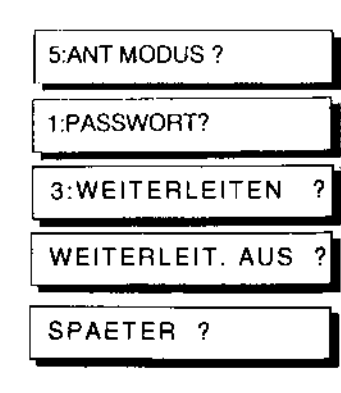

11

PARTNER?

-, Geben Sie die Rufnummer für die Rufweiterleitung ein. 111 222 Es können maximal 32-Stellen eingegeben werden. Beispiel: 11 1 222 Beim Betrieb innerhalb einer TK-Anlage muß bei der Eingabe einer Rufnummer die notwendige Amtsanfassung (Flash, Kennziffer) mittels der A-T aste der Rufnummer vorangestellt werden (siehe Seite 30). **AUFNAHME-ANSAGE hO.Drücken Sie ok.**<br>. . \_ Falls schon eine Mitteilung aufgezeichnet wurde, wird diese nun automatisch wiedergegeben. + Drücken Sie rec oder ok. rec: Fahren Sie bei Schritt 12 fort um Ihre Mitteilung aufzunehmen. ok: Gerät springt zum nächsten Punkt (4: AUTOM. LOESCH ?) [ ANSAGEAUFZE ICHNG] .<br>12. Sprechen Sie Ihren Mitteilungstext in das eingebaute Mikrofon, halten Sie dabei möglichst einen Abstand von ca. 35-50 cm vom Mikrofon ein. Bei lauter Umgebung gehen Sie jedoch etwas vom i wikit ofon ein. Der laater Omgooding gerretext kann eine Länge<br>näher an das Mikrofon heran. Der Mitteilungstext kann eine Länge ANSAGE **Ess.** Drücken Sie abschließend nochmals die Taste rec. Die aufgezeichnete Ansage wird zur Kontrolle nochmals abgespielt. Drücken Sie die Taste stop falls Sie die Aufzeichnung abbrechen möchten. Zur erneuten Aufnahme kehren Sie zu Schritt 11 zurück. Falls Sie die Einstellung 'Rufumleitung" abbrechen und zum Bereitschaftszustand zurückkerhren möchten, drücken Sie zweimal die Taste stop.<br>Falls Sie bei der Eingabe der Rufnummer einen Fehler gemacht haben, wiederholen Sie die Schritte 1-9, drücken Sie dann die Taste ok, dann dreimal die Taste stop, um in den Bereitshaftszustand zurückzukehren. Um die Rufweiterleitung auszuschalten, wiederholen Sie die Schritte 1-5, wählen Sie über die Taste F die Einstellung AUS. Bestätigen Sie dann mit der Taste ok und drücken Sie dann die Taste stop. Wenn Sie in Ihrer Abwesenheit einen Anruf ernalten 1. Eingehende Nachricht wird aufgezeichnet. 2. Nachdem die Nachricht aufgezeichnet wurde, wählt das Fax-Tam 277 automatisch die vorprogrammierte Rufnummer entweder eine Minute später (SOFORT) oder zu der vorprogrammierten Zeit (SPAETER). Falls keine Nachricht

eingegangen ist, findet keine Rufweiterleitung zu der einprogrammierten Zeit statt.

92

Anhang

- 3. Wenn Sie *von* Ihrem Fax-Tarn 277 angerufen werden und den Hörer abheben hören Sie den von Ihnen einprogrammierten Mitteilungstext.
- 4. Falls Sie die für Sie eingegangenen Nachrichten abhören wollen, drücken Sie innerhalb von einer Minute die Taste•. Anschließend ertönen 3 kurze Pieptöne.
- 5. Zurn Durchführen der Fernabfrage, schlagen Sie bitte im Kapitel "Fernabfrage" Kapitel 6 Punkt 10 nach (beginnen Sie mit Schritt 3).
	- Falls Sie innerhalb einer Minute die~ Taste nicht betätigen wird die Verbindung getrennt.
	- Im Besetztfall geht das Fax-Tarn 277 in Wahlwiederholung über (gemäß den Einstellungen des Softwareschalters OS auf Seite 63ff.).

## 11. Fehlersuche

 $\blacksquare$ 

Ehe Sie Ihr Gerät zum Kundendienst bringen, versuchen Sie bitte, die aufgetreten Eine Sie ihr Gerat zum Kundendienst bringen, versuchen Sie bitte, die aufgetretene<br>Störung des Fax-Tam 277 anhand der folgenden Liste einzugrenzen. Sie können so ettrang des Tax-Tam 277 anhand der folgenden Liste einzugrenzen. Sie könne.<br>etliche Störungen auch selbst beheben oder dem Händler wertvolle Hinweise geben.

Erklärung: → = Der Pfeil informiert über die zu überprüfenden Punkte bzw. durchzuführen.<br>Ein Maßnahmen. **Continues and Continues of Continues** 

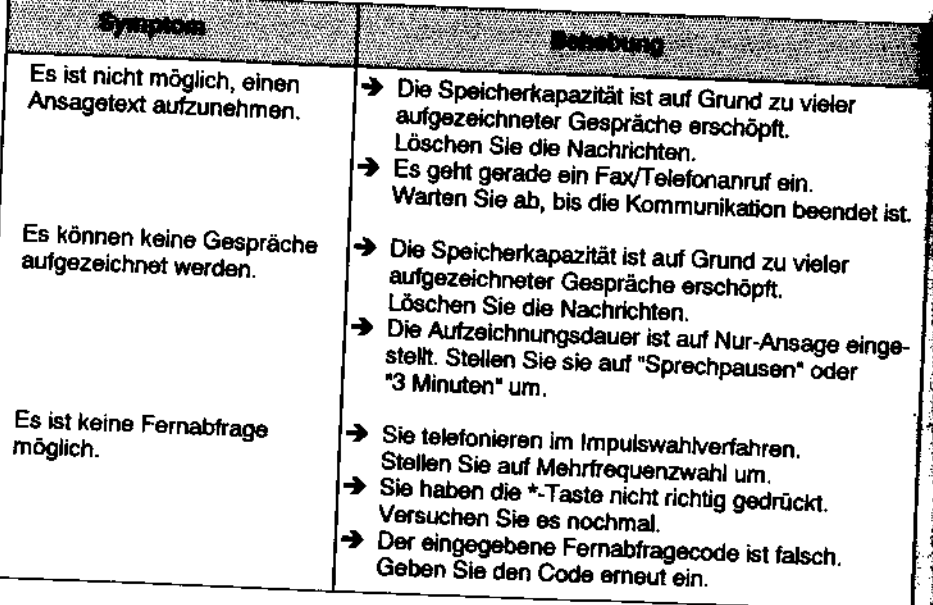

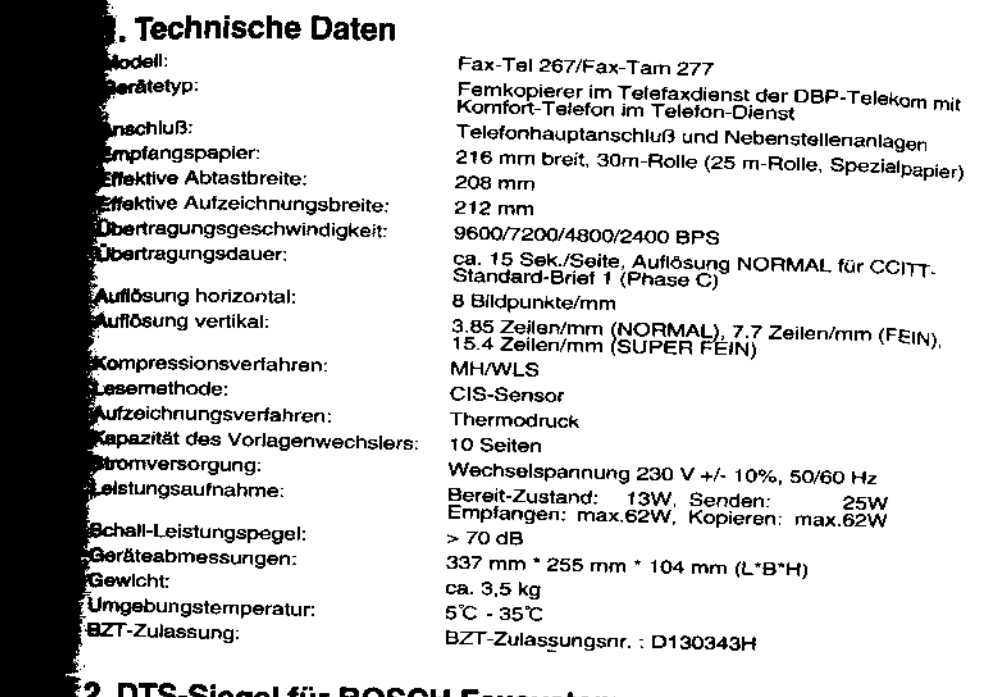

### -Siegel für BOSCH Faxsysteme

Das von den Mitgliedern der Arbeitsgemeinschaft Telefax geschaffene Prüfzeichen

#### "Der Telefax Standard (DTS)"

bietetjedem Hersteller und Vertreiber von Fernkopierern die Möglichkeit, sein Produkt nach dem Aspekt "Faxkommunikation' proten und kennzeichnen zu lassen. Die nach diesem Standard zertifizierten Fernkopierer weisen ein Höchstmaß an Kompatibilität untereinander und zu allen anderen nach europäischen Normen und Internationalen Empfehlungen arbeitenden Geräten auf. Die Kennzeichnung der Geräte soll als Qualitätsmerkmal dem Allwender die Gewißheit geben, bei der Telefaxkommunikation auf der sicheren Seite zu stehen. Die technische Prüfgrundlage bildet die Richtlinie 18 TR 53 (ehem. Konformitäts- Prüfgrundlage bildet die Richtlinie 18 TR 53 (ehem. Konformitäts-

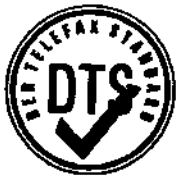

DTS-Siegel

# Stichwortverzeichnis

# Stichwortverzeichnis

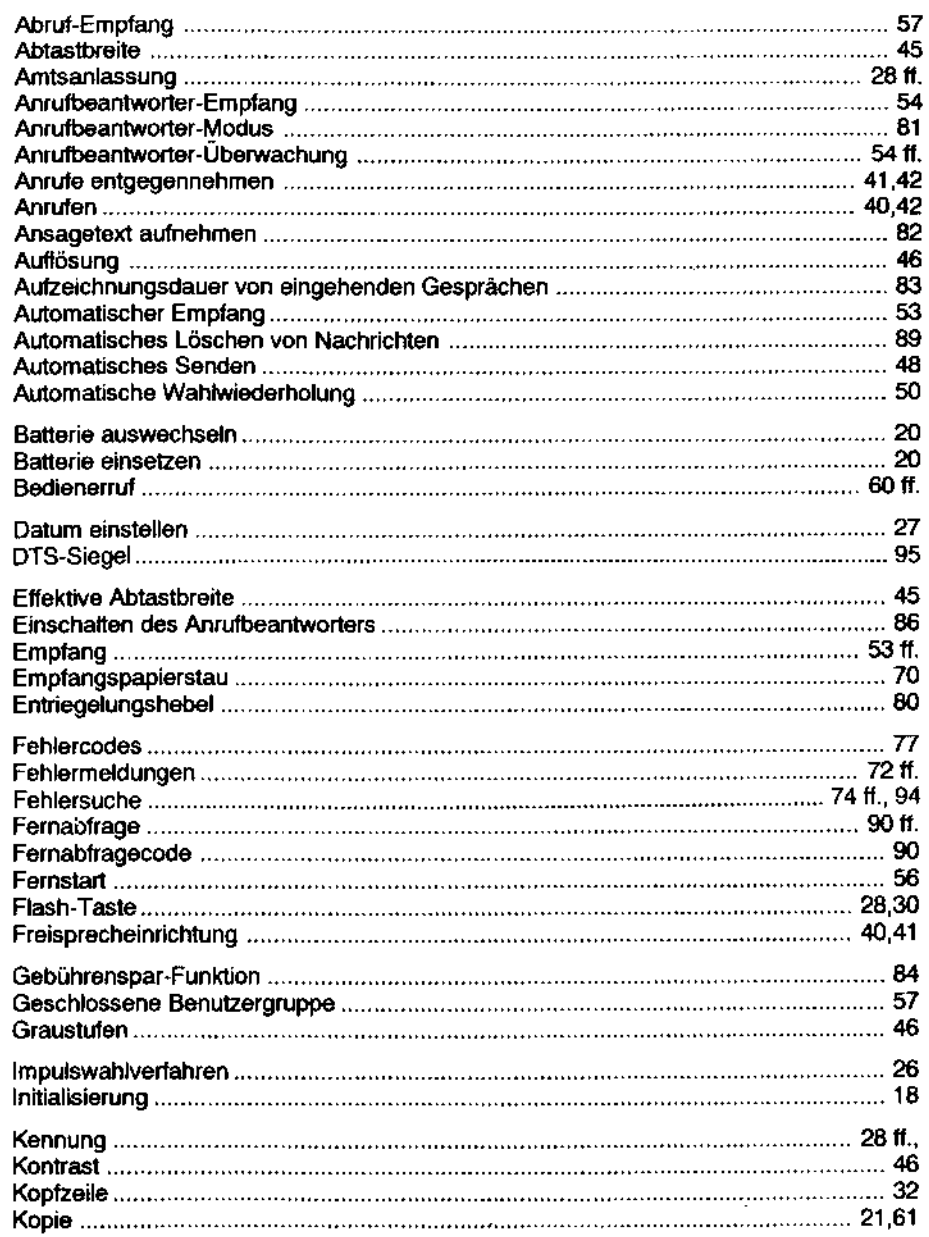

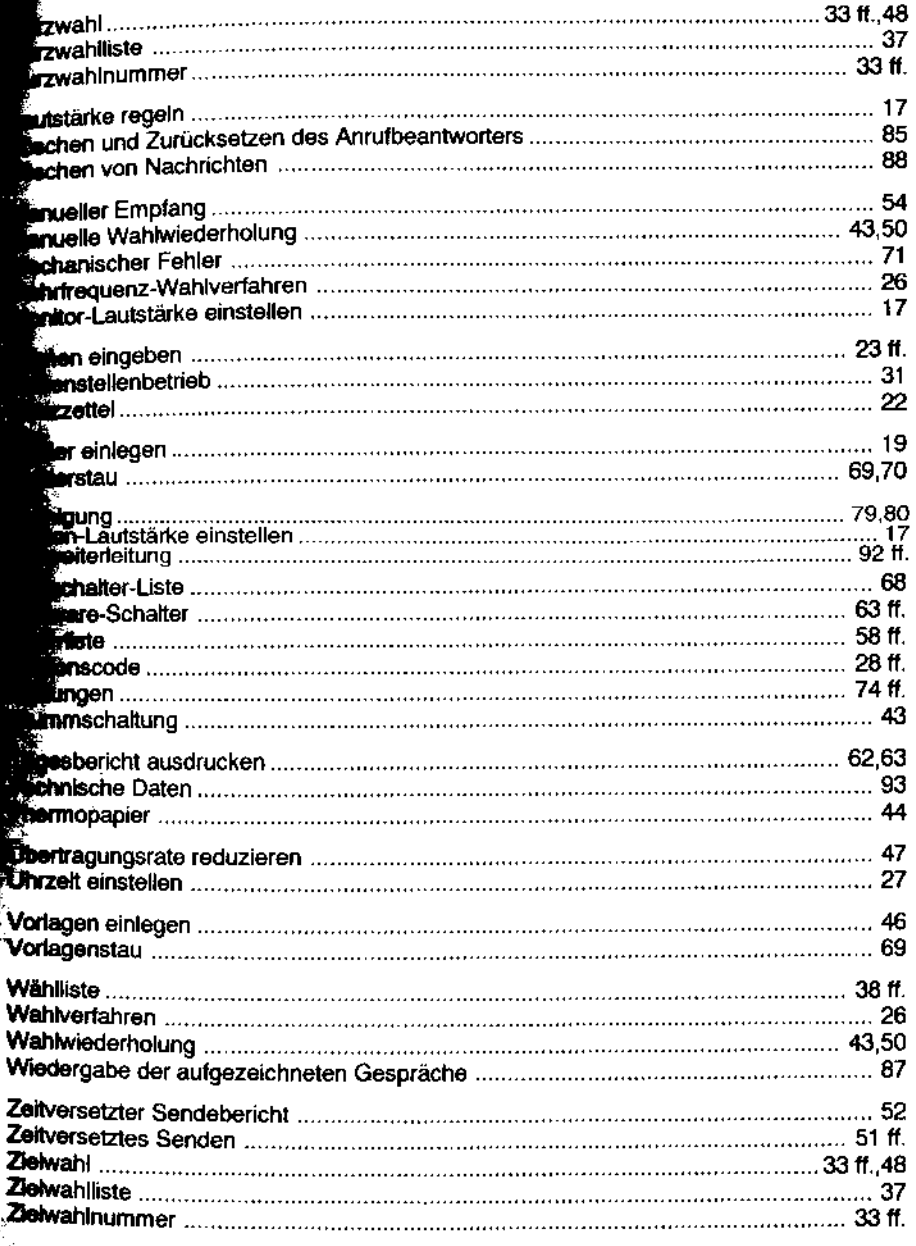

Ť

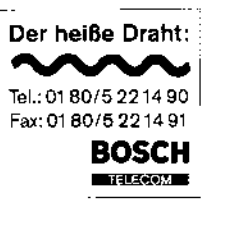

Änderungen und Ergänzungen dieser Beschreibung/Anleitung sind vorbehalten. Für den Inhalt wird keine Haftung übernommen, insbesondere nicht für Schäden durch vorhandene, nicht vorhandene oder fehlerhafte Angaben.

Copyright by BOSCH

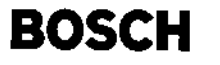

Bosch Telecom GmbH Produktbereich Endgeräte Kleyerstraße 94 60326 Frankfurt am Main

9AN6P110A0320